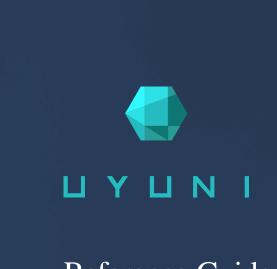

# Reference Guide

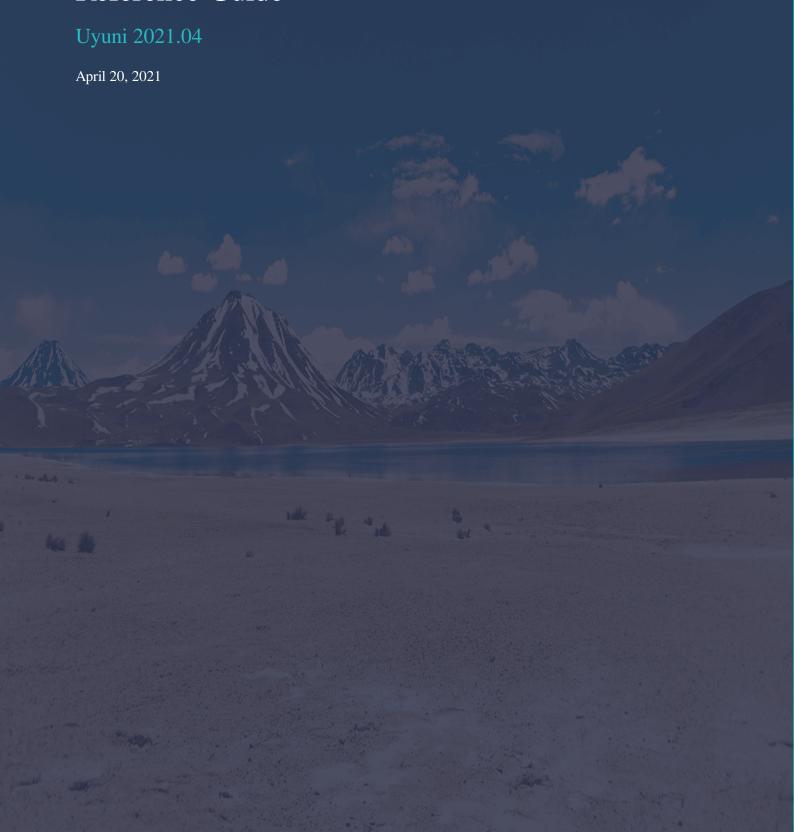

# Table of Contents

| Refe | rence Guide Overview              | 1    |
|------|-----------------------------------|------|
| V    | VebUI Reference                   | 2    |
|      | Home Menu                         | 2    |
|      | Systems Menu                      |      |
|      | Clusters Menu                     | . 34 |
|      | Salt Menu                         | . 34 |
|      | Images Menu                       | . 35 |
|      | Patches Menu                      | . 37 |
|      | Software Menu                     | . 40 |
|      | Content Lifecycle Management Menu | . 45 |
|      | Audit Menu                        | . 46 |
|      | Configuration Menu                | . 49 |
|      | Schedule Menu                     | . 57 |
|      | Users Menu                        | . 60 |
|      | Admin Menu                        | . 62 |
|      | Help Menu                         | . 68 |
| S    | paceemd Reference                 | 69   |
|      | Configuring spacecmd              | . 69 |
|      | help                              | . 71 |
|      | history                           | . 74 |
|      | Troubleshooting spacecmd          | . 74 |
|      | spacecmd Functions                | . 75 |
| C    | Command Line Tools                | 137  |
|      | Configuration CLI Tools           | 138  |
|      | Synchronization CLI Tools         | 150  |
|      | Bootstrapping Command Line Tools  | 153  |
|      | Database CLI Tool                 |      |
| G    | NII Free Documentation License    | 156  |

## **Reference Guide Overview**

**Updated:** 2021-04-20

This document contains several sections:

- The WebUI Reference is organized to match the Uyuni WebUI. As you work with the WebUI, you can consult the WebUI Reference to find out more about the section you are working on. For help on setting up and using the WebUI, see [Installation > Webui-setup > ].
- The **spacecmd** Reference is intended to help you work with the **spacecmd** command line interface. It contains a complete list of **spacecmd** commands, organized alphabetically, and their correct usage.
- The Command Line Tools section provides an overview of the various command line tools available in Uyuni.
- The Configuration File section describes the main configuration files available in Uyuni.

1/162 | Uyuni 2021.04

## WebUI Reference

## Home Menu

The Home section is a dashboard that contains a summary of your current Uyuni status, including tasks, client information, and critical security updates.

For more information about setting up and using the Uyuni WebUI, see [ Installation > Webui-setup > ].

#### Home Overview

The **Home** > **Overview** section is a dashboard that contains a summary of your current Uyuni status, including tasks, client information, and critical security updates.

For more information about setting up and using the Uyuni WebUI, see [ Installation > Webui-setup > ].

## **Notification Messages**

The **Home** > **Notification Messages** section shows all current messages produced by Uyuni. By default, messages will remain current for thirty days. After this period, messages are deleted whether or not they are marked as read.

To see unread messages, navigate to the Unread Messages tab. To see all messages, navigate to the All Messages tab.

Click [Refresh] to update the list.

Perform bulk actions by checking messages in the list. Click [Delete selected messages] to bulk delete messages. Click [Mark selected as read] to bulk read messages.

Table 1. Notification Message Severity Statuses

| Icon | Description | Example                                |
|------|-------------|----------------------------------------|
| •    | Information | Client onboarding has failed.          |
| A    | Warning     | Channel synchronization has completed. |
| ⊗    | Error       | Channel synchronization has failed.    |

## User Account Menu

The **Home** > **User Account** section allows you to change user account preferences.

#### My Account

The **Home** > **User Account** > **My Account** section allows you to change user account preferences.

Modify your personal information, such as name, password, and title from the **Home > User Account > My Account** page. To modify this information, make the changes in the appropriate text fields and click the [Update] button at the bottom.

If you forget your password or username, navigate to WebUI sign in page, click [About], and click [Lookup Login/Password]. Enter the username or email address, and click [Send Password] or [Send Login] to have the missing information sent to you.

#### Addresses

The **Home** > **User Account** > **Addresses** section allows you set your mailing, billing, and shipping addresses, and associated phone numbers.

Click [Fill in this address] or [Edit this address] below the address to be modified or added, make your changes, and click [Update].

## Change Email

The **Home > User Account > Change Email** section allows you to set the email Uyuni sends notifications to.

Enter your new email address and click the [Update] button. Invalid email addresses, including those ending in @localhost are filtered and rejected.

If you would like to receive email notifications about patch alerts or daily summaries for your systems, ensure you have checked the Receive email notifications option in Home > My Preferences section.

## **Account Deactivation**

The Home > User Account > Account Deactivation section allows you to cancel your Uyuni user account.

When you click [Deactivate Account] your user account will be deleted, you will be signed out, and you will not be able to sign back in.

If you do this by accident, you will need to contact your Uyuni Administrator to reactivate your user account.

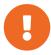

If you are the only Uyuni Administrator for your organization, you can not deactivate your account.

## My Preferences

The **Home** > My **Preferences** section allows you to configure Uyuni WebUI options.

Table 2. Home Preferences

| Option                | Description                                                                                 | Default           |
|-----------------------|---------------------------------------------------------------------------------------------|-------------------|
| Email Notification    | Receive email for client and Taskomatic notifications, including a daily summary email.     | Checked           |
| Uyuni List Page Size  | Maximum number of items that can appear in a list on a single page.                         | 25 entries        |
| "Overview" Start Page | Select the information panes to display on the <b>Home</b> > <b>Overview</b> page.          | All checked       |
| Time Zone             | Set your local timezone.                                                                    | System timezone   |
| Interface Language    | Set the language to use in the WebUI.                                                       | Default language  |
| Style Theme           | Set the style theme to use in the WebUI.                                                    | susemanager-light |
| CSV Files             | Select whether to use comma or semi-colon delimiters when producing downloadable CSV files. | Comma             |

For information about setting up and using the Uyuni WebUI, see [ **Installation > Webui-setup >** ]. For information about changing the default preferences, see [ **Administration > Users >** ].

## My Organization

The **Home** > My **Organization** section allows you to configure your current organization.

For more information about organizations, see [ Administration > Organizations > ].

## **Organization Configuration**

The **Home** > **My Organization** > **Configuration** section allows you to configure your current organization.

Table 3. Organization Configuration Options

| Option                               | Description                                                                                   | Default   |
|--------------------------------------|-----------------------------------------------------------------------------------------------|-----------|
| Enable staging contents              | For clients in this organization, allow content staging by default.                           | Unchecked |
| Enable Errata E-mail Notifications   | For users in this organization, send email notifications when errata (patches) are available. | Checked   |
| Enable Upload of Detailed SCAP Files | Allow detailed SCAP content files to be uploaded for auditing.                                | Unchecked |
| SCAP File Upload Size Limit          | The maximum SCAP file size (in MB) that can be uploaded.                                      | 2048 MB   |
| Allow Deletion of SCAP Results       | Allow SCAP results to be deleted after the audit is complete.                                 | Checked   |
| Allow Deletion After                 | The number of days after an SCAP audit is complete, that results can be deleted.              | 90 days   |

- For more information about content staging, see [ Administration > Content-staging > ].
- For more information about OpenSCAP, see [ Administration > Openscap > ].
- For more information about organizations, see [ Administration > Organizations > ].

## **Organization Trusts**

The **Home > My Organization > Organization Trusts** section shows the trusts that you have established within your organization. This section also shows the channels that are available to other users through trusts.

For more information about organization trusts, see [ Administration > Organizations > ].

## **Organization Configuration Channels**

The **Home** > **My Organization** > **Configuration Channels** section shows the configuration channels available within your organization. Configuration channels can be created in the Uyuni WebUI by navigating to **Configuration** > **Channels**. Apply configuration channels to your organization using the Uyuni WebUI.

For more information about organizations, see [ Administration > Organizations > ].

## Systems Menu

The **Systems** section allows you to manage your client systems.

For more information about managing clients, see [ Client-configuration > Client-config-overview > ].

## Systems Overview

The **Systems > Overview** section lists all client systems registered to the Uyuni Server. The list contains information about the clients, including available software updates, the base channel they are subscribed to, and whether they are a traditional or Salt client.

Click the name of a client to go to the System Details Overview page. For more information about the System Details Overview page in the WebUI, see [ Reference > Systems > ].

Check a client to add it to the system set manager. For more information about the system set manager, see [ Client-configuration > System-set-manager > ].

Click [Add Systems] to go to Systems > Bootstrapping. For more about bootstrapping new clients, see [Reference > Systems > ].

For more information about managing clients, see [ Client-configuration > Client-config-overview > ].

## System Details

The System Details section allows you to manage the details for a chosen client. To get to this section, click the name of a client anywhere throughout the WebUI to see the relevant System Details page for the client.

The System Details section is divided into tabs and subtabs. Each tab and subtab has its own section in this document.

The **Systems > Details > Overview** subtab is displayed by default. Which tabs are available is dependent on the system type of the client you have selected.

For more information about managing clients, see [ Client-configuration > Client-config-overview > ].

#### Overview

The **Systems > Details > Overview** section shows a summary of information about the selected client, including the current system status. This subtab is displayed by default when you click the name of a client anywhere throughout the WebUI.

Click [Delete System] to delete the system profile. Deleting a system profile will not destroy or remove the client, but you will no longer be able to manage it with Uyuni. If you delete a system profile by mistake, you can re-register the client using bootstrap.

The **Systems > Details > Overview** subtab is split into sections:

## **System Status**

The section shows the current status of the client. If no action is required for this client, the status is System is up to date.

If the client has new software ready for installation, the status is **Software Updates Available**, along with details of updates. Apply updates by navigating to **System Details > Packages**.

## **System Info**

This section shows general information about the client.

Table 4. System Info Columns

| Column Name        | Description                                                           | Conditions                                                                               |
|--------------------|-----------------------------------------------------------------------|------------------------------------------------------------------------------------------|
| Hostname           | The hostname used by the client with the Uyuni Server.                | -                                                                                        |
| FQDN               | The fully qualified domain name of the client.                        | Shown only if it differs from the host name.                                             |
| IP address         | The IPv4 IP address of the client.                                    | -                                                                                        |
| IPv6 address       | The IPv6 IP address of the client.                                    | -                                                                                        |
| Minion ID          | The minion ID of the client.                                          | Salt clients only.                                                                       |
| Virtualization     | The type of virtualization used by the client.                        | Virtualized clients only.                                                                |
| UUID               | The universally unique identifier.                                    | -                                                                                        |
| Kernel             | The kernel currently in use on the client.                            | -                                                                                        |
| Uyuni System ID    | A unique identifier generated by Uyuni when the client is registered. | -                                                                                        |
| Activation key     | The activation key used to register the client.                       | Remains blank if the client has not been activated.                                      |
| Installed products | Software products currently installed on the client.                  | -                                                                                        |
| Lock status        | Indicates whether the client is locked.                               | Traditional clients only. Locked Salt clients instead show a yellow banner on this page. |

For more information about system locks, see [ Client-configuration > System-locking > ].

## **Subscribed Channels**

This section shows the base and child software channels this client is subscribed to.

Click [Alter Channel Subscriptions] to change the channel subscriptions for this client.

Click a channel name to go to the Channel Details tab.

For more information about channels, see [ Client-configuration > Channels > ].

## **System Events**

This section shows the most recent system events for this client.

Table 5. System Events Columns

| Column Name | Description                                                                  |
|-------------|------------------------------------------------------------------------------|
| Checked in  | The time that the client last successfully checked in with the Uyuni Server. |
| Registered  | The time that the client registered with Uyuni.                              |
| Last booted | The time that the client was most recently started or rebooted.              |

Click [Schedule system reboot] to set a time for the client to reboot. The reboot will occur when the client next checks in with the Uyuni Server after the scheduled time. For more on task scheduling, see [Administration > Task-schedules > ].

## **System Properties**

This section shows further information about the client.

Table 6. System Properties Columns

| Column Name          | Description                                                                                                    |
|----------------------|----------------------------------------------------------------------------------------------------|
| System types         | Lists the system type applied to the client. Usually either Salt for Salt clients, or Management for traditional clients. |
| Notifications        | Lists the current notification options for this client.                                                                   |
| Contact method       | The method used by this client to communicate with the Uyuni Server.                                                      |
| Auto patch update    | Indicates if the client is receiving patches automatically.                                                               |
| Maintenance Schedule | Specifies which maintenance schedule is assigned to this client.                                                          |
| System name          | The system name of the client. By default, this is the host name, but it can be changed.                                  |

| Column Name | Description                                                                                                    |
|-------------|----------------------------------------------------------------------------------------------------|
| Description | General information about the client. By default, this is automatically gathered when the client is registered, but it can be changed. |
| Location    | The physical location of the client.                                                                                                   |

For more information about contact methods, see [ Client-configuration > Contact-methods-intro > ].

Click [Edit These Properties] to go to System Details > Details > Properties subtab.

## **Properties**

The **Systems > Details > Properties** section allows you to edit details about the selected client, including the system name and details.

Table 7. Edit System Details Settings

| Setting Name        | Description                                                                                            | <b>Default Setting</b>                                                                           |
|---------------------|----------------------------------------------------------------------------------------------------|--------------------------------------------------------------------------------------------------|
| System Name         | The name of the system to use within the Uyuni WebUI.                                                  | The hostname of the client.                                                                      |
| Base System Type    | The type of base system used by the client.                                                            | Shown for information only, you cannot edit this.                                                |
| Add-on System Types | Check additional system types to add features such as build hosts, or monitoring.                      | Only available system types for this client are shown.                                           |
| Notifications       | Check to receive notifications of updates or patches, and to include this client in the daily summary. | Checked.                                                                                         |
| Auto Patch Update   | Check to have available patches automatically applied.                                                 | Unchecked.                                                                                       |
| Description         | This field can contain any text you want.                                                              | The operating system, release, and architecture of the system when it first registered to Uyuni. |
| Facility Address    | The physical location of the client.                                                                   | Blank                                                                                            |

## Remote Command

The **Systems** > **Details** > **Remote Command** section allows you to run commands remotely on the selected client.

Before doing so, you must first configure the system to accept such commands. For more information about using remote commands, see [ **Administration** > **Actions** > ].

#### Reactivation

The **Systems** > **Details** > **Reactivation** section allows you to generate reactivation keys for the selected client. Reactivation keys can be used once only to re-register the client and regain all Uyuni settings.

For more information about reactivation keys, see [ Client-configuration > Activation-keys > ].

#### Hardware

The **Systems > Details > Hardware** section shows detailed hardware information about the selected client, including architecture, networking, and memory.

Click [schedule Hardware Refresh] to update this page with the latest hardware information. To change the primary network interface on the client, select the correct interface in the Primary Network Interface field in the Networking section. For clients with multiple fully qualified domain names (FQDNs) configured, change the primary FQDN by selecting it in the Primary FQDN field in the Networking section. Click [Update Properties] to save your changes.

## Migrate

The **Systems > Details > Migrate** section allows you to move clients between organizations. Clients can only belong to one organization at any time.

To move a client to a different organization, select the name of the organization in the Organization Name field, and click [Migrate System].

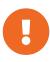

When you move a client to a different organization, channel assignments, system group membership, custom data values, configuration channels, reactivation keys, and snapshots are deleted from the system configuration. You will need to set these values again when the move is complete.

#### Notes

The **Systems** > **Details** > **Notes** section lists notes about the selected client.

Click [Create Note] to create a new note. Give your note a subject, and add any details you require. Click [Create] to save the note.

Notes are listed in the table with a time stamp of when they were last edited. Click the subject of a note to edit or delete it.

#### **Custom Info**

The Systems > Details > Custom Info section lists the custom system information that has been applied to

the selected client.

Click [Create Value] to apply a new custom system key to the client. Click the key label to see more information, and to edit the value.

For more information about custom system information, see [ Client-configuration > Custom-info > ].

#### **Proxy**

The **Systems** > **Proxy** section shows all clients connected to the selected client as a proxy. This is only available when the selected client is registered to Uyuni as a proxy.

For more information about setting up a proxy, see [ Installation > Install-proxy > ].

#### Software

The Systems > Software section allows you to manage software on the selected client.

#### **Patches**

The **Systems** > **Software** > **Patches** section displays a list of all patches currently available to the selected client.

To apply a patch, check it in the list and click [Apply Patches] to schedule the installation. The Status column in the list shows whether an update has been scheduled. Click the status for more information about the action.

For more information about patching, see [ Client-configuration > Patch-management > ].

## **Packages**

The **Systems** > **Software** > **Packages** section allows you to manage packages on the selected client.

Click [Update Package List] to refresh the list of available packages.

The **Systems** > **Software** > **Packages** tab is split into subtabs:

## List/Remove

Lists all packages currently installed on the selected client. Click the name of a package to see more information. To uninstall packages, check the package in the list and click [Remove Packages].

## **Upgrade**

Lists packages that have newer versions available. Click the name of a package to see more information. To upgrade packages, check the package in the list and click [Upgrade Packages]. Any EULAs will be accepted automatically.

#### Install

Lists packages that are available for installation on the selected client. Click the name of a package to see more information. To install packages, check the package in the list and click [Install Selected Packages]. Any EULAs will be accepted automatically.

## Verify

Traditional clients only. Lists packages available for verification against the package repository. Click the name of a package to see more information. To verify a package, check the package in the list and click [Verify Selected Packages]. When the verification is complete, navigate to Systems > Events > History to see the results.

#### Lock

Traditional clients only. Lists packages that are locked on the selected client. To lock a package, check the package in the list and click [Request Lock]. To remove a package lock, check the package in the list and click [Request Unlock]. For more information about package locks, see [ Client-configuration > System-locking > ].

#### **Profiles**

Compare packages installed on the selected client with a stored profile, or with packages installed on another client. When the comparison is made, you can choose to modify the selected client to match. To compare with a stored profile, select the profile and click [Compare]. To compare with another client, select the client name and click [Compare].

#### **Non Compliant**

Lists packages that are installed on the selected client, but are not available in any of the subscribed software channels.

For more information about packages, see [ Client-configuration > Package-management > ].

#### Software Channels

The **Systems > Software > Software Channels** section allows you to manage the software channels on the current client.

For more information about software channels, see [ Client-configuration > Channels > ].

The **Systems > Software > Software Channels** subtab is split into sections:

#### **Base Channel**

This section shows the base channel the current client is subscribed to, as well as any other available base channels.

Click the chain icon next to a base channel to see more information about the channel. Change the base channel subscription by selecting the new base channel, and click [Next] to schedule the change.

The child channels associated with the base channel are populated in the Child Channels section.

Mandatory child channels are pre-selected. Toggle the include recommended switch to also select recommended child channels.

For Salt clients, apply the highstate after changing software channels.

#### **Child Channels**

This section shows the software product and child channels associated with the currently selected base channel.

Hover over the information icon next to the channel name to see channel requirements. Click the chain icon next to a base channel to see more information about the channel.

Child channels are can be either recommended or mandatory. Mandatory child channels must be installed for the selected client to use the associated base channel. Recommended child channels should be installed to provide additional packages. All other child channels are optional.

Check the child channels you want to install, and click [Next] to schedule the change.

#### **SP** Migration

The **Systems > Software > SP Migration** section allows you to upgrade clients to the latest service pack of their underlying operating system. Check the product version you want to upgrade the client to, and click [Select Channels].

For more information about service pack upgrades, see [ Client-configuration > Client-upgrades-sp-migration > ].

#### Configuration

The **Systems > Configuration** section allows you to manage the configuration files for the selected client. Configuration files are distributed with a configuration channel. For traditional clients, configuration files can also be managed directly on a single client.

For more information about configuration channels, see [ Client-configuration > Configuration management > ].

The **Systems** > **Configuration** tab is split into subtabs:

#### Overview

The **Systems > Configuration > Overview** subtab is split into sections:

## **Configuration Overview**

This section contained the total number of available configuration files, and channel subscriptions. Click the name of a configuration file or channel to see more information. Click [Subscribe to channels] to subscribe to additional configuration channels.

#### **Recent Events**

This section shows when the configuration channels was most recently deployed on the selected client. It also shows the most recent time that a comparison was performed.

### **Configuration Actions**

This section allows you to deploy or to compare configuration channels on the selected client.

#### **View Files**

The **Systems > Configuration > View Files** subtab is split into subtabs for centrally managed, and locally managed configuration files. On traditional clients, there is also a subtab for a local sandbox, where you can store configuration files that are still under development.

The Centrally-Managed Files and Locally-Managed Files subtabs both show a list of all available configuration files. Click [View] to see details about the configuration file. Click [Compare] to compare the configuration file to other files, or to various revisions of itself. Click the configuration channel name to see more information about the channel that contains this configuration file. Click the revision number to see additional details about the configuration file.

#### **Deploy Files**

The **Systems > Configuration > Deploy Files** shows a list of available configuration files that can be deployed on the selected client.

#### **Compare Files**

The **Systems > Configuration > Compare Files** shows a list of available configuration files that can be compared to Uyuni managed configuration files. Check the configuration file to compare and click **[Compare Files]** to schedule a comparison. Click the revision number to see additional details about the configuration file. Click the configuration channel name to see more information about the channel that contains this configuration file.

#### **Manage Configuration Channels**

The **Systems > Configuration > Manage Configuration** subtab is split into subtabs:

#### **List/Unsubscribe from Channels**

This section shows the list of currently subscribed channels. To unsubscribe the selected client from a configuration channel, check the channel, and click [Unsubscribe]. Click the configuration channel name to see more information about the channel that contains this configuration file.

## **Subscribe to Channels**

This section shows the list of configuration channels that are available for the selected client to subscribe to. To subscribe the selected client to a configuration channel, check the channel, and click [Continue].

#### View/Modify Rankings

This section shows the currently subscribed configuration channels, in ranked order. Where settings conflicts occur between configuration channels, channels closer to the top of the list take precedence. To complete subscription to a configuration channel, review the rankings, adjust as necessary using the up and down arrows, and click [Update Channel Rankings].

#### **Provisioning**

The **Systems** > **Provisioning** section allows you to manage provisioning for the selected client. This includes managing and scheduling autoinstallation, booting the selected client, and managing snapshots of the client configuration state.

The **Systems** > **Provisioning** tab is split into subtabs:

#### Autoinstallation

This section displays a list of the available autoinstallation profiles for the selected client. Select a time and date for autoinstallation to re-install the client.

For more information about autoinstallation, see [ Client-configuration > Autoinst-intro > ].

#### **Power Management**

This section allows you to power on, power off, and reboot the selected client.

This feature uses either the IPMI or Redfish protocol and is managed using a Cobbler profile. The selected client must have a power management controller supporting one of these protocols. For Redfish, ensure you can establish a valid SSL connection between the client and the Uyuni Server.

Complete the details for the power management server, and click the appropriate button for the action to take. Click [Get status] to determine if the client is currently running. Click [Save only] to save the details without taking any action.

Click [Remove Cobbler System Profile] to remove the current client's system profile from Cobbler. For more information about Cobbler, see xref:client-configuration:cobbler.adoc

For more information about power management, see [ Client-configuration > Power-management > ].

#### **Snapshots**

This section shows a list of the snapshots taken for the current client. Click the name of a snapshot to see more details. You can use the subtabs in the **Provisioning** > **Snapshots** tab to see the changes that rolling back to the selected snapshot will make to:

- Group memberships
- · Channel subscriptions
- Installed packages

- · Configuration channel subscriptions
- · Configuration files
- · Snapshot tags

Click [Rollback to Snapshot] to roll back to the selected snapshot.

For more information about snapshots, see [ Client-configuration > Snapshots > ].

#### **Snapshot Tags**

This sections shows a list of the snapshot tags for the current client. Click the tag name to see more information about the snapshot. Click [Create System Tag] to apply a new tag to the most recent snapshot.

For more information about snapshots, see [ Client-configuration > Snapshots > ].

#### Groups

The **Systems** > **Groups** section shows the system groups the selected client is assigned to.

The **Systems** > **Groups** subtab is split into sections:

For more information about system groups, see [ Client-configuration > System-groups > ].

#### List/Leave

This section lists all groups that the selected client belongs to.

Click the group name to see more information about the system group. To remove the selected client from a system group, check the group, and click [Leave Selected Groups].

## Join

This section lists all groups that are available for the selected client to subscribe to.

Click the group name to see more information about the system group. To join a system group, check the group, and click [Join Selected Groups].

#### Virtualization

The **Systems** > **Virtualization** section allows you to manage the virtual guests registered to the selected client. This is only available when the selected client is registered as a virtual host.

For more information about virtualization, see [ Client-configuration > Virtualization > ].

The **Systems** > **Virtualization** tab is split into subtabs:

#### Guests

This section lists the virtual guests registered to the selected client. This is only available when the selected client is registered as a virtual host.

The list shows these columns:

Table 8. Virtual Guest List Columns

| Column                | Description                                                       |
|-----------------------|-------------------------------------------------------------------|
| Guest                 | The name of the virtual guest                                     |
| System                | The client the virtual guest is registered to                     |
| Updates               | Icon indicates if the guest has outstanding patches               |
| State                 | Indicates if the guest is running, suspended, stopped, or crashed |
| Current Memory        | The amount of RAM allocated to the guest                          |
| vCPUs                 | The number of virtual processors allocated to the guest           |
| Base Software Channel | The base software channel the guest is registered to              |
| Action Status         | Any currently running action                                      |
| Actions               | Use these buttons to start, stop, or change the guest             |

To perform bulk actions on multiple virtual guests, select the guests, and click the appropriate action button above the table. For Salt clients, click [Create Guest] to configure and create a new virtual guest.

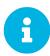

Virtual guests must be registered to virtual hosts. Virtual guests cannot be registered to a virtual guest.

#### **Storage**

This section lists the virtual storage pools and volumes defined on the selected client. This is only available when the selected client is registered as a Salt virtual host.

The list shows these columns:

Table 9. Virtual Storage Pools List Columns

| Column | Description                                    |
|--------|------------------------------------------------|
| Name   | The name of the virtual storage pool or volume |

| Column     | Description                                                                    |
|------------|--------------------------------------------------------------------------------|
| State      | Indicates if the pool is running, suspended, stopped, or crashed               |
| Autostart  | Checked if the pool starts automatically when the virtual host is booted       |
| Persistent | Checked if the pool persists between virtual host reboots                      |
| Location   | The absolute path to the pool on the virtual host                              |
| Usage      | The percentage of storage in use. Displays unknown if the pool is not running. |
| Actions    | Use these buttons to start, stop, or change the pool                           |

Click [Create Pool] to configure and create a new virtual storage pool.

## Networks

This section lists the virtual networks defined on the selected client. This is only available when the selected client is registered as a Salt virtual host.

The list shows these columns:

Table 10. Virtual Networks List Columns

| Name          | The name of the virtual network                                             |  |
|---------------|-----------------------------------------------------------------------------|--|
| State         | Indicates if the network is running, suspended, stopped, or crashed         |  |
| Autostart     | Checked if the network starts automatically when the virtual host is booted |  |
| Persistent    | Checked if the network persists between virtual host reboots                |  |
| Bridge        | The name of the associated network bridge                                   |  |
| Action Status | Shows the status of any pending actions                                     |  |
| Actions       | Use these buttons to stop, edit, or delete the network                      |  |

Click [Create Network] to configure and create a new virtual network.

#### **Provisioning**

This section allows you to provision a new virtual guest on the selected client. This is only available when the selected client is registered as a traditional virtual host.

Select the autoinstallation profile to use, name the new virtual guest, and schedule a time for the guest to be provisioned. Click [Advanced Configuration] for more configuration options. Click [Schedule Autoinstallation and Finish] to complete provisioning.

## **Deployment**

This section allows you to deploy a new virtual guest on the selected client from a baremetal system. This is only available when the selected client is registered as a traditional virtual host.

Type a URL to the **qcow2** image to use, define the hardware requirements, and the proxy if required. Click [Schedule Image Deployment] to complete the deployment.

You can see pending virtual guest deployments by navigating to **Schedule > Pending Actions**.

#### **Audit**

The **Systems** > **Audit** section displays the results of OpenSCAP scans that you have performed on the selected client.

The Security Certification and Authorization Package (SCAP) is a standardized compliance checking solution for enterprise-level Linux infrastructures. Uyuni uses OpenSCAP to implement the SCAP specifications.

For more information about OpenSCAP, see [ Administration > Openscap > ].

The **Systems > Audit** subtab is split into sections:

#### **List Scans**

This section displays ther results of openSCAP scans that have been performed on the selected client.

The table columns on this page are:

Table 11. OpenSCAP Scan Results

| Name              | Description                          |
|-------------------|--------------------------------------|
| Xccdf Test Result | The name of the test result          |
| Diff              | FIXME                                |
| Completed         | The time that the scan was completed |
| Compliance        | The unweighted pass/fail ratio       |

| Name  | Description                                                          |  |
|-------|----------------------------------------------------------------------|--|
| P     | The number of checks that passed                                     |  |
| F     | The number of checks that failed                                     |  |
| Е     | The number of errors that occurred                                   |  |
| U     | The number of checks with an unknown status                          |  |
| N     | The number of checks that were not applicable to the selected client |  |
| K     | The number of checks not run                                         |  |
| S     | The number of checks that were not selected                          |  |
| I     | The number of checks that have information available for review      |  |
| X     | The number of checks that reported a status of fixed                 |  |
| Total | The total number of checks run                                       |  |

Click the name of a scan test result to see details about the result.

#### **Schedule**

This section allows you to schedule a scan for the selected client.

#### **States**

The **Systems** > **States** section allows you to manage Salt states on the selected client. States provide configuration templates for Salt clients. Applying the highstate applies all outstanding Salt states. This is only available for Salt clients.

For more information about Salt states, see [ Salt > Salt-states > ].

The **Systems** > **States** subtab is split into sections:

## Highstate

This section provides details of the highstate for the selected client. It includes a state summary for the selected client, showing a list of states, formulas, and configuration channels. To schedule a time to apply the highstate, select the date and time and click [Apply Hightstate]. Toggle the [Test mode] switch to test the highstate before you apply it.

#### **Recurring States**

This section allows you to schedule the highstate to be applied at a regular recurring time. Give your recurring schedule a name, select a time and day for it to recur, and click [Create Schedule]. Toggle the [Test mode] switch to test the highstate before you apply it.

#### **Packages**

This section allows you to manage package states for the selected client. Package states determine which packages and versions should be installed on the selected client.

Use the search tool to search for the package you want to change. To set the package state to install the package, select <code>Installed</code> as the new state. To always upgrade the package to the latest version, select <code>latest</code>. Click <code>[save]</code> to save the changes to the state. Click <code>[Apply changes]</code> to apply the new package state to the selected client.

Use the **Changes** subtab to see what changes will occur on the selected client when this state is applied.

#### **Configuration Channels**

This section allows you to manage configuration channels for the selected client.

Use the search tool to search for the configuration channel you want to manage. This section shows the list of configuration channels that are available for the selected client to subscribe to. To subscribe the selected client to a configuration channel, check the channel, and click [Apply].

Use the **Changes** subtab to see what changes will occur on the selected client when this state is applied.

For more information about configuration channels, see [ Client-configuration > Configuration management > ].

## Formulas

The **Systems** > **Formulas** section allows you to manage Salt formulas on the selected client. This is only available for Salt clients.

This section lists all currently installed formulas. Check the formulas you want to apply, and click <code>[Save]</code>. When a formula is applied, it will create a new subtab. Navigate to the subtab to configure the formula on the selected client. After most formula actions, you will need to apply the highstate to pick up the changes.

For more information about formulas, see [ Salt > Formulas-intro > ].

#### **Events**

The **Systems** > **Events** section shows past, current, and scheduled actions for the selected client.

For more information about actions, see [ Administration > Actions > ].

The **Systems** > **Event** tab is split into subtabs:

#### **Pending**

This section shows actions that are scheduled, but have not yet started.

Click the name of an action to see more information. To cancel an action, check the action and click [Cancel Selected Events].

#### History

This section shows actions that have been completed on the selected client.

Click the summary of an action to see more information.

## Systems List

The Systems > System List section lists all clients available in your Uyuni environment.

For more information about managing clients, see [ Client-configuration > Client-config-overview > ].

The **Systems** > **System List** section is split into submenus:

#### **A11**

The Systems > System List > All section lists every client that you have permission to manage.

#### **Physical Systems**

The **Systems** > **System List** > **Physical Systems** section lists every client that is installed on physical hardware.

### Virtual Systems

The **Systems** > **System List** > **Virtual Systems** section lists every client that is installed on virtual hardware. The list includes all your virtual hosts, and the virtual guests that are attached to them.

For virtual guests that are registered to the Uyuni Server, click the name of the guest to manage it. Virtual guests that are not registered are shown, but cannot be managed in the WebUI.

For more information about virtual clients, see [ Client-configuration > Virtualization > ].

## **Unprovisioned Systems**

The **Systems > System List > Unprovisioned Systems** section lists every bare metal client that the Uyuni Server is aware of, but has not yet been registered.

For more information about bare metal clients, see [ Client-configuration > Autoinst-intro > ].

#### Out of Date

The Systems > System List > Out of Date section lists every client that has available updates.

For more information about managing client updates, see [ Client-configuration > Package-management > ].

#### Requiring Reboot

The Systems > System List > Requiring Reboot section lists every client that requires rebooting.

## Non Compliant

The **Systems > System List > Non Compliant** section lists every client that has non-compliant packages installed. Packages are considered non-compliant if they have been installed from a source other than Uyuni. In the list, the **Packages** column shows the number of non-compliant packages on the client.

### Without System Type

The **Systems > System List > Without System Type** section lists every client that does not have a base system type recorded.

For more information about system types, see [ Client-configuration > System-types > ].

## Ungrouped

The **Systems** > **System List** > **Ungroups** section lists every client that is not assigned to a system group.

For more information about system groups, see [ Client-configuration > System-groups > ].

#### Inactive

The **Systems > System List > Inactive** section lists every client that has not checked in with the Uyuni Server in 24 hours or more.

For more information about client connections to the server, see [ Client-configuration > Contact-methods-intro > ].

For more information on troubleshooting inactive clients, see [ **Administration** > **Tshoot-inactiveclients** > ].

## Recently Registered

The **Systems** > **System List** > **Recently Registered** section lists every client that has registered within a given period. Select the period to view from the **View systems** registered field.

## **Proxy**

The **Systems** > **System List** > **Proxy** section lists every client that is registered as a proxy.

## **Duplicate Systems**

The **Systems > System List > Duplicate Systems** section lists clients that share IP addresses, host names, or MAC addresses. Use the tabs to compare clients.

## **System Currency**

The **Systems > System List > System Currency** section lists all clients with information about available updates, and provides a currency score for each. You can use the currency score to determine in which order clients should be updated. A score with a larger number indicates that a client is not current, and might require critical updates.

## System Types

The **Systems** > **System List** > **System Types** section lists every client, their base system type, add-on system type, and base channel. It also gives a count of clients of each system type.

For more information about system types, see [ Client-configuration > System-types > ].

## System Groups

The Systems > System Groups section displays the list of system groups in your organization.

Click the name of a group to work with it, or to add or delete clients in the group.

The list shows an icon if there are updates available for any of the clients in the group. Click the icon to see more information about the updates available.

Table 12. Update Status Icons

| Icon     | Description             | Action Required                                                  |
|----------|-------------------------|------------------------------------------------------------------|
| $\Theta$ | No applicable updates   | All clients in this group are up to date                         |
| A        | Updates available       | One or more clients have updates ready to install                |
| •        | Security updates needed | One or more clients have security updates that must be installed |

For more information about system groups, see [ Client-configuration > System-groups > ].

## System Set Manager

The **Systems** > **System Set Manager** section allows you to manage clients that you have added to the system set manager.

For more information about the system set manager, see [ Client-configuration > System-set-manager > 1.

## System Set Manager Overview

The **Systems** > **System Set Manager** > **Overview** section allows you to manage clients that you have added to the system set manager (SSM). You can also access this page by clicking the **Systems** selected icon in the top menu bar.

For more information about SSM, see [ Client-configuration > System-set-manager > ].

The Systems > Systems Set Manager menu is split into tabs:

#### Overview

This section provides quick access to all the of the SSM tabs.

#### **Systems**

This section lists all clients currently in the SSM. It provides information about the updates available, when thew client last checked in, the registered base channel, and system type. Click the client name to see more information.

#### **Patches**

This section lists all patches available for upgrade on clients currently in the SSM. Click the number in the Affected column to see which clients a patch applies to. To perform upgrades, check the patches to apply and click [Apply Patches].

For more information about patch management, see [ Client-configuration > Patch-management > ].

#### **Packages**

This section is split into subtabs.

The **Packages** > **Upgrade** subtab lists all packages available for upgrade on clients currently in the SSM. To perform upgrades, check the packages to upgrade and click [**Upgrade Selected Packages**].

The **Packages** > **Install** subtab allows you to install new packages on all clients currently in the SSM. To install packages, click the base channel that contains the package, check the packages to install, and click [Install Selected Packages].

The Packages > Remove subtab allows you to remove packages from all clients currently in the SSM. If

clients in the SSM have different versions of a package installed, multiple versions are available in the list. To remove packages, select the packages to remove, and click [Remove Selected Packages].

On traditional clients, the **Packages** > **Verify** subtab allows you to verify packages against the package repository. To verify a package, check the package in the list and click [Verify Selected Packages]. When the verification is complete, navigate to **Systems** > **Events** > **History** to see the results.

For more information about package management, see [ Client-configuration > Package-management > 1.

#### **Groups**

This section lists all system groups clients currently available in your organization. Click [Create Group] to create a new system group. For each group in the list, check Add to add all clients in the SSM to the group, check Remove to remove all clients in the SSM from the group, or check No Change to leave group assignments as they are. Click [Alter Membership] to change group assignments.

For more information about system groups, see [ Client-configuration > System-groups > ].

#### **Channels**

This section lists all base channels clients currently subscribed to by clients currently in the SSM. You can change all clients subscribed to a current base channel to a new base channel, by selecting the new base channel and following the prompts.

For more information about software channels, see [ Client-configuration > Channels > ].

For more information about using the SSM to change base channels, see [ Client-configuration > System-set-manager > ].

#### **Configuration**

This section is split into subtabs.

The **Configuration** > **Deploy Files** subtab lists all configuration files available for deployment. Click the number in the **Systems** column to see which clients are currently subscribed to the configuration file. To assign a configuration file to the clients currently in the SSM, check the configuration file, and click **[schedule File Deploy]**.

The **Configuration** > **Compare Files** subtab lists all configuration files available for comparison. This compares the configuration file deployed on a client with the configuration file stored on the Uyuni Server. Click the number in the **Systems** column to see which clients are currently subscribed to the configuration file. To compare configuration files, check the configuration files to compare, and click **[schedule File Comparison]**.

The Configuration > Subscribe to Channels subtab lists all configuration channels available for subscription. To subscribe the clients in the SSM to a new configuration channel, check the configuration

channel, click [Continue], and follow the prompts.

The **Configuration** > **Unsubscribe from Channels** subtab lists all configuration channels clients in the SSM are currently subscribed to. To unsubscribe the clients in the SSM from a configuration channel, check the configuration channel and click [Unsubscribe Systems].

The **Configuration** > **Enable Configuration** subtab lists clients in the SSM that are capable of using configuration management, but have not yet been enabled. To enable clients in the SSM to use configuration management, check the client and click [Enable Configuration Management].

For more information about configuration management, see [ Client-configuration > Configuration management > ].

#### **Provisioning**

This section is split into subtabs.

The **Provisioning** > **Autoinstallation** subtab lists all clients in the SSM available for autoinstallation, with their base channel. To schedule autoinstallation, select an autoinstallable type, click [Continue] and follow the prompts.

On traditional clients, the **Provisioning** > **Tag Systems** subtab allows you to add descriptions the most recent snapshots of clients currently in the SSM. To tag the most recent snapshots, enter a description in the Tag name field and click [Tag Current Snapshots]. For more information about snapshots, see [ **Client-configuration** > **Snapshots** > ].

On traditional clients, the **Provisioning > Rollback** subtab allows you to roll clients currently in the SSM back to a previous snapshot. To roll back to a previous snapshot, click the name of the snapshot to roll back to, and click [Rollback Systems]. For more information about snapshots, see [ Client-configuration > Snapshots > ].

The **Provisioning** > **Power Management Configuration** subtab allows you to configure power management for the clients in the SSM. For more information about power management, see [ **Client-configuration** > **Power-management** > ].

The **Provisioning > Power Operations** subtab allows you to power on, power off, or reboot the clients in the SSM. For more information about power management, see [ **Client-configuration > Power-management >** ].

For more information about autoinstallation, see [ Client-configuration > Autoinst-intro > ].

#### **States**

For Salt clients, the **States > Highstate** subtab allows you to apply the highstate to all clients in the SSM.

#### **Audit**

For traditional clients, this section allows you to schedule a new XCCDF scan on all clients in the SSM. For more information about auditing, see [ **Administration** > **Auditing** > ].

#### Misc

This section is split into subtabs.

The **Misc** > **Preferences** subtab allows you to configure the custom information, system types, and system preferences for the clients in the SSM.

The **Misc** > **Hardware** subtab allows you to schedule a hardware profile refresh for the clients in the SSM.

The Misc > Software subtab allows you to schedule a package profile refresh for the clients in the SSM.

The **Misc** > **Remote Command** subtab allows you to schedule a remote command to be executed on the clients in the SSM.

The Misc > Custom Values subtab allows you to set or remove custom key values for the clients in the SSM.

For traditional clients, the Misc > Lock/Unlock subtab allows you to lock or unlock clients in the SSM.

The Misc > Reboot subtab allows you to schedule a reboot for the clients in the SSM.

The **Misc** > **Migrate** subtab allows you to move clients in the SSM to a new organization.

The **Misc** > **Delete** subtab allows you to delete the system profiles of clients in the SSM.

### System Set Manager Task Log

The **Systems > System Set Manager > Task Log** section shows all actions applied to clients that you have added to the system set manager (SSM). The SSM Task Log lists all actions performed against clients currently in SSM. Click an entry to see more information about the action.

This section is divided into tabs:

The All tab lists all actions that have been performed. The In Progress tab lists all actions that are currently in progress. The Completed tab lists all actions that have been completed.

For more information about SSM, see [ Client-configuration > System-set-manager > ].

## **Bootstrapping**

The **Systems** > **Bootstrapping** section allows you to register a single Salt client.

Table 13. Bootstrap Options

| Option | Description                                 | Default |
|--------|---------------------------------------------|---------|
| Host   | The hostname of the client to be registered | -       |

| Option                               | Description                                                                                                    | Default   |
|--------------------------------------|----------------------------------------------------------------------------------------------------|-----------|
| SSH port                             | The port on the client that allows SSH access                                                                                                    | 22        |
| User                                 | The user name to use to log in to the client                                                                                                    | root      |
| Authentication Method                | Choose Password for simple authentication, or SSH Private Key to use SSH authentication.                                                         | Password  |
| Password                             | The password to use to log in to the client                                                                                                    | -         |
| SSH Private Key                      | Upload the SSH Private Key to use to log in to the client                                                                                        | -         |
| SSH Private Key Passphrase           | The passphrase for the SSH Private Key, or leave blank for no password.                                                                          | -         |
| Activation Key                       | The activation key to use to register the client. Leave blank to use the universal default activation key, or select None for no activation key. | None      |
| Proxy                                | The proxy to which the client should be registered. Leave blank if you are not using a proxy.                                                    | None      |
| Disable SSH strict host key checking | Automatically adds the host key to the known hosts file                                                                                          | Checked   |
| Manage system completely via SSH     | Uses only the SSH contact method                                                                                                    | Unchecked |

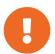

SSH private keys are stored only for the duration of the bootstrapping process. They are deleted from the Uyuni Server as soon as bootstrapping is complete.

When you have completed the details of the client you want to register, click [Bootstrap]. When the client has completed registering, navigate to Systems > System List to see details.

For more information about bootstrapping, see [ Client-configuration > Registration-webui > ].

## Visualization Menu

The Systems > Visualization section displays a visual representation of your clients, virtualized clients,

and proxies.

Click an element on any visualization to see more information about the selection. Click [Show filters] to see additional controls and filters.

The **Systems** > **Visualization** section is split into submenus:

## Virtualization Hierarchy

The **Systems > Visualization > Virtualization Hierarchy** section displays a graphical representation of your virtualized clients. It shows the virtual hosts registered to the Uyuni Server, with the clients registered to each host.

#### **Proxy Hierarchy**

The **Systems** > **Visualization** > **Proxy Hierarchy** section displays a graphical representation of your Uyuni Proxies. It shows the proxies registered to the Uyuni Server, with the clients registered to each proxy.

## **Systems Grouping**

The **Systems** > **Visualization** > **Systems Grouping** section displays a graphical representation of all clients registered to the Uyuni Server.

By default, clients are shown arranged by systems groups. Click [Show filters] to change how they are arranged.

#### **Advanced Search**

The **Systems** > **Advanced Search** section allows you to perform global searches within your Uyuni environment. Searches can include network information, hardware devices, location, activity, packages, details, DMI information, and hardware.

Type your search term in the Search For field. Select the criterion to search by, use the radio buttons to specify whether you want to query all systems or only those in the System Set Manager, and click the [search] button. Check Invert Result to list only results that do not match the specified criteria.

When you add a distribution, synchronize channels, or register a client, it can take several minutes for it to be indexed and appear in search results. To force a rebuild of the search index, use this command at the command prompt:

rhn-search cleanindex

## **Activation Keys**

The Systems > Activation Keys section lists the current activation keys for your organization.

The universal default activation key, if set, is automatically used for all clients registered to your organization, unless you specify a different activation key.

The list of activation keys shows the name and description for each key, and how many times the key has been used. It also shows if the key is currently enabled for your organization. Click the key description to see more information about the activation key.

Click [Update Activation Keys] to refresh the list with recent changes.

Click [Create Key] to create a new activation key.

For more information about activation keys, see [ Client-configuration > Activation-keys > ].

#### **Stored Profiles**

The **Systems > Stored Profiles** section lists the stored profiles for your organization. Profiles can be used to compare packages installed on clients.

Click the name of a profile to see more information about the packages in the profile, or to edit the name or description.

For more information about using profiles to compare packages, see [ Client-configuration > Packagemanagement > ].

## **Custom System Information**

The **Systems** > **Custom System Info** section lists the custom system information available to clients in your organization.

Click [Create Key] to create a new custom system key. Click the key label to see more information, and to edit the value.

For more information about custom system information, see [ Client-configuration > Custom-info > ].

#### Autoinstallation Menu

The **Systems** > **Autoinstallation** section allows you to manage clients for autoinstallation.

For more information about autoinstallation, see [ Client-configuration > Autoinst-intro > ].

#### **Autoinstallation Overview**

The **Systems > Autoinstallation > Overview** section displays an overview of your autoinstallation settings, including clients that are autoinstalling, or scheduled to be autoinstalled.

The **Systems > Details > Overview** subtab is split into sections:

## **Autoinstallation Summary**

This section lists the AutoYaST and Kickstart profiles currently available, and the number of clients installed with each profile.

#### **Autoinstallation Actions**

This section provides links to actions related to autoinstallation. You can also access these using the **Systems > Autoinstallation** menu.

## **Systems Currently Autoinstalling**

This section lists all clients that are currently autoinstalling, along with their status.

#### Systems Scheduled to be Autoinstalled

This section lists all clients that are scheduled for autoinstallation, along with their status.

Click [Create Kickstart Profile] to create a new Kickstart profile. Click [Upload Kickstart/Autoyast File] to upload a new autoinstallation file.

For more information about autoinstallation, see [ Client-configuration > Autoinst-intro > ].

#### **Autoinstallation Profiles**

The **Systems > Autoinstallation > Profiles** section lists all profiles currently available. The list includes information about if the profile is active, the distribution it is based on, and if it being managed with Uyuni.

Click the name of a profile to see more information.

Click [Create Kickstart Profile] to create a new Kickstart profile. Click [Upload Kickstart/Autoyast File] to upload a new autoinstallation file.

For more information about autoinstallation profiles, see [ Client-configuration > Autoinst-profiles > ].

#### Unprovisioned

The **Systems** > **Autoinstallation** > **Unprovisioned** section lists the IP ranges currently associated with bare metal autoinstallation. When a bare metal client is assigned an IP within this range, it will be autoinstalled.

Click the IP range or profile name to see more information.

For more information about bare metal provisioning, see [ Client-configuration > Autoinst-provisioning > ].

## GPG and SSL Keys

The **Systems** > **Autoinstallation** > **GPG** and **SSL Keys** section lists all GPG public keys and SSL certificates currently available. Click the name of a key to see more information.

Click [Create Stored Key/Cert] to store a new GPG key or SSL certificate.

For more information about GPG keys and SSL certificates, see [ Client-configuration > Gpg-keys > ].

#### Distributions

The Systems > Autoinstallation > Distributions section lists the available autoinstallable distributions.

Click the distribution name to see more information. Click [Create Distribution] to create a new autoinstallable distribution.

For more information about autoinstallable distributions, see [ Client-configuration > Autoinst-setup > ].

#### File Preservation

The **Systems > Autoinstallation > File Preservation** section allows you to store lists of files, to use them in Kickstart profiles later on.

Click [Create File Preservation List] to create a new list.

For more information about Kickstart file preservation, see [ Client-configuration > Autoinst-profiles > 1

## **Autoinstallation Snippets**

The **Systems > Autoinstallation > Autoinstallation Snippets** section allows you to store code snippets, to use them in autoinstallation profiles later on.

Click [Create Snippet] to create a new code snippet.

For more information about autoinstallation code snippets, see [ **Client-configuration** > **Autoinst-setup** > ].

## Virtual Host Managers

The **Systems** > **Virtual Host Managers** section lists the active virtual host managers (VHMs).

VHMs can be used to collect private or public cloud instances and organize them into virtualization groups.

For more information about VHMs, see [ Client-configuration > Vhm > ].

## Clusters Menu

In the Clusters section, you can add and manage your SUSE CaaS Platform clusters. For more information about clusters, see [ Client-configuration > Virt-clusters > ].

#### Clusters Overview

The **Clusters** > **Overview** section displays a list of all current clusters in your organization. Each cluster in the list shows the name and type of cluster, and the name of the management node. Click the cluster name to see more information about the cluster.

For more information about clusters, see [ Client-configuration > Virt-clusters > ].

#### **Cluster Details**

The Clusters > Details section displays detailed information about the selected cluster.

The Cluster Properties section contains information about the cluster. This includes the label, name, description, cluster provider, and system group.

The list shows all nodes currently registered to the cluster, and displays system information about each node. Click the name of the node to see more information.

Navigate to the **Provider Settings** tab to update settings related to the cluster provider. These values will change depending on your provider. For SUSE CaaS Platform clusters, you can change the path to the skuba directory, and adjust SSH settings.

For more information about clusters, see [ Client-configuration > Virt-clusters > ].

## Add Cluster

The **Clusters** > **Add** section allows you to add new clusters to your Uyuni Server. Select from the available cluster providers, and click [Next] to begin the installation.

For more information about clusters, see [ Client-configuration > Virt-clusters > ].

## Salt Menu

The Salt section displays details of your Salt clients. You can use this menu to perform remote commands or define a state catalog for your Salt clients.

For more information about using Salt with Uyuni, see [ Salt > Salt-overview > ].

## Keys

The **Salt** > **Keys** section displays the key fingerprints of your current Salt clients.

Key fingerprints are exchanged between the Uyuni Server and Salt clients to verify the identity of the server and the client. This prevents Salt clients from connecting to the wrong server.

Click [Refresh] to update the list. Click the name of a client to go to Systems > Details for that client.

Table 14. Salt Keys List Columns

| Column      | Description                                                                                                    |
|-------------|----------------------------------------------------------------------------------------------------|
| Name        | Name of the Salt client.                                                                                                    |
| Fingerprint | Key fingerprint of the Salt client.                                                                                                    |
| State       | The status of the key exchange: accepted indicates that the client key has been verified by the Uyuni Server.                                   |
| Actions     | Click the <b>Delete</b> icon to delete the client key from the server. Clients that have had their key deleted will need to be onboarded again. |

## Remote Commands

The **Salt > Remote Commands** section allows you to perform remote commands on one or more of your Salt clients. Remote commands allows you to issue commands to individual Salt clients, or to all clients that match a search term.

For more information about remote commands, see [ Administration > Actions > ].

## Formula Catalog

The **Salt** > **Formula Catalog** section allows you to see which formulas are currently installed on your Uyuni Server, and are available to be used on your Salt clients. Install and configure formulas by navigating to **Systems** > **Details** for the client you want to configure, and navigate to the guimenuFormulas tab.

For more information about Uyuni formulas, see [ Salt > Formulas-intro > ].

# Images Menu

The Images > Image List section displays your current operating system images.

For more information about images, see [ Administration > Image-management > ].

## **Image List**

The **Images** > **Image List** section displays your current operating system images.

Click [Import] to import a new Docker image. You can only import new images created from a Docker image using this mechanism. To import images based on Kiwi instead, see [ Administration > Image-management > ].

Click [Refresh] to update the list.

Perform bulk actions by checking images in the list. Click [Delete] to bulk delete images.

Table 15. Image List Columns

| Column               | Description                                                            |
|----------------------|------------------------------------------------------------------------|
| Name                 | Name of the image.                                                     |
| Version and Revision | Version and revision of the image.                                     |
| Updates              | Any updates that are currently available for the image.                |
| Patches and Packages | Any patches or packages that are currently available for the image.    |
| Build                | The current status of the build: Built, Scheduled, Building or Failed. |
| Last Modified        | The time and date the image was last modified.                         |

For more information about images, see [ Administration > Image-management > ].

## **Images Build**

The Images > Build section allows you to build operating system images for installing on clients.

Table 16. Image Build Options

| Option        | Description                                                                                  | Default                       |
|---------------|----------------------------------------------------------------------------------------------|-------------------------------|
| Image Profile | Select the image profile to use.  Manage image profiles at <b>Images</b> > <b>Profiles</b> . | Blank.                        |
| Build Host    | Select the build host for the new image.                                                     | Blank.                        |
| Earliest      | Schedule the time and date for the build to begin.                                           | Current system time and date. |
| Add to        | Select which action chain to add the build task to.                                          | New action chain.             |

Built images are listed in Images > Image List.

For more information about images, see [ Administration > Image-management > ].

## **Images Profiles**

The **Images** > **Profiles** section displays your current image profiles.

Click [Create] to create a new image profile. Click [Refresh] to update the list.

Perform bulk actions by checking profiles in the list. Click [Delete] to bulk delete profiles.

For more information about images, see [ Administration > Image-management > ].

## **Images Stores**

The **Images** > **Stores** section displays your current image stores.

Click [Create] to create a new image store. Click [Refresh] to update the list.

Perform bulk actions by checking images in the list. Click [Delete] to bulk delete image stores.

For more information about images, see [ Administration > Image-management > ].

## Patches Menu

The Patches menu helps you find and manage available patches for your clients.

For more information about patching, see [ Client-configuration > Patch-management > ].

#### Patch Details

The **Patches** > **Patch List** > **Patch Details** section displays the details of a selected patch. Click the advisory number of a patch in the **Patch List** to see more information about the patch.

This section is divided into tabs.

#### **Details**

The **Details** tab shows the patch report provided by SUSE.

In the Affected Channels section, all channels that contain the affected package are listed. Click the channel name to go to Software > Channel Details.

For security patches, additional information is shown about the vulnerability, including the CVE and OVAL details.

For more information about SUSE Update Advisories, see https://www.suse.com/support/update/.

### **Packages**

The Packages tab provides links to each of the updated packages by channel. Click the name of a package to go to Software > Channel Details.

### Affected Systems

The Affected Systems tab provides a list of installed clients that the patch affects. You can install updates from this tab.

Click the name of a client to go to Systems > System Details.

Each client in the list shows the current status of the patch on that client. This column identifies only the most recent action. Click the name of a status in the list to go to the Action Details page.

Table 17. Client Update Status Icons

| Description                                  | Action Required                            | N/A                                                                  |
|----------------------------------------------|--------------------------------------------|----------------------------------------------------------------------|
| Check the status manually.                   | Pending                                    | The client will be updated at the next synchronization.              |
| Picked Up                                    | The client is in the progress of updating. | Completed                                                            |
| The client successfully installed the patch. | Failed                                     | The client attempted to install the patch, but encountered an error. |

## Patch List

#### Relevant Patches

The **Patches > Patch List > Relevant** section displays a list of all patches released by SUSE that apply to your installed clients.

Each patch in the list shows a patch type, an advisory number, a short description, the number of clients in your network affected, and the date the patch was last updated. Click the advisory number to see more information about the patch. For more information about the **Patches** > **Patch List** > **Patch Details** section, see xref:reference:patches/patch-details.adoc

Table 18. Patch Status Icons

| Icon                                     | Description                  | Action Required |
|------------------------------------------|------------------------------|-----------------|
| 兼                                        | Bug fix                      | Recommended     |
| image:spacewalk-icon-<br>enhancement.svg | Product enhancement advisory | Optional        |
| •                                        | Security update              | Essential       |

| Icon     | Description                      | Action Required |
|----------|----------------------------------|-----------------|
| <b>=</b> | Affects package management stack | Recommended     |

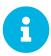

To receive email when new patches are available, navigate to **Home** > **My Preferences** and check **Receive email notifications**.

#### All Patches

The **Patches** > **Patch List** > **All** section displays a list of all patches released by SUSE. Not all of the patches will apply to your clients.

Each patch in the list shows a patch type, an advisory number, a short description, the number of clients in your network affected, and the date the patch was last updated. Click the advisory number to see more information about the patch.

Table 19. Patch Status Icons

| Icon     | Description                      | Action Required |
|----------|----------------------------------|-----------------|
| 兼        | Bug fix                          | Recommended     |
| <b>5</b> | Product enhancement advisory     | Optional        |
| •        | Security update                  | Essential       |
| <b>=</b> | Affects package management stack | Recommended     |

For more information about patching, see [ Client-configuration > Patch-management > ].

### Advanced Search for Patches

The Patches > Advanced Search section allows you to use advanced criteria to search for patches.

You can search for patches by looking for your search term in different fields:

Table 20. Patch Advanced Search Options

| Option         | Description                            | Example       |
|----------------|----------------------------------------|---------------|
| All Fields     | Search in all fields                   | glibc         |
| Patch Advisory | Search within the name or label fields | slessp1-glibc |

| Option       | Description                                     | Example       |
|--------------|-------------------------------------------------|---------------|
| Package Name | Search within the package name field only       | kernel        |
| CVE          | Search within the CVE name or number field only | CVE-2006-4535 |

You can also search within different types of patches, or within a range of issue dates.

For more information about patching, see [ Client-configuration > Patch-management > ].

## Manage Patches

The **Patches** > **Manage Patches** section shows you all custom patches.

Each patch in the list shows a patch type, an advisory name, a short description, and the date the patch was last updated. Click the advisory name to go to **Patches > Patch List > Patch Details** for the patch.

To create a new patch, click [Create Patch]. To delete a patch, select it in the list, and click [Delete Patches].

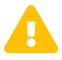

If you use Uyuni with a proxy, manage patches only on the Uyuni Server. The Uyuni Proxy will receive updates from the server directly. If you manage patches on a proxy, the servers will be unable to synchronize correctly.

For more information about patching, see [ Client-configuration > Patch-management > ].

## Clone Patches

The **Patches** > **Clone Patches** section allows you to create copies of existing patches to distribute to your clients.

To clone a patch, the patch must apply to one of your existing software channels. If the patch was part of a software channel that was cloned, then you can clone the patch from the cloned channel.

See all patches that are available for cloning by selecting the channel name in the View patches potentially applicable to: field, and click [View]. From the list, check the patch to clone, and click [Clone Patch]. You need to confirm the details to perform the clone.

### Software Menu

The Software section allows you to view and manage software channels, repositories, and packages.

For more information about software channels, see [ Client-configuration > Channels > ].

#### **Channel Details**

The **Software > Channel List > Channel Details** section displays the details of a selected channel. Click the advisory number of a channel in the **Channel List** to see more information about the channel.

This section is divided into tabs.

#### **Details**

The Details tab shows the basic channel details, including a description of the channel, and the dates it was last modified and built. This tab also provides contact information for the maintainer of the product and the GPG key details, where available.

#### Managers

The Managers tab shows which users are authorized to manage the selected channel. The list shows the username, real name, and email address of the channel manager, as well as the current status of the user.

Organization and Channel administrators can manage any channel. Uyuni Administrators can change roles for specific users by clicking the username.

For more information about user management, see [ Administration > Users > ].

#### **Patches**

The Patches tab shows all available patches for packages in the selected channel. The list displays the advisory type, names, synopsis, and the date the patch was last updated. Click the advisory name to go to the Patch Details page.

For more information about managing patches and packages, see [ Client-configuration > Patchmanagement > ].

### **Packages**

The Packages tab shows all packages in the selected channel. The list shows the package name, summary, and the provider of the package. Click the package name to go to the Package Details page.

For more information about managing patches and packages, see [ Client-configuration > Patchmanagement > ].

## **Subscribed Systems**

The Subscribed Systems tab shows the clients currently subscribed to the selected channel. The list shows the client name and type. Check a client in the list to add it to the system set manager. Click the client name to go to the System Details page.

For more information about the system set manager, see [ Client-configuration > System-set-manager > ].

## **Target Systems**

The Target Systems tab shows the clients eligible for subscription to the selected channel. This tab is only available if the selected channel is a child channel. The list shows the client name and type, and the associated base channel.

To subscribe a client to the selected channel, check the client in the list, and click [Confirm].

For more information about software channels, see [ Client-configuration > Channels > ].

### Channel List Menu

The **Software > Channel List** section allows you to view and manage software channels and packages on your clients.

For more information about software channels, see [ Client-configuration > Channels > ].

The **Software > Channel List > All** section displays a list of all software channels that are available to your organization.

Each software channel in the list shows a channel name, a provider, the number of packages and patches in the channel, and the number of clients currently subscribed to the channel. Click the plus sign next to the name of a parent channel to expand the entry and see all the related child channels. Click the channel name to see more information about the channel.

Within the **Software** > **Channel List** section you can select which subset of channels you would like to see by navigating to tabs, or the sub-menu items.

Table 21. Channel List Filters

| Filter      | Description                                                                    |
|-------------|--------------------------------------------------------------------------------|
| All         | All channels available to your organization.                                   |
| SUSE        | Channels provided by SUSE.                                                     |
| Popular     | Channels most subscribed to by clients in your organization.                   |
| My Channels | Software channels that belong to your organization, including custom channels. |
| Shared      | Channels shared with others in the organizational trust.                       |
| Retired     | Channels that have reached end-of-life and no longer receive updates.          |

For more information about software channels, see [ Client-configuration > Channels > ].

## Package Search

The **Software** > **Package Search** section allows you to search all packages.

Enter your search term in the Search For field.

Table 22. What to Search Options

| Option               | Description                                                                                 |
|----------------------|---------------------------------------------------------------------------------------------|
| Free form            | Performs a general search. Use keywords with this option to perform more specific searches. |
| Name only            | Searches only in the names of packages.                                                     |
| Name and Summary     | Searches within the name and one-line summary of packages.                                  |
| Name and Description | Searches within names and long descriptions of packages.                                    |

Check the Channels relevant to your systems option to search only channels available for your existing clients. Check the Specific channel you have access to option to search within a specific channel. Check the Packages of a specific architecture to search only for a particular hardware architecture.

You can perform more specific searches by using keywords in the **Search For** field and selecting the **Free Form** option.

Table 23. Keyword Search Options

| Keyword     | Description                        | Example          |
|-------------|------------------------------------|------------------|
| name        | Search package names               | name:SUSE        |
| version     | Search for a package version       | version:15       |
| filename    | Search within package file names   | filename:sles    |
| description | Search within the long description | description:java |
| summary     | Search within the one-line summary | summary:java     |
| arch        | Search for a package architecture  | arch:x86_64      |

For example, if you want to search all SUSE Linux Enterprise packages that include java in the

description and the summary, use this search:

summary:java and description:java

For more information about software channels, see [ Client-configuration > Channels > ].

## Manage Menu

The Software > Manage section allows you to manage custom channels, packages, and repositories.

For more information about custom channels, see [ Administration > Custom-channels > ].

## Manage Channels

The **Software** > **Manage** > **Channels** section allows you to manage custom channels.

Click [Create Channel] to create a new custom channel.

To clone an existing channel, click [Clone Channel] and select the channel to clone. You can choose to clone channel with or without all current patches, or select specific patches for inclusion.

For more information about custom channels, see [ Administration > Custom-channels > ].

#### Manage Packages

The **Software > Manage > Packages** section allows you to manage packages that are owned by your organization.

Select a channel from the drop-down box to see all packages related to that channel. If you have administration privileges within your organization, you can also delete packages.

For more information about custom channels, see [ Administration > Custom-channels > ].

#### Manage Repositories

The **Software** > **Manage** > **Repositories** section allows you to manage custom or third-party package repositories and link the repositories to an existing channel.

Click [Create Repository] to create a new repository.

For more information about custom repositories and channels, see [ **Administration** > **Custom-channels** > ].

## **Distribution Channel Mapping**

The **Software > Distribution Channel Mapping** section lists your defined default base channels. When you register a client for the first time, they will automatically be assigned to these software channels, in

accordance with their architecture and operating system. Default channel mappings can be edited, but not deleted.

Click [Create Distribution Channel Mapping] to create a new channel map.

Table 24. Distribution Channel Mapping Columns

| Column                | Description                                                          |
|-----------------------|----------------------------------------------------------------------|
| Operating System      | The client operating system this mapping applies to.                 |
| Release               | The operating system release this mapping applies to.                |
| Architecture          | The client system architecture architecture this mapping applies to. |
| Channel Label         | The label of the channel.                                            |
| Organization Specific | Checked if this mapping applies only to the current organization.    |

For more information about software channels, see [ Client-configuration > Channels > ].

# Content Lifecycle Management Menu

In the **Content Lifecycle** section, you can customize and test packages before updating production clients.

Content lifecycle management allows you to select software channels as sources, adjust them as required for your environment, and thoroughly test them before installing onto your production clients.

For more information about content lifecycle management, see [ Administration > Content-lifecycle > ].

## **Projects**

In the **Content Lifecycle** > **Projects** section, you can create new content lifecycle management projects, and edit existing projects.

For more information about content lifecycle management, see [ Administration > Content-lifecycle > ].

## **Filters**

In the **Content Lifecycle** > **Filters** section, you can create various types of filters. With the filters you control the content that is used when a content lifecycle project is built.

For more information about content lifecycle management, see [ Administration > Content-lifecycle > ].

## Audit Menu

The Audit menu provides access to features for managing security updates on your clients. Audit tasks include finding and updating clients with the latest CVE patches, subscription matching, and managing OpenSCAP scans.

#### **CVE** Audit

The **Audit** > **CVE Audit** section shows you which CVEs have been applied to your clients. A CVE (common vulnerabilities and exposures) is a fix for a publicly known security vulnerability. It is important that you apply CVEs to your clients as soon as they become available.

Each CVE contains an identification number, a description of the vulnerability, and links to further information. CVE identification numbers use the form CVE-YEAR-XXXX.

Clients are listed with a patch status icon.

Table 25. Patch Status Icons

| Icon     | Description                                                       | Action Required                                                                                                    |
|----------|-------------------------------------------------------------------|----------------------------------------------------------------------------------------------------|
| •        | Affected, patches are available in channels that are not assigned | The client is affected by a vulnerability and Uyuni has patches for it, but the channels offering the patches are not assigned to the client. |
| <b>A</b> | Affected, at least one patch is available in an assigned channel  | The client is affected by the vulnerability and Uyuni has patches available in a channel that is directly assigned to the client.             |
| 0        | Not affected                                                      | There are no available CVE patches for this client.                                                                                           |
| $\odot$  | Patched                                                           | A patch has been successfully installed on the client.                                                                                        |

For more information about CVE auditing, see [ Administration > Auditing > ].

## **Subscription Matching**

The **Audit > Subscription Matching** section provides reports that match your currently installed clients to your existing product subscriptions. Subscription matching reports provide information about clients that do not have a subscription, and subscription start and end dates.

Table 26. Subscription Matching Options

| Column        | Description                                                                                                    |
|---------------|----------------------------------------------------------------------------------------------------|
| Part Number   | Identifier of the matched product                                                                                                    |
| Description   | Description of the matched product                                                                                                    |
| Policy        | The type of subscription matched to the product                                                                                                    |
| Matched/Total | The number of clients currently using the subscription, of the total available. If the subscription is fully matched, the quantity column value is highlighted. |
| Start Date    | Start date of the subscription                                                                                                    |
| End Date      | End date of the subscription                                                                                                    |

Table entries are highlighted if they are due to expire within three months. Table entries that have already expired are shown in grayscale.

For messages relating to subscription matching, navigate to the Messages tab.

Table 27. Subscription Matching Statuses

| Status                  | Description                                                                    | Action                                                                                                    |
|-------------------------|--------------------------------------------------------------------------------|----------------------------------------------------------------------------------------------------|
| Unsupported Part Number | The detected part number is unknown or unsupported.                            | Call SUSE support and open a<br>Service Request ticket to have the<br>part number added to the product.                                                                                                    |
| Physical Guest          | A client is reporting as virtual, but could be a physical client.              | Check the client hardware data.                                                                                                    |
| Guest with Unknown Host | A virtual client has an unknown host.                                          | Check the virtual host manager (VHM) configuration to ensure it is reporting correctly. For Linux-based hosts using libvirt, check that the host is registered, and that the virtual host system type is set correctly. |
| Unknown CPU Count       | Unable to determine how many CPUs a client has. Uyuni will default to 16 CPUs. | Schedule a hardware refresh on this client.                                                                                                    |

To pin clients to a particular subscription, navigate to the Pins tab.

Table 28. Pin Statuses

| Status           | Description                                                  |
|------------------|--------------------------------------------------------------|
| Satisfied        | The client and subscription were matched correctly.          |
| Not satisfied    | The client was not successfully matched with a subscription. |
| Pending next run | Waiting for the next matcher run.                            |

For more information about subscription matching, see [ Administration > Subscription-matching > ].

## OpenSCAP Menu

The **Audit** > **OpenSCAP** section displays the results of OpenSCAP scans that you have performed on your clients.

The Security Certification and Authorization Package (SCAP) is a standardized compliance checking solution for enterprise-level Linux infrastructures. Uyuni uses OpenSCAP to implement the SCAP specifications.

For more information about OpenSCAP, see [ Administration > Openscap > ].

### **OpenSCAP**

The **Audit** > **OpenSCAP** section displays the results of OpenSCAP scans that you have performed on your clients.

The Security Certification and Authorization Package (SCAP) is a standardized compliance checking solution for enterprise-level Linux infrastructures. Uyuni uses OpenSCAP to implement the SCAP specifications.

For more information about OpenSCAP, see [ Administration > Openscap > ].

### All Scans

The **Audit** > **OpenSCAP** section displays the results of OpenSCAP scans that you have performed on your clients.

☐ The Security Certification and Authorization Package (SCAP) is a standardized compliance checking solution for enterprise-level Linux infrastructures.

Table 29. OpenSCAP Scan Details

| Name          | Description                     | <b>Evaluation Results</b> |
|---------------|---------------------------------|---------------------------|
| System        | The name of the scanned client. |                           |
| XCCDF Profile | The evaluated profile.          |                           |

| Name         | Description                                                   | <b>Evaluation Results</b>                                                           |
|--------------|---------------------------------------------------------------|-------------------------------------------------------------------------------------|
| Completed    | The time that the scan was completed.                         |                                                                                     |
| Satisfied    | The total number of rules that have been satisfied.           | A rule is satisfied if the result of the evaluation is Pass or Fixed.               |
| Dissatisfied | The total number of rules that are not satisfied.             | A rule is dissatisfied if the result of the evaluation is Fail.                     |
| Unknown      | The total number of rules that were not able to be evaluated. | A rule is unknown if the result of the evaluation is Error, Unknown or Not checked. |

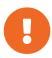

Rules can also return other results, including Informational, Not Applicable, or Not Selected. Rules that return these results are not shown in the scan results.

For more information about OpenSCAP, see [ Administration > Openscap > ].

#### **XCCDF** Diff

The Audit > OpenSCAP > XCCDF Diff section allows you to compare two OpenSCAP XCCDF scans.

For more information about OpenSCAP, see [ Administration > Openscap > ].

#### **Advanced Search**

The **Audit** > **OpenSCAP** > **Advanced Search** section allows you to search through OpenSCAP scans and results.

For more information about OpenSCAP, see [ Administration > Openscap > ].

# Configuration Menu

The Configuration section provides access to features for managing the configuration of Uyuni clients.

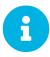

The **Configuration** menu is only available if you are signed in with a configuration administrator or Uyuni administrator account.

Within the configuration pages, you can manage clients using configuration files, and configure channels offering configuration files, and configuration files themselves. Centrally managed files are available to multiple clients, while locally managed files are available to individual clients only.

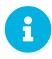

Configuration Management is available for both traditional and Salt clients. Some traditional features are not suitable for Salt clients, and thus not available for Salt clients and excluded from the WebUI.

## **Configuration Overview**

The **Configuration > Overview** section is a dashboard that contains a summary of the configuration files that are managed by your organization in Uyuni. There are different panes listing files that are managed centrally in configuration channels and files that are managed locally with individual system profiles.

For more information about managing configuration files, see [ Client-configuration > Configuration management > ].

### **Configuration Summary**

Provides quick information about your configuration files. Click the blue text to the right to display:

- Systems with managed configuration files
- Configuration channels
- · Centrally managed configuration files
- Locally managed configuration files

## **Configuration Actions**

Configuration Actions offers direct access to the most common configuration management tasks:

- · View clients with managed configuration files
- View all managed configuration files
- · View all managed configuration channels
- · Create a new configuration channel
- Enable configuration management on clients

#### **Recently Modified Configuration Files**

The list shows which files have changed when and to which channel they belong. If no files have been changed, no list appears.

Table 30. Recently Modified Configuration Files Columns

| Column                | Description                                  |
|-----------------------|----------------------------------------------|
| Filename              | Absolute filename of the configuration file. |
| Configuration Channel | Name of the configuration channel.           |
| Modified              | The time and date the file was modified.     |

Click the name of a file to see its **Details** page. Click the channel name to see its **Channel Details** page.

## **Recently Scheduled Configuration File Deployments**

Each scheduled action is listed along with the status of the action. Any scheduled configuration task, from enabling configuration management on a system to deploying a specific configuration file, is displayed. Here you can quickly assess if all tasks have been successfully carried out or fix any problems.

Table 31. Scheduled Configuration File Deployments Columns

| Column               | Description                                                              |
|----------------------|--------------------------------------------------------------------------|
| System               | Host name of the system where you want to deploy the configuration file. |
| Files to be Deployed | Number of files to be deployed.                                          |
| Scheduled By         | The user who scheduled the job.                                          |
| Scheduled For        | The time and date the file deployment will happen.                       |
| Status               | Status of the deployment: Queued                                         |

Clicking the blue status text displays the **System Details** > **Schedule** page for the specified system.

### Channels

Uyuni manages both central and local configuration channels and files. Central configuration management allows you to deploy configuration files to multiple systems, and is available for both traditional and Salt clients.

For traditional clients, use local configuration management. Local configuration management allows you to specify overrides, and select configuration files that are not changed when the system is subscribed to a central channel.

For Salt clients, use state channels. When you create a state channel, you can create or upload custom Salt states. For more information about custom Salt states, see [ Salt > Custom-states > ].

Click the name of the configuration channel to see the details page for that channel. If you click the number of files in the channel, you are taken to the List/Remove Files page of that channel. If you click the number of systems subscribed to the configuration channel, you are taken to the Configuration Channel Details > Systems > Subscribed Systems page for that channel.

### **Configuration Channel Details**

#### Overview

The Overview page of the Configuration Channel Details page is divided into several panels:

### **Channel Properties [Management]**

Edit the name, label, and description of the channel by clicking [Edit Properties].

#### **Channel Information**

Provides status information for the contents of the channel.

### **Configuration Actions**

Provides access to the most common configuration tasks. For Salt clients, there is a link to edit the init.sls file.

This panel allows you to deploy, compare, and add and create files. Some action are only available if you have files created and clients assigned to configuration channels.

#### **List/Remove Files**

This page only appears if there are files in the configuration channel. You can remove files or copy the latest versions into a set of local overrides or into other central configuration channels. Check the box next to files you want to manipulate, then click the action button at the bottom.

#### **Add Files**

The Add Files page has three subtabs of its own, which allow you to Upload, Import, or Create configuration files to be included in the channel.

## **Upload File**

To upload a file into the configuration channel, browse for the file on your local system, populate all fields, and click the [Upload Configuration File] button. The Filename/Path field is the absolute path where the file will be deployed.

You can set the Ownership via the user name and group name and the Permissions of the file when it is deployed.

If the client has SELinux enabled, you can configure SELinux contexts to enable the required file attributes (such as user, role, and file type).

If the configuration file includes a macro (a variable in a configuration file), enter the symbol that marks the beginning and end of the macro. For more information on using macros, see reference:configuration/files-locally-managed.pdf.

#### **Import Files**

To import files from other configuration channels, including any locally managed channels, check the box to the left of any file you want to import. Then click [Import Configuration Files].

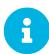

A sandbox icon ( ) indicates that the listed file is currently located in a local sandbox. Files in a system's sandbox are considered experimental and could be unstable. Use caution when selecting them for a central configuration channel.

#### **Create File**

Create a configuration file, directory, or symbolic link to be included in the configuration channel.

### **Deploy Files**

This page only appears when there are files in the channel and a system is subscribed to the channel. Deploy all files by clicking the [Deploy All Files] button or check selected files and click the [Deploy Selected Files] button. Select to which systems the files should be applied. All systems subscribed to this channel are listed. If you want to apply the file to a different system, subscribe it to the channel first. To deploy the files, click [Confirm & Deploy to Selected Systems].

#### **Systems**

Manage systems subscribed to the configuration channel with two subtabs:

#### **Subscribed Systems**

All systems subscribed to the current channel are displayed. Click the name of a system to see the **System Details** page. To unsubscribe a system from the configuration channel, check the box to the left of the system name and click [Unsubscribe systems].

## **Target Systems**

This subtab displays a list of systems enabled for configuration management but not yet subscribed to the channel. To add a system to the configuration channel, check the box to the left of the system name and click [Subscribe systems].

#### Files

This page allows you to manage your configuration files independently. Both centrally managed and locally managed files can be reached from sub-pages.

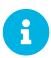

By default, the maximum file size for configuration files is 128 KB (131072 bytes). SUSE supports a configuration file size up to 1 MB. Larger files are not guaranteed to work.

The default maximum file size is set on the Uyuni Server in these files:

```
# /usr/share/rhn/config-defaults/rhn_web.conf
web.maximum_config_file_size = 131072
```

# /usr/share/rhn/config-defaults/rhn\_server.conf
maximum\_config\_file\_size = 131072

Copy these variables to /etc/rhn/rhn.conf and edit them. Values are specified in bytes, for example:

```
# /etc/rhn/rhn.conf
web.maximum_config_file_size = 262144
server.maximum_config_file_size = 262144
```

Then restart **spacewalk**:

```
spacewalk-service restart
```

## Centrally Managed Configuration Files

Centrally managed files are available to multiple systems. Changing a file within a centrally managed channel may result in changes to several systems. Locally managed files supersede centrally managed files. For more information about locally managed files, see [ Reference > Configuration > Locally Managed Configuration Files ].

This page lists all files currently stored in your central configuration channel.

Table 32. Centrally Managed Files Columns

| Column                | Description                                  |
|-----------------------|----------------------------------------------|
| Path                  | Absolute filename of the configuration file. |
| Configuration Channel | Name of the configuration channel.           |
| Systems Subscribed    | Number of systems subscribed.                |
| Systems Overriding    |                                              |

Click the Path of a file to see Details tab of the file. Click the name of the Configuration Channel to see the Overview tab of the channel. Clicking Systems Subscribed shows you all systems currently subscribed to the channel containing that file. Click Systems Overriding to see all systems that have a local (or override) version of the configuration file. The centrally managed file will not be deployed to those systems.

#### Locally Managed Configuration Files

Locally managed configuration files apply to only one system. They may be files in the system's sandbox or files that can be deployed to the system at any time. Local files have higher priority than centrally managed files. If a system is subscribed to a configuration channel with a given file and additionally has a locally managed version of that file, the locally managed version will be deployed.

The list of all local (override) configuration files for your systems includes the local configuration channels and the sandbox channel for each Provisioning-entitled system.

Click the Path of the file to see its Config File Details. Click the name of the system to which it

belongs to see its **System Details** > **Configuration** > **Overview** page.

#### **Including Macros in your Configuration Files**

Being able to store one file and share identical configurations is useful, but in some cases you might need many variations of the same configuration file, or configuration files that differ only in system-specific details, such as host name and MAC address. In this case, you can use macros, or variables, within the configuration files. This allows you to upload and distribute a single file, with hundreds or even thousands of variations. In addition to variables for custom system information, the following standard macros are supported:

```
rhn.system.sid
rhn.system.profile_name
rhn.system.description
rhn.system.ip_address
rhn.system.ip_address
rhn.system.custom_info(key_name)
rhn.system.net_interface.ip_address(eth_device)
rhn.system.net_interface.netmask(eth_device)
rhn.system.net_interface.broadcast(eth_device)
rhn.system.net_interface.hardware_address(eth_device)
rhn.system.net_interface.driver_module(eth_device)
```

To use this powerful feature, either upload or create a configuration file via the Configuration Channel Details page. Then open its Configuration File Details page and include the supported macros of your choice. Ensure that the delimiters used to offset your variables match those set in the Macro Start Delimiter and Macro End Delimiter fields and do not conflict with other characters in the file. We recommend that the delimiters be two characters in length and do not contain the percent (%) symbol.

For example, you may have a file applicable to all of your servers that differs only in IP address and host name. Rather than manage a separate configuration file for each server, you can create a single file, such as Server.conf, with the IP address and host name macros included.

```
hostname={| rhn.system.hostname |}
ip_address={| rhn.system.net_interface.ip_address(eth0) |}
```

When the file is delivered to individual systems, whether through a scheduled action in the Uyuni WebUI or at the command line with the Uyuni Configuration Client (mgrcfg-client), the variables will be replaced with the host name and IP address of the system as recorded in Uyuni's system profile. In this example, the deployed version will look similar to this:

```
hostname=test.example.domain.com
ip_address=177.18.54.7
```

To capture custom system information, insert the key label into the custom information macro (rhn.system.custom\_info). For example, if you developed a key labeled "asset" you can add it to the custom information macro in a configuration file to have the value substituted on any system

containing it. The macro would look like this:

```
asset={@ rhn.system.custom_info(asset) @}
```

When the file is deployed to a system containing a value for that key, the macro gets translated, resulting in a string similar to this:

```
asset=Example#456
```

To include a default value (for example, if one is required to prevent errors), you can append it to the custom information macro, like this:

```
asset={@ rhn.system.custom_info(asset) = 'Asset #' @}
```

This default is overridden by the value on any system containing it.

The Uyuni Configuration Manager (mgrcfg-manager) is available on Uyuni client machines to assist with system management. It will not translate or alter files, as the tool is system agnostic. The mgrcfg-manager command does not depend on system settings. Binary files cannot be interpolated.

## Systems Menu

Displays status information about your system in relation to configuration. There are two sub-pages: Managed Systems and Target Systems.

#### Managed Systems

By default the Managed Systems page is displayed. The listed systems have been fully prepared for configuration file deployment. The number of locally managed and centrally managed files is displayed.

Click the name of a system to show the relevant **System Details > Configuration > Overview** page.

Click the number of local files to show the **System Details** > **Configuration** > **View/Modify Files** > **Locally Managed Files** page, where you can manage which local (override) files apply to the system.

Click the number of centrally managed files to show the **System Details > Configuration > Manage Configuration Channels > List/Unsubscribe from Channels** page. On this page, you can unsubscribe from channels.

#### **Target Systems**

This page shows the systems that are not prepared for configuration file deployment, or are not yet subscribed to a configuration channel.

The table has three columns:

- The system name
- If the system is prepared for configuration file deployment
- The steps necessary to prepare the system.

To prepare a system, check the box to the left of the profile name then click the **[Enable SUSE Manager Configuration Management]** button. All of the preparatory steps that can be automatically performed are scheduled by Uyuni.

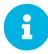

You will need to perform some manual tasks to enable configuration file deployment. Follow the on-screen instructions provided to assist with each step.

## Schedule Menu

The Schedule section allows you to view actions and action chains.

#### Actions include:

- · Package alterations, including installation, upgrade, removal, and rolling back of packages
- Client reboots
- Patch installation
- · Configuration file alterations, including deploy, upload, and diff
- Hardware profile updates
- Package list profile updates
- Automated installation initiation
- Service pack migrations
- Remote commands

For more information about actions, see [ Administration > Actions > ].

## **Pending Actions**

The **Schedule** > **Pending Actions** section shows actions that are in progress, or that have not yet started. Use the **Filter** by **Action** field to search the list.

Cancel pending actions by checking the action in the list, and clicking [Cancel Actions]. If you archive a pending action, it is not canceled, but the action item moves from the Pending Actions list to the Archived Actions list.

Table 33. Actions List Columns

| Column         | Description                                                          |
|----------------|----------------------------------------------------------------------|
| Action         | Type of action to perform. Click the action to go to Action Details. |
| Scheduled Time | The earliest time to perform the action.                             |
| Succeeded      | Number of clients on which this action was successful.               |
| Failed         | Number of clients on which this action has failed.                   |
| Pending        | Number of clients on which this action is currently running          |
| Total          | Total number of clients on which this action has been scheduled.     |

For more information about actions, see [ Administration > Actions > ].

## **Recurring Actions**

The **Schedule** > **Recurring Actions** section shows all recurring actions that you have permissions for.

## **Recurring Action Details**

View the details about an action from the action list. In the Actions column, click the [Details] icon for the action you are interested in.

### **Disabling Recurring Actions**

Disabling an action stops the action recurring, but does not delete it. To disable a recurring action toggle the Active switch off. Enable them again by toggling the Active switch on. Disabled recurring actions remain in the list, but are not executed.

#### **Edit Recurring Actions**

Edit an existing recurring action. In the Actions column, click the [Edit] icon for the action you want to change. On the Schedule Recurring Highstate page, the existing properties are prefilled. Make your changes, and click [Update Schedule].

#### **Delete Recurring Actions**

Deleting an action permanently removes it. To start using the action again, you will need to create a new action. In the Actions column, click the [Delete] icon for the action you want to delete, and confirm the deletion.

For more information about recurring actions, see [ Administration > Actions > ].

## **Completed Actions**

The **Schedule** > **Completed Actions** section shows actions that have been successfully completed. Use the **Filter by Action** field to search the list. Archive completed actions by checking the action in the list, and clicking [**Archive Actions**].

Table 34. Completed Actions List Columns

| Column         | Description                                                          |
|----------------|----------------------------------------------------------------------|
| Action         | Type of action to perform. Click the action to go to Action Details. |
| Scheduled Time | The earliest time to perform the action.                             |
| Succeeded      | Number of clients on which this action was successful.               |
| Failed         | Number of clients on which this action has failed.                   |
| Pending        | Number of clients on which this action is currently running          |
| Total          | Total number of clients on which this action has been scheduled.     |

For more information about actions, see [ Administration > Actions > ].

### **Archived Actions**

The **Schedule** > **Archived Actions** section shows actions that you have marked as archived. Use the **Filter by Action** field to search the list. Completed or failed actions can be archived.

For more information about actions, see [ Administration > Actions > ].

### **Action Chains**

The **Schedule** > **Action Chains** If you need to perform a number of sequential actions on your clients, you can create an action chain to automate them. You can use action chains on both traditional and Salt clients.

For more information about action chains, see [ Administration > Actions > ].

## Maintenance Windows

The **Schedule** > **Maintenance Windows** section allows you to manage your maintenance window schedules. To create a maintenance schedule, you need to have an existing .ical file that contains the calendar. Upload the calendar, create a new schedule, and assign the schedule to a client. When a schedule is applied to a client, you are prevented from executing some actions outside of the specified period.

Navigate to **Schedule > Maintenance Windows > Schedules** to see a list of all current schedules. Click [Create] to create a new schedule. Click [Edit] to change the schedule.

Navigate to **Schedule** > **Maintenance Windows** > **Calendars** to see a list of all current calendars. Click [Create] to create a new calendar. Click [Edit] to change the calendar.

For more information about maintenance windows, see [ Administration > Maintenance-windows > ].

## Users Menu

The Users menu provides access to grant and edit permissions for those who administer your system groups. You can create new users, and edit user details, roles, and system groups.

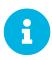

The Users menu is only available if you are signed in to Uyuni with an administrator account.

For more information about managing users, see [ Administration > Users > ].

### **User Details**

The User Details section provides additional details about the user account, and allows you to manage permissions for the user. You can also deactivate or delete users from this section.

For more information about managing users, see [ Administration > Users > ].

The User Details section is split into tabs:

#### **Details**

This tab allows you to change the name and password of the user account, and provides information about the various permissions the user has assigned.

Use this section to assign or remove administrator roles, except for the Uyuni Administrator. To change a user's Uyuni Administrator role, navigate to **Admin > Users** and check or uncheck **Uyuni Admin?** as required.

## System Groups

This tab shows the system groups the user is assigned to. Check or uncheck system groups as required.

## **Systems**

This tab shows the clients the user is able to administer. Use system groups to modify client access levels.

Select multiple systems from this page to add them to the system set manager (SSM). For more information about SSM, see [ Client-configuration > System-set-manager > ].

## **Channel Permissions**

This tab shows the channel permissions for the user.

The Subscription subtab shows channels that the user has subscription permissions for. The Management subtab shows channels that the user has management permissions for.

Check channels in the list to grant permissions.

#### **User Preferences**

This tab is used to configure preference settings for users.

Table 35. User Preferences

| Option                | Description                                                                                 | Default         |
|-----------------------|---------------------------------------------------------------------------------------------|-----------------|
| Email Notification    | Receive email for client and Taskomatic notifications, including a daily summary email.     | Checked         |
| Uyuni List Page Size  | Maximum number of items that can appear in a list on a single page.                         | 25 entries      |
| "Overview" Start Page | Select the information panes to display on the <b>Home</b> > <b>Overview</b> page.          | All checked     |
| Time Zone             | Set your local timezone.                                                                    | System timezone |
| CSV Files             | Select whether to use comma or semi-colon delimiters when producing downloadable CSV files. | Comma           |

### Addresses

This tab shows the mailing addresses associated with the user. Click [Fill in this address] to set a mailing address. Click [Edit this address] to change an existing mailing address.

## User List

The Users > User List section provides access to the lists of users.

### **Active Users**

The Users > User List > Active section shows all active users in your Uyuni Server.

Each user in the list shows the username, real name, assigned roles, and the date the user last signed in.

Click btn: Create User to create a new user account. Click the username to go to the User Details page.

For more information about managing users, see [ Administration > Users > ].

#### **Deactivated Users**

The Users > User List > Deactivated section shows all deactivated users in your Uyuni Server.

Each user in the list shows the username, real name, assigned roles, the date the user last signed in, the user who deactivated the account, and the date the account was deactivated. Click [Create User] to create a new user account. Click the username to go to the User Details page.

To reactivate a user, check the username in the list and click [Reactivate].

For more information about managing users, see [ Administration > Users > ].

#### All Users

The Users > User List > All section shows all activated and deactivated users in your Uyuni Server. Deleted users are not shown in the list.

Each user in the list shows the username, real name, assigned roles, the date the user last signed in, and the current status of the user. Click btn:Create User to create a new user account. Click the username to go to the User Details page.

For more information about managing users, see [ Administration > Users > ].

## System Group Configuration

The Users > System Configuration section allows you to configure system groups for your users.

System groups allow you to grant permissions to a group of users, instead of granting permissions to individuals. This is particularly useful if you have many users.

You can also configure system groups for users that have been externally authenticated.

For more information about managing users with system groups, see [ Administration > Users > ].

### Admin Menu

The Admin menu provides access to features for managing Uyuni configuration. Configuration tasks include creating and managing organizations, users, and tasks. You can also use the setup wizard to help configure Uyuni.

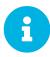

The Admin menu is only available if you are logged in to Uyuni with an administrator account.

## Setup Wizard

The **Admin** > **Setup Wizard** section helps you configure Uyuni. It is the default page when you use the Uyuni WebUI for the first time.

Table 36. Setup Wizard Options

| Option                   | Description                                                   |
|--------------------------|---------------------------------------------------------------|
| HTTP Proxy               | Configure an HTTP proxy connection.                           |
| Organization Credentials | Configure an organization for accessing SUSE Customer Center. |
| Products                 | View product entitlements and subscribe to product channels.  |

For more information about the setup wizard, see [ Installation > Setup-wizard > ].

## **Organizations**

The **Admin > Organizations** section allows you to create and manage your Uyuni organizations. Click an organization in the list to see details.

For more information about organizations, see [ Administration > Organizations > ].

## Users

The **Admin > Users** section allows you to view and manage all users of the organization you are logged in to. Every user shows the username, real name, the organization they are associated with, and whether the user is an organization or Uyuni administrator.

To change a user's Uyuni Administrator role, check or uncheck Uyuni Admin? as required.

Click a username to modify the user account details, and change other administrator roles.

For more information, see [ **Reference** > **Users** > ].

## Manager Configuration

The Admin > Manager Configuration section contains tabs to allow you to configure Uyuni.

Table 37. Configuration Options

| Option           | Description                         |
|------------------|-------------------------------------|
| General          | Configure your Uyuni installation.  |
| Bootstrap Script | Generate a custom bootstrap script. |

| Option             | Description                                                                     |  |
|--------------------|---------------------------------------------------------------------------------|--|
| Organizations      | Create and configure organizations and users.                                   |  |
| Restart            | Restart Uyuni. You will need to do this after making configuration changes.     |  |
| Cobbler            | Run a Cobbler synchronization.                                                  |  |
| Bare-metal systems | Allow bare metal clients to be provisioned in preparation for autoinstallation. |  |
| Monitoring         | Enable server monitoring.                                                       |  |

## General

On the Admin > Manager Configuration > General page you can configure your Uyuni installation.

Table 38. Bootstrap Script Options

| Option                      | Description                                                                                                    | Default         |
|-----------------------------|----------------------------------------------------------------------------------------------------|-----------------|
| Administrator Email Address | Email address of the Uyuni administrator.                                                                                                    | Pre-populated   |
| SUSE Manager Hostname       | Hostname of the Uyuni Server.                                                                                                    | Pre-populated   |
| HTTP Proxy                  | The hostname and port of the proxy, if you are using one. Use syntax <hostname>:<port>, for example: <example.com>:8080.</example.com></port></hostname> | None            |
| HTTP Proxy username         | The username to use on the proxy server, if you are using one.                                                                                           | None            |
| HTTP Proxy password         | The password to use on the proxy server, if you are using one.                                                                                           | None            |
| Confirm HTTP Proxy password | The directory where RPM packages are mirrored.                                                                                                    | /var/spacewalk/ |
| RPM repository mount point  | The hostname of the proxy server, if you are using one.                                                                                                  | None            |
| Default to SSL              | Check to use SSL as the default value for communications.                                                                                                | Checked         |

## Bootstrap Script

In the Admin > Manager Configuration > Bootstrap Script section you can generate a custom

bootstrap script. Bootstrap scripts are used to register clients with Uyuni. The generated script will be placed in /srv/www/htdocs/pub/bootstrap/ on your Uyuni Server.

Table 39. Bootstrap Script Options

| Option                      | Description                                                                                                  | Default       |
|-----------------------------|----------------------------------------------------------------------------------------------------|---------------|
| Uyuni Server hostname       | The hostname for the Uyuni<br>Server to register the client to                                               | Pre-populated |
| SSL cert location           | Location and name of the SSL certificate                                                                     | Pre-populated |
| Bootstrap using Salt        | Check to bootstrap Salt clients, uncheck to bootstrap traditional clients.                                   | Checked       |
| Enable SSL                  | Check to use the corporate public CA certificate on the client, uncheck to use self-managed CA certificates. | Checked       |
| Enable Client GPG checking  | Check to use GPG, uncheck to disable GPG checking                                                            | Checked       |
| Enable Remote Configuration | Check to allow configuration from a remote server.                                                           | Unchecked     |
| Enable Remote Commands      | Check to allow commands from a remote server.                                                                | Unchecked     |
| Client HTTP Proxy           | The hostname of the proxy server, if you are using one.                                                      | Unpopulated   |
| Client HTTP Proxy Username  | The username to use on the proxy server, if you are using one.                                               | Unpopulated   |
| Client HTTP Proxy Password  | The password to use on the proxy server, if you are using one.                                               | Unpopulated   |

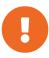

Do not disable SSL in your bootstrap script. Ensure that <code>Enable SSL</code> is checked in the WebUI, or that the setting <code>USING\_SSL=1</code> exists in the bootstrap script. If you disable SSL, the registration process requires custom SSL certificates. For more about custom certificates, see [ <code>Administration > Ssl-certs > ]</code>.

### **Configure Organizations**

The **Admin > Manager Configuration > Organizations** section contains details about organizations in Uyuni, and provides links to create and configure organizations and users.

For more information about organizations, see [ Installation > Server-setup > ].

#### Restart

The **Admin > Manager Configuration > Restart** section allows you to restart Uyuni. You will need to do this after making configuration changes. It will take some time for Uyuni to become available again after a restart.

#### Cobbler

The Admin > Manager Configuration > Cobbler page allows you to run a Cobbler synchronization. You can repair or rebuild the contents of the /srv/tftpboot/ and /srv/www/cobbler/ directories after a manual modification of the Cobbler setup.

For more information about Cobbler, see [ Client-configuration > Cobbler > ].

### Bare Metal Systems

In the **Admin > Manager Configuration > Bare-metal systems** section, you can turn on the bare metal feature. This allows you to provision bare metal clients in preparation for autoinstallation.

For more information about bare metal provisioning, see [ Client-configuration > Autoinst-intro > ].

## **ISS** Configuration

The **Admin** > **ISS Configuration** section is used to configure inter-server synchronization (ISS). ISS allows you to connect two or more Uyuni Servers and keep them up-to-date.

To set up ISS, you need to define one Uyuni Server as a master, with the other as a slave. If conflicting configurations exist, the system will prioritize the master configuration.

For more information about ISS, see [ Administration > Iss > ].

#### **ISS Master Setup**

The Admin > ISS Configuration > Master Setup section is used to configure an inter-server synchronization (ISS) master.

If you are logged in to an ISS master, this page lists all slaves that can receive content from this master.

To add new slaves to the master, click [Add new slave]. You will need the slave's Fully Qualified Domain Name (FQDN).

Check the Allow Slave to Sync? checkbox to enable the slave to synchronize with the master.

Check the Sync All Orgs to Slave? checkbox to synchronize all organizations to this slave.

For more information about ISS, see [ Administration > Iss > ].

#### **ISS Slave Setup**

The Admin > ISS Configuration > Slave Setup section is used to configure an inter-server synchronization (ISS) slave.

If you are logged in to an ISS slave, this page lists all masters that the slave has previously synchronized with.

To add a new master, click [Add new master]. You will need the master's Fully Qualified Domain Name (FQDN), and the full path to the CA Certificate. For example:

/etc/pki/trust/anchors

For more information about ISS, see [ **Administration** > **Iss** > ].

### Task Schedules

The **Admin > Task Schedules** section lists all predefined task bunches. Tasks can be grouped together in bunches to simplify managing them.

This page shows the schedule for each bunch of tasks. Every schedule shows how frequently it runs using Cron notation, the time it became active, and the bunch that it belongs to.

Click a schedule to change its frequency, disable, or delete it.

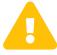

Do not disable or delete a schedule if you are not certain what it does. Some schedules are essential for Uyuni to work properly.

For more information about task schedules, see [ Administration > Task-schedules > ].

## Task Engine Status

The Admin > Task Engine Status section shows all running tasks by the Uyuni task engine.

Navigate to the Last Execution Times tab to see the task list. Each task shows the time it was last run, and the current status of the task.

Navigate to the Runtime Status tab to see all tasks that have run in the past five minutes. Each task shows the start and end time, the amount of time the task ran for, and the current status. Some tasks will also provide further data, if available.

## **Show Tomcat Logs**

The **Admin** > **Show Tomcat Logs** section shows the Apache Tomcat log file. You can also view the Tomcat log from the command prompt at /var/log/rhn/rhn\_web\_ui.log.

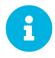

The **Admin > Show Tomcat Logs** section is only available if you are signed in to Uyuni with an administrator account.

## Help Menu

The Help section opens the current version of the Uyuni documentation in a new browser tab. This is the documentation installed locally on your Uyuni Server.

For all versions and formats of the Uyuni documentation, see https://documentation.suse.com/suma/.

### Documentation

The **Help > Documentation 2021.04** section opens the current version of the Uyuni documentation in a new browser tab. This is the documentation installed locally on your Uyuni Server.

For all versions and formats of the SUSE Manager documentation, including API documentation, see <a href="https://documentation.suse.com/suma/">https://documentation.suse.com/suma/</a>.

For all versions and formats of the Uyuni documentation, see https://www.uyuni-project.org/uyuni-docs/uyuni/index.html.

#### Release Notes

The **Help > Release Notes** section opens the current version of the Uyuni Release Notes in a new browser tab

#### **API Menu**

The **Help** > **API** section contains links to the available API calls, and includes an API FAQ and sample scripts.

#### **API Overview**

The **Help** > **API** > **Overview** section provides a list of available API calls. Click the name of an API call to see the relevant documentation.

For the full API documentation, see https://documentation.suse.com/suma/.

### **API FAQ**

The Help > API > FAQ section contains frequently asked questions related to Uyuni APIs.

#### **API Sample Scripts**

The **Help:** > **API** > **Sample Scripts** section contains example API calls for you to copy. The scripts are written in Ruby, Perl, and Python.

# spacecmd Reference

The following section will help you become more familiar with the **Spacecmd** command-line interface. This interface is available for Uyuni, Satellite and Spacewalk servers. spacecmd is written in Python and uses the XML-RPC API provided by the server.

#### What can spacecmd do for me?

- Manage almost all aspects of SUSE Manager from the command line with spacecmd
- Tab completion is available for all commands
- Single commands can be passed to spacecmd without entering the interactive shell (excellent for shell scripts)
- May also be accessed and used as an interactive shell
- Advanced search methods are available for finding specific systems, thus removing the need to create system groups (nevertheless groups are still recommended)
- Complete functionality through the Spacewalk API. Almost all commands that can be executed from the WebUI can be performed via the spacecmd command-line

# Configuring spacecmd

The following section provides configuration tips for spacecmd.

## Setup spacecmd Credentials

Normally spacecmd prompts you for a username and password each time you attempt to login to the interactive shell. Alternatively you can configure spacecmd with a credentials file to avoid this requirement.

#### Procedure: Creating a spacecmd Credentials File

1. Create a hidden spacecmd directory in your home directory and set permissions:

```
mkdir ~/.spacecmd chmod 700 ~/.spacecmd
```

2. Create a **config** file in **~/.spacecmd/** and provide proper permissions:

```
touch ~/.spacecmd/config chmod 600 ~/.spacecmd/config
```

3. Edit the **config** file and add the following configuration lines. (You can use either localhost or the FQDN of your Uyuni server):

```
[spacecmd]
server=FQDN-here
username=username-here
password=password-here
```

4. Check connectivity by entering **Spacecmd** as root:

```
# spacecmd
```

## spacecmd Quiet Mode

By default spacecmd prints server status messages during connection attempts. These messages can cause a lot of clutter when parsing system lists. The following alias will force spacecmd to use quiet mode thus preventing this behavior. Add the following line to your ~/.bashrc file:

```
alias spacecmd='spacecmd -q'
```

## spacecmd Help

spacecmd help can be access by typing spacecmd -h --help

```
Usage: spacecmd [options] [command]
  -c CONFIG, --config CONFIG
                        config file to use [default: ~/.spacecmd/config]
 -u USERNAME, --username=USERNAME
                       use this username to connect to the server
  -p PASSWORD, --password=PASSWORD
                        use this password to connect to the server
  -s SERVER, --server=SERVER
                       connect to this server [default: local hostname]
                       use HTTP instead of HTTPS
  --nossl
  --nohistory
                       do not store command history
  -y, --yes
                       answer yes for all questions
  -q, --quiet
                       print only error messages
  -d, --debug
                       print debug messages (can be passed multiple times)
  -h, --help
                       show this help message and exit
```

As root you can access available functions without entering the spacecmd shell:

```
# spacecmd -- help
        Documented commands (type help <topic>):
                                       org_trustdetails
activationkey_addchildchannels
activationkey_addconfigchannels
                                       package_details
activationkey_addentitlements
                                       package_listdependencies
                                       package_listerrata
activationkey_addgroups
activationkey_addpackages
                                       package listinstalledsystems
activationkey_clone
                                       package_listorphans
activationkey_create
                                       package_remove
activationkey_delete
                                       package_removeorphans
activationkey_details
                                       package_search
                                       repo_addfilters
activationkey_diff
activationkey_disable
                                       repo_clearfilters
activationkey disableconfigdeployment repo create
```

# help

List all available spacecmd commands with the help function.

Check for additional help on a specific function by calling for example:

```
user_create --help
```

Listing 1. Full List of Available Help Commands

```
Documented commands (type help <topic>):
_____
activationkey_addchildchannels
                                         org_removetrust
activationkey_addconfigchannels
                                         org_rename
activationkey addentitlements
                                         org trustdetails
activationkey_addgroups
                                         package_details
activationkey_addpackages
                                         package_listdependencies
                                         package_listerrata
package_listinstalledsystems
activationkey_clone
activationkey_create
                                         package_listorphans
activationkey_delete
activationkey_details
                                         package remove
activationkey_diff
                                         package_removeorphans
activationkey_disable
                                         package_search
activation key\_disable config deployment\\
                                         repo_addfilters
activationkey enable
                                         repo clearfilters
activationkey_enableconfigdeployment
                                         repo_create
activationkey_export
                                         repo_delete
activationkey import
                                         repo details
activationkey_list
                                         repo_list
activationkey_listbasechannel
                                         repo_listfilters
activation ke y\_list child channels\\
                                         repo_removefilters
activationkey_listconfigchannels activationkey_listentitlements
                                         repo_rename
                                         repo_setfilters
activationkey_listgroups
                                         repo_updatessl
activationkey_listpackages
                                         repo_updateurl
                                         report_duplicates
activationkey_listsystems
activationkey_removechildchannels
                                         report_errata
                                         report_inactivesystems report_ipaddresses
activationkey_removeconfigchannels
activationkey_removeentitlements
                                         report_kernels
activationkey_removegroups
activationkey removepackages
                                         report outofdatesystems
```

71 / 162 help | Uyuni 2021.04

| activationkey, settosic plannel order activationkey, settonactmethod activationkey, settoscription activationkey, settoscription activation activation |                                |                                     |
|----------------------------------------------------------------------------------------------------|--------------------------------|-------------------------------------|
| activationkey_setconfigchannelorder activationkey_setdescription activationkey_setdescription activatio | activationkey setbasechannel   | report ungroupedsystems             |
| activationkey_setdentacthendo activationkey_setuniversaldefault api clear clear caches configchannel_addfile configchannel_backup configchannel_clone configchannel_clone configchannel_delete configchannel_delete configchannel_delete configchannel_delete configchannel_delete configchannel_delete configchannel_delete configchannel_delete configchannel_delete configchannel_delete configchannel_delete configchannel_delete configchannel_delete configchannel_delete configchannel_limport configchannel_limport configchannel_delete configchannel_delete  |                                |                                     |
| activationkey_setuniversalefault activationkey_setuniversalefault activationkey_setuniversalefault activationkey_setuniversalefault api clear_caches configchannel_addfile configchannel_backup configchannel_create configchannel_create configchannel_deteits configchannel_deteits configchannel_deteits configchannel_deteits configchannel_deteits configchannel_forcedeploy configchannel_forcedeploy configchannel_forcedeploy configchannel_list configchannel_list configcha |                                |                                     |
| activationkey_setunyersaldefault api activationkey_setunyersaldefault api clear clear clear clear schedule_details configchannel_addfile configchannel_backup configchannel_clone configchannel_clone configchannel_delete configchannel_delete configchannel_diff configchannel_diff configchannel_diff configchannel_diff configchannel_diff configchannel_diff configchannel_diff configchannel_diff configchannel_diff configchannel_diff configchannel_diff configchannel_diff configchannel_liport configchannel_liport configchannel_liport configchannel_liport configchannel_liport configchannel_listfiles configchannel_liport configchannel_liport  | activationkey_setcontactmethod | scap_getxccdfscanruleresults        |
| activationkey_setunyersaldefault api activationkey_setunyersaldefault api clear clear clear clear schedule_details configchannel_addfile configchannel_backup configchannel_clone configchannel_clone configchannel_delete configchannel_delete configchannel_diff configchannel_diff configchannel_diff configchannel_diff configchannel_diff configchannel_diff configchannel_diff configchannel_diff configchannel_diff configchannel_diff configchannel_diff configchannel_diff configchannel_liport configchannel_liport configchannel_liport configchannel_liport configchannel_liport configchannel_listfiles configchannel_liport configchannel_liport  | activationkev setdescription   | scap listxccdfscans                 |
| activationkey_setusagelimit api clear clear caches configchannel_addfile configchannel_backup configchannel_create configchannel_create configchannel_deteits configchannel_deteits configchannel_deteits configchannel_deteits configchannel_deteits configchannel_forcedeploy configchannel_forcedeploy configchannel_forcedeploy configchannel_listst configchannel_listst configchannel_listst configchannel_listst configchannel_listst configchannel_listst configchannel_listst configchannel_listst configchannel_listst configchannel_listst configchannel_worter configchannel_worter  |                                |                                     |
| api clear caches clear clear schedule_details configchannel_addfile configchannel_dolle configchannel_clone configchannel_clone configchannel_delete configchannel_delete configchannel_delete configchannel_delete configchannel_delete configchannel_delete configchannel_delete configchannel_fidedetails configchannel_import configchannel_import configchannel_import configchannel_list configchannel_list configchannel_list configchannel_list configchannel_list configchannel_list configchannel_list configchannel_list configchannel_list configchannel_list configchannel_venwerfiles configchannel_venwerfiles configchan |                                |                                     |
| clear_caches     configchannel_addfile     configchannel_lone     configchannel_clone     configchannel_cleate     configchannel_deltete     configchannel_deltete     configchannel_distails     configchannel_distails     configchannel_distails     configchannel_forcedeploy     configchannel_forcedeploy     configchannel_iner     configchannel_iner     configchannel_iner     configchannel_listst     configchannel_listst     configchannel_listst     configchannel_listst     configchannel_listst     configchannel_listst     configchannel_liststystems     configchannel_liststystems     configchannel_listystems     configchannel_removefiles     configchannel_verifyfile     configchannel_verifyfile     config | activationkey_setusagelimit    |                                     |
| clear_caches     configchannel_addfile     configchannel_lone     configchannel_clone     configchannel_cleate     configchannel_deltete     configchannel_deltete     configchannel_distails     configchannel_distails     configchannel_distails     configchannel_forcedeploy     configchannel_forcedeploy     configchannel_iner     configchannel_iner     configchannel_iner     configchannel_listst     configchannel_listst     configchannel_listst     configchannel_listst     configchannel_listst     configchannel_listst     configchannel_liststystems     configchannel_liststystems     configchannel_listystems     configchannel_removefiles     configchannel_verifyfile     configchannel_verifyfile     config | api                            | schedule details                    |
| clear_caches configchannel_laddfile configchannel_ladkup configchannel_clone configchannel_clone configchannel_delete configchannel_delete configchannel_delife configchannel_delife configchannel_delife configchannel_delife configchannel_diff configchannel_diff configchannel_filedetails configchannel_import configchannel_import configchannel_import configchannel_list configchannel_import configchannel_list configchannel_list configchannel_list configchannel_list configchannel_list configchannel_list configchannel_removefiles configchannel_removefiles configchannel_removefiles configchannel_removefiles configchannel_verityfile configchannel_verityfile configchannel | clear                          | schedule getoutout                  |
| confighannel_addfile confighannel_clone confighannel_clone confighannel_cleate confighannel_delate confighannel_delate confighannel_delate confighannel_delate confighannel_delate confighannel_delate confighannel_delate confighannel_delate confighannel_fredetails confighannel_fredetails confighannel_fredetails confighannel_fredetails confighannel_listriles confighannel_listriles confighannel_listriles confighannel_listry confighannel_listry confighannel_listry confighannel_listry confighannel_listry confighannel_listry confighannel_listry confighannel_sync confighannel_ver confighannel_ver confighannel_rem confighannel_rem confighannel_sync confighannel_rem confighannel_rem conf |                                |                                     |
| confighamnel_backup confighamnel_clone confighamnel_create confighamnel_delete confighamnel_delete confighamnel_delete confighamnel_diff confighamnel_diff confighamnel_filedetails confighamnel_forcedeploy confighamnel_forcedeploy confighamnel_import confighamnel_import confighamnel_import confighamnel_import confighamnel_listfiles confighamnel_listfiles confighamnel_listfiles confighamnel_listfiles confighamnel_listfiles confighamnel_listfiles confighamnel_listfiles confighamnel_listfiles confighamnel_listfiles confighamnel_lycoperate confighamnel_removefiles confighamnel_removefiles confighamnel_removefiles confighamnel_removefiles confighamnel_removefiles confighamnel_removefiles confighamnel_wrifyfile confighamnel_wrifyfile confighamnel_wrifyfile confighamnel_wrifyfile confighamnel_wrifyfile confighamnel_wrifyfile confighamnel_wrifyfile confighamnel_wrifyfile confighamnel_wrifyfile confighamnel_wrifyfile confighamnel_wrifyfile confighamnel_wrifyfile confighamnel_some confighamnel_some |                                |                                     |
| confighannel_clone confighannel_delete confighannel_delete confighannel_delete confighannel_diff confighannel_diff confighannel_firedeploy confighannel_filedetails confighannel_filedetails confighannel_filedetails confighannel_firedeploy confighannel_listfiles confighannel_listfiles confighannel_listsystems confighannel_listsystems confighannel_listsystems confighannel_listsystems confighannel_listsystems confighannel_listsystems confighannel_lyme confighannel_lyme confighane | configchannel_addfile          | schedule_Listarchived               |
| confighannel_clone confighannel_delete confighannel_delete confighannel_delete confighannel_diff confighannel_diff confighannel_firedeploy confighannel_filedetails confighannel_filedetails confighannel_filedetails confighannel_firedeploy confighannel_listfiles confighannel_listfiles confighannel_listsystems confighannel_listsystems confighannel_listsystems confighannel_listsystems confighannel_listsystems confighannel_listsystems confighannel_lyme confighannel_lyme confighane | configchannel backup           | schedule listcompleted              |
| confighannel_create confighannel_delete confighannel_delatils confighannel_filedetails confighannel_forcedeploy confighannel_forcedeploy confighannel_forcedeploy confighannel_firededatils confighannel_listfiles confighannel_listfiles confighannel_listfiles confighannel_listfiles confighannel_listfiles confighannel_listfiles confighannel_listfiles confighannel_listfiles confighannel_listfiles confighannel_listfiles confighannel_listfiles confighannel_listfiles confighannel_lyendefiles confighannel_lyendefile confighannel_veriffile cryptokey_create cryptokey_delete cryptokey_delete cryptokey_delete cryptokey_delete cryptokey_delete cryptokey_list custominfo_createkey custominfo_delatekey custominfo_delatekey custominfo_delatekey custominfo_delatekey custominfo_listkeys custominfo_listeys custominfo_listeys custominfo_listeys custominfo_listeys custominfo_listeys custominfo_listeys custominfo_listeys custominfo_listeys custominfo_listeys custominfo_letelete distribution_delete distribution_delete distribution_delete distribution_delete distribution_delete distribution_delete distribution_delete softwarechannel_listerrata distribution_delete softwarechannel_listerrata softwarechannel_listerrata softwarechannel_listerrata softwarechannel_listynecshedule softwarechannel_listynecshedule softwarechannel_sync softwarechannel_sync softwarechannel_sync softwarechannel_sync softwarechannel_sync softwarechannel_sync softwarechannel_sync softwarechannel_sync softwarechannel_sync softwarechannel_sync softwarechannel_sync softwarechannel_sync softwarechann |                                |                                     |
| configchannel detete configchannel diff configchannel import configchannel import configchannel limport configchannel limport configchannel limport configchannel limport configchannel limport configchannel limport configchannel limport configchannel limport configchannel limport configchannel limport configchannel light configchannel limport configchannel limport configchannel light configchannel limport configchannel limport configchannel light configchannel limport configchannel light configchannel light configchannel  |                                |                                     |
| confighannel_details confighannel_diff confighannel_filedetails confighannel_forcedeploy confighannel_forcedeploy confighannel_listfiles confighannel_listfiles confighannel_listfiles confighannel_listfiles confighannel_listfiles confighannel_listfiles confighannel_removefiles confighannel_sync confighannel_sync confighannel_sol confighannel_sol confighannel_sol confighannel_sol confighannel_sol confighannel_sol confighannel_sol confighannel_sol confighanel_detre confighannel_sol confighannel_sol confighannel_sol confighannel_sol confighannel_sol confighannel_sol confighannel_sol confighannel_sol confighannel_sol confighanel_sol confighane |                                |                                     |
| confighannel_diff confighannel_filedetails confighannel_filedetails confighannel_filedetails confighannel_list confighannel_list confighannel_list confighannel_list confighannel_list confighannel_list confighannel_list confighannel_listsystems confighannel_listsystems confighannel_removefiles confighannel_removefiles confighannel_removefiles confighannel_removefiles confighannel_veriffile confighannel_veriffile confighannel_veriffil | contigchannel_delete           | schedule_reschedule                 |
| confighannel_diff confighannel_filedetails confighannel_filedetails confighannel_filedetails confighannel_list confighannel_list confighannel_list confighannel_list confighannel_list confighannel_list confighannel_list confighannel_listsystems confighannel_listsystems confighannel_removefiles confighannel_sync confighannel_removefiles confighannel_sync confighannel_veriffile confighannel_veriffile confighanel_ | configchannel details          | snippet create                      |
| configchannel filedetails configchannel filedetails configchannel filedetails configchannel filedetails configchannel mort configchannel listfles configchannel listfles configchannel listfles configchannel listfles configchannel filedetails configchannel listfles configchannel filedetails configchannel filedetails configchannel filedetails configchannel filedetails configchannel filedetails configchannel filedetails configchannel filedetails configchannel filedetails cryptokey_create configchannel filedetails cryptokey_delete cryptokey_delete cryptokey_delete cryptokey_delete cryptokey_delete cryptokey_delete softwarechannel filedetails cryptokey_list custominfo_createkey custominfo_deletekey custominfo_details custominfo_tistkeys custominfo_tistkeys custominfo_tistkeys softwarechannel listallpackages distribution_ceate distribution_details distribution_details distribution_details distribution_filetails distribution_filetails distribution_fileta distribution_filetails distribution_fileta distribution_fileta di |                                |                                     |
| configchannel fiedetails configchannel import configchannel import configchannel lists configchannel lists |                                |                                     |
| configchannel import configchannel list configchannel list configchannel list configchannel list configchannel list configchannel list configchannel listsystems configchannel listsystems configchannel listsystems configchannel listsystems configchannel lymoute it configchannel lymoute it configchannel lymoute it configchannel lymoute it configchannel lymoute it configchannel lymoute it configchannel lymoute it configchannel lymoute it configchannel lymoute configchannel lymoute configent configchannel lymoute configchannel lymoute configchannel lymoute configchannel lymoute configchannel lymoute configchante  |                                |                                     |
| configchannel_import configchannel_list configchannel_list configchannel_list configchannel_list configchannel_list configchannel_list configchannel_listsystems configchannel_removefiles configchannel_gover configchannel_worefiles configchannel_worefiles configchannel_worefiles configchannel_worefiles configchannel_worefiles configchannel_worefile configchannel_worefile configchannel_wor | configchannel_filedetails      | snippet_list                        |
| configchannel list configchannel listfies softwarechannel adderrata configchannel listfies softwarechannel adderpo configchannel styres softwarechannel adderpo configchannel removefiles softwarechannel clone configchannel removefiles softwarechannel clone configchannel work softwarechannel clone configchannel work softwarechannel clone configchannel work softwarechannel detet configchannel work softwarechannel details cryptokey details softwarechannel details cryptokey details softwarechannel details cryptokey details softwarechannel getorgacces custominfo_createkey softwarechannel getorgacces custominfo_details softwarechannel lists softwarechannel system softwarechannel system softwarechannel lists softwarechannel system softwarechannel lists softwarechannel system softwarechannel lists softwarechannel system softwarechannel listerrata distribution_details softwarechannel listerrata softwarechannel list system softwarechannel lists post softwarechannel list systems softwarechannel list systems softwarechannel list systems softwarechannel list systems softwarechannel list systems softwarechannel list systems softwarechannel removeerata softwarechannel removeerata softwarechannel removeerata softwarechannel removeerate softwarechannel removeerate softwarechannel removeerate softwarechannel removeers softwarechannel system softwarechannel removeers softwarechannel system softwarechannel system system so |                                |                                     |
| confighannel_listfles confighannel_listfles confighannel_listfles confighannel_listsystems confighannel_removefiles confighannel_removefiles confighannel_workfles confighannel_workfles confighannel_listflee confighannel_workfles confighannel_workfles confighannel_workfles confighannel_workfles confighannel_listflee confighannel_softwarechannel_clonetree confighannel_workfles confighannel_oblate confighannel_oblate confighannel confighannel conf |                                |                                     |
| confighannel_listfiles confighannel_removefiles confighannel_sync confighannel_sync confighannel_sync confighannel_wofiles confighannel_wofiles confighannel_create confighannel_create confighannel_details cryptokey_details cryptokey_details cryptokey_details cryptokey_list custominfo_createky custominfo_detaekey custominfo_detekey custominfo_detekey custominfo_listkeys custominfo_listkeys custominfo_listkeys custominfo_listkeys custominfo_listeys custominfo_listey custominfo_listey custominfo_listey  |                                |                                     |
| confighannel_listsystems confighannel_removefiles confighannel_sync confighannel_sync confighannel_wriffile confighannel_wriffile confighannel_wriffile confighannel_wriffile confighannel_wriffile confighannel_wriffile confighannel_wriffile cryptokey_create cryptokey_delete cryptokey_delete cryptokey_delatis cryptokey_list custominfo_createky custominfo_createky custominfo_details custominfo_details custominfo_listkeys custominfo_listkeys custominfo_listkeys custominfo_lipdatekey distribution_ceate distribution_details distribution_felete distribution_felete distribution_list distribution_list distribution_update errata_aply errata_delete errata_aply errata_delete errata_list errata_listaffectedsystems errata_listsupe errata_search errata_summary filepreservation_ceate filepreservation_ceate filepreservation_list erate filepreservation_list get_serverversion get_certificateexpiration get_servery_servers group_list group_list group_list group_list group_list group_list system_addonte softwarechannels system_addonte group_delete group_delete group_delete group_list system_addonte system_addonte system_addontiple system_addonte system_addonte syst |                                |                                     |
| confighannel_listsystems configchannel_removefiles configchannel_sync configchannel_sync configchannel_sync configchannel_weifile configchannel_weifile configchannel_weifile configchannel_weifile configchannel_weifile configchannel_weifile configchannel_weifile configchannel_weifile configchannel_weifile configchannel_weifile cryptokey_create cryptokey_delete cryptokey_delete cryptokey_delete cryptokey_delete cryptokey_delete cryptokey_delete cryptokey_list custominfo_createky custominfo_details custominfo_details custominfo_details custominfo_listkeys custominfo_listkeys custominfo_listkeys custominfo_lupdateky distribution_ceate distribution_details distribution_felete distribution_felete distribution_list distribution_list distribution_update errata_aply errata_delete errata_details errata_listaffectedsystems errata_list errata_listaffectedsystems errata_listser errata_listser errata_listaffectedsystems errata_listser errata_summary filepreservation_ceate filepreservation_lelete filepreservation_lelete filepreservation_lelete filepreservation_list get_serverversion get_certificateexpiration get_serverversion get_serverversion get_serverversion get_serverversion group_backup group_create group_delete group_delete group_delete group_details group_list group_listsystems softwarechannel softwarechannel system_addonfigchannels system_addonfigchannels sys | configchannel listfiles        | softwarechannel_addpackages         |
| configchannel_removefiles configchannel_updatefile configchannel_vpifyfile configchannel_vrifyfile corptokey_create cryptokey_details cryptokey_details cryptokey_details cryptokey_letails cryptokey_letails softwarechannel_letraledif cryptokey_letails softwarechannel_listallistallis |                                |                                     |
| configchannel_sync configchannel_updatefile configchannel_verifyfile cryptokey_create cryptokey_delete cryptokey_delete cryptokey_delete cryptokey_list custominfo_createkey custominfo_deletekey custominfo_deletekey custominfo_deletekey custominfo_listkeys custominfo_lupdatekey distribution_updatekey distribution_delete distribution_delete distribution_delete distribution_list softwarechannel_listerrata distribution_delete distribution_delete distribution_update distribution_list softwarechannel_listerrata distribution_delete distribution_tereate distribution_update distribution_update distribution_update softwarechannel_listerrata distribution_update distribution_update softwarechannel_listerrata distribution_update softwarechannel_listspackages distribution_update softwarechannel_listspackages distribution_update softwarechannel_listspackages distribution_update softwarechannel_listspackages distribution_update softwarechannel_listspackages distribution_update softwarechannel_listspackages distribution_update softwarechannel_listsyncschedule softwarechannel_listsyncschedule softwarechannel_removeerade errata_apily softwarechannel_mirrorpackages errata_list softwarechannel_removeerade softwarechannel_removeerade softwarechannel_removeerade softwarechannel_removeerade softwarechannel_removeerade softwarechannel_removeerade softwarechannel_setorgaccess softwarechannel_setorgaccess softwarechannel_setorgacces softwarechannel_setorgacces softwarechannel_setorgacces softwarec |                                |                                     |
| configchannel_updatefile cryntokey_create cryptokey_delete cryptokey_details cryptokey_letails cryptokey_letails coftwarechannel_letails filepreservation_deletails filepreservation_letails filepreservation_letails system_addeniletails filepreservation_letails filepreservation_le |                                |                                     |
| configchannel_updatefile cryptokey_create cryptokey_delete cryptokey_details cryptokey_letails cryptokey_letails coftwarechannel_letails filepreservation_delete filepreservation_letails filepreservation_letails filepreservation_l | contigchannel_sync             | softwarechannel_clonetree           |
| configehannel_verifyfile cryptokey_create cryptokey_delete cryptokey_delete cryptokey_delete cryptokey_delete cryptokey_destails cryptokey_list custominfo_createky custominfo_deletekey custominfo_deletekey custominfo_delatils custominfo_delatils custominfo_delatils custominfo_delatekey distribution_delete distribution_delete distribution_delete distribution_delete distribution_list distribution_list distribution_list distribution_list distribution_update errata_aply errata_delete errata_delete errata_delete errata_listaffectedsystems errata_listeves errata_listeves errata_listeves errata_summary filepreservation_delete filepreservation_delete fil |                                | softwarechannel create              |
| cryptokey_delete cryptokey_delete cryptokey_details cryptokey_list cryptokey_list cryptokey_list cryptokey_list cryptokey_list cryptokey_list cryptokey_list cryptokey_list cryptokey_list cryptokey_list custominfo_createkey custominfo_deletekey custominfo_deleteils custominfo_listkeys custominfo_listkeys custominfo_listkeys custominfo_listkeys custominfo_updatekey distribution_create distribution_delete distribution_delete distribution_details distribution_details distribution_letails distribution_letails distribution_letails distribution_letails distribution_update crrata_apply crrata_delete crrata_apply crrata_delete crrata_delete crrata_findbycve crrata_list crrata_listaffectedsystems crrata_listaffectedsystems crrata_listaffectedsystems crrata_listaffectedsystems crrata_summary filepreservation_create filepreservation_delete filepreservation_delete filepr |                                |                                     |
| cryptokey_details                                                                                                    |                                |                                     |
| cryptokey_details cryptokey_list cryptokey_list custominfo_createkey custominfo_details custominfo_details custominfo_listkeys custominfo_listkeys custominfo_listkeys custominfo_listkeys custominfo_listkeys custominfo_listkeys custominfo_listkeys custominfo_updatekey distribution_cate distribution_delete distribution_delete distribution_list softwarechannel_listerrata distribution_lete distribution_lete distribution_list softwarechannel_listerratabydate distribution_list softwarechannel_listerratabydate distribution_list softwarechannel_listpackages softwarechannel_listrepos distribution_update errata_apply softwarechannel_listrypos distribution_update errata_delete softwarechannel_listsyncschedule softwarechannel_listsyncschedule softwarechannel_listsyncschedule softwarechannel_regenerateneededcache softwarechannel_regenerateneededcache softwarechannel_regenerateyumcache softwarechannel_regenerateyumcache softwarechannel_removerpo errata_list errata_listaffectedsystems errata_listcves errata_publish errata_search softwarechannel_removerpo softwarechannel_removespocschedule softwarechannel_setorgaccess softwarechannel_setorgaccess softwarechannel_setorgacces |                                |                                     |
| cryptokey_details cryptokey_list cryptokey_list custominfo_createkey custominfo_details custominfo_details custominfo_listkeys custominfo_listkeys custominfo_listkeys custominfo_listkeys custominfo_listkeys custominfo_listkeys custominfo_listkeys custominfo_updatekey distribution_cate distribution_delete distribution_delete distribution_list softwarechannel_listerrata distribution_lete distribution_lete distribution_list softwarechannel_listerratabydate distribution_list softwarechannel_listerratabydate distribution_list softwarechannel_listpackages softwarechannel_listrepos distribution_update errata_apply softwarechannel_listrypos distribution_update errata_delete softwarechannel_listsyncschedule softwarechannel_listsyncschedule softwarechannel_listsyncschedule softwarechannel_regenerateneededcache softwarechannel_regenerateneededcache softwarechannel_regenerateyumcache softwarechannel_regenerateyumcache softwarechannel_removerpo errata_list errata_listaffectedsystems errata_listcves errata_publish errata_search softwarechannel_removerpo softwarechannel_removespocschedule softwarechannel_setorgaccess softwarechannel_setorgaccess softwarechannel_setorgacces | cryptokey delete               | softwarechannel diff                |
| cryptokey_list custominfo_createkey custominfo_deletekey custominfo_deletekey custominfo_deletekey custominfo_listkeys custominfo_listkeys custominfo_lopdatekey distribution_create distribution_delete distribution_details distribution_list softwarechannel_listerratabydate distribution_details distribution_list softwarechannel_listerratabydate distribution_list softwarechannel_listerratabydate distribution_list softwarechannel_listerratabydate softwarechannel_listerratabydate distribution_list softwarechannel_listerpackages distribution_update errata_apply distribution_update softwarechannel_listrepos softwarechannel_listrepos softwarechannel_listrepos softwarechannel_listsystems softwarechannel_listsystems softwarechannel_listsystems softwarechannel_regeneratevumcache softwarechannel_regeneratevumcache softwarechannel_removerata softwarechannel_removerata softwarechannel_removerata softwarechannel_removerepo errata_listcves errata_listeres softwarechannel_removesyncschedule softwarechannel_setorgaccess errata_search errata_search softwarechannel_setorgaccess errata_search errata_search softwarechannel_setorgaccess errata_search errata_search softwarechannel_setorgaccess errata_search softwarechannel_setorgaccess softwarechannel_sync softwarechannel_sync softwarechannel_setorgaccess sm_list ssm_list ssm_list ssm_list system_addconfigchannels system_addconfigchannels system_addconfigchannels system_addconfigchannels system_addconfigchannels system_addconfigchannels system_addconfigchannels system_addconfigchannels system_addconfigchannels system_addconfigchannels system_addconfigchannels system_addconfigchannels system_addconfigchannels system_addconfigchannels s |                                |                                     |
| custominfo_createkey custominfo_deletekey custominfo_delails custominfo_listkeys custominfo_listkeys custominfo_listkeys custominfo_updatekey distribution_create distribution_delete distribution_delate distribution_list softwarechannel_listerata distribution_lete distribution_leteils distribution_list softwarechannel_listerata distribution_list softwarechannel_listeratabydate distribution_list softwarechannel_listeratabydate distribution_list softwarechannel_listeratabydate distribution_rename distribution_update softwarechannel_listryncschedule errata_apply errata_delete errata_delete errata_delete softwarechannel_mirrorpackages errata_list errata_findbycve errata_list errata_list errata_listcves softwarechannel_regeneratepumcache softwarechannel_regeneratepumcache softwarechannel_removepackages errata_listcves softwarechannel_removepackages errata_publish errata_search errata_search errata_search errata_search filepreservation_create filepreservation_delate filepreservation_delete filepreservation_details softwarechannel_setsoryaccess errata_piveservation_delate filepreservation_details softwarechannel_syncrepos softwarechannel_syncrepos softwarechannel_syncrepos softwarechannel_syncrepos softwarechannel_syncrepos softwarechannel_syncrepos softwarechannel_syncrepos softwarechannel_syncrepos softwarechannel_syncrepos softwarechannel_syncrepos softwarechannel_syncrepos softwarechannel_syncrepos softwarechannel_syncrepos system_addconfigchannels system_addconfigchannels system_addconfigile system_addconfigile system_addconfigile system_addconfigile system_addconfigile system_addcustomvalue system_addcustomvalue system_addnote group_delete system_addnote group_listsystems system_addnote system_addnote sy |                                |                                     |
| custominfo_details softwarechannel_listallpackages custominfo_listkeys softwarechannel_listallpackages custominfo_updatekey softwarechannel_listbasechannels softwarechannel_listerrata softwarechannel_listerratabydate distribution_details softwarechannel_listerratabydate distribution_details softwarechannel_listerratabydate distribution_letails softwarechannel_listpackages softwarechannel_listpackages distribution_rename softwarechannel_listpackages softwarechannel_listpackages softwarechannel_removages softwarechannel_removechandes softwarechannel_removerpackages softwarechannel_removerpackages softwarechannel_removesyncschedule softwarechannel_setsyncschedule softwarechannel_setsyncschedule softwarechannel_setsyncschedule softwarechannel_sync softwarechannel_sync softwarechannel_setsync sync softwarechannel_setsync sync softwarechannel_setsync sync softwarechannel_setsync sync softwarechannel_setsync sync softwarechannel_setsync sync softwarechannel_setsync sync softwarechannel_sy |                                |                                     |
| custominfo_listkeys custominfo_updatekey distribution_create distribution_delete distribution_deleti distribution_list distribution_list distribution_list softwarechannel_listerrata distribution_list distribution_list distribution_list distribution_list softwarechannel_listlatestpackages distribution_list distribution_update errata_apply errata_delete errata_apply errata_delete errata_details errata_lists errata_lists errata_lists errata_lists errata_lists errata_lists errata_lists errata_lists errata_lists errata_listeves errata_publish errata_search errata_search errata_search errata_search filepreservation_create filepreservation_delete filepreservation_details filepreservation_details filepreservation_details filepreservation_details get_apiversion get_certificateexpiration get_session get_session get_session get_session get_session get_opu_delete group_delete group_delete group_delete group_delete group_listsystems softwarechannel_sexporefile softwarechannels system_addcontigithe system_addcontigithe group_listsystems system_addcontigithe system_addcontigithe | custominto_createkey           | softwarechannel_getorgaccess        |
| custominfo_listkeys custominfo_updatekey distribution_create distribution_delete distribution_deleti distribution_list distribution_list distribution_list softwarechannel_listerrata distribution_list distribution_list distribution_list distribution_list softwarechannel_listlatestpackages distribution_list distribution_update errata_apply errata_delete errata_apply errata_delete errata_details errata_lists errata_lists errata_lists errata_lists errata_lists errata_lists errata_lists errata_lists errata_lists errata_listeves errata_publish errata_search errata_search errata_search errata_search filepreservation_create filepreservation_delete filepreservation_details filepreservation_details filepreservation_details filepreservation_details get_apiversion get_certificateexpiration get_session get_session get_session get_session get_session get_opu_delete group_delete group_delete group_delete group_delete group_listsystems softwarechannel_sexporefile softwarechannels system_addcontigithe system_addcontigithe group_listsystems system_addcontigithe system_addcontigithe | custominfo deletekev           | softwarechannel list                |
| custominfo_listkeys custominfo_updatekey distribution_create distribution_delete distribution_delete distribution_details distribution_list softwarechannel_listerratabydate distribution_list softwarechannel_listerratabydate distribution_list distribution_rename distribution_rename distribution_rename softwarechannel_listrepos distribution_update errata_apply softwarechannel_listsyncschedule errata_delete errata_details errata_details errata_lists errata_lists errata_lists errata_lists errata_lists errata_lists errata_lists errata_listves errata_listeves softwarechannel_regenerateyumcache softwarechannel_removepackages errata_listves softwarechannel_removepackages errata_publish errata_search errata_summary filepreservation_create filepreservation_delete filepreservation_delete filepreservation_delete softwarechannel_setsyncschedule softwarechannel_sync softwarechannel_sync filepreservation_details filepreservation_list get_apiversion get_session get_session system_addconfigchannels group_delete group_delete system_addconfigfile group_create group_delete group_delete group_delete group_delete group_delete group_list group_listsystems system_comparepackageprofile                                                                                                    |                                |                                     |
| custominfo_updatekey       softwarechannel_listerrata         distribution_create       softwarechannel_listerrata         distribution_details       softwarechannel_listatestpackages         distribution_list       softwarechannel_listackages         distribution_update       softwarechannel_listryncschedule         errata_apply       softwarechannel_listsystems         errata_delete       softwarechannel_mirrorpackages         errata_details       softwarechannel_regeneratenededcache         errata_findbycve       softwarechannel_regeneratevyumcache         errata_list       softwarechannel_removeerrata         errata_listfectedsystems       softwarechannel_removerepo         errata_listcves       softwarechannel_removerpo         errata_summary       softwarechannel_setorgaccess         errata_summary       softwarechannel_setorgaccess         errata_summary       softwarechannel_sync         filepreservation_delete       softwarechannel_sync         filepreservation_details       ssm_add         filepreservation_detete       softwarechannel_syncrepos         filepreservation_details       ssm_add         filepreservation_details       ssm_add         filepreservation_details       ssm_add         filepreservation_details       ssm_add <td></td> <td></td>                                                                                                    |                                |                                     |
| distribution_create softwarechannel_listerrata distribution_delete softwarechannel_listerratabydate distribution_delate softwarechannel_listpackages distribution_list softwarechannel_listpackages distribution_rename softwarechannel_listrepos distribution_update softwarechannel_listrepos distribution_update softwarechannel_listrepos distribution_update softwarechannel_listrepos distribution_update softwarechannel_listrepos distribution_update softwarechannel_listrepos distribution_update softwarechannel_listrepos distribution_update softwarechannel_listrepos distribution_update softwarechannel_listrepos distribution_update softwarechannel_listrepos distribution_update softwarechannel_mirrorpackages errata_details softwarechannel_regoneratequewache softwarechannel_regoneratequewache softwarechannel_regoneratequewache softwarechannel_removepackages errata_listaffectedsystems softwarechannel_removepackages errata_publish softwarechannel_removerepo softwarechannel_removerpo softwarechannel_setorgaccess errata_search softwarechannel_setorgaccess errata_summary softwarechannel_setorgaccess softwarechannel_syncschedule softwarechannel_syncschedule softwarechannel_syncrepos filepreservation_details ssm_ddf silepreservation_details ssm_clear ssm_intersect set_set_set_set_set_set_set_set_set_set_                                                                                                    |                                |                                     |
| distribution_details softwarechannel_listlatestpackages distribution_list softwarechannel_listlatestpackages distribution_rename softwarechannel_listspackages softwarechannel_listspackages softwarechannel_listspos distribution_update softwarechannel_listsyncschedule softwarechannel_listsystems errata_delete softwarechannel_mirrorpackages errata_details softwarechannel_mirrorpackages errata_details softwarechannel_mirrorpackages errata_list softwarechannel_regenerateyumcache softwarechannel_removeerata softwarechannel_removeerata softwarechannel_removepackages errata_listscves softwarechannel_removepackages errata_publish softwarechannel_removepackages softwarechannel_setorgaccess errata_summary softwarechannel_setorgaccess softwarechannel_setorgaccess errata_summary softwarechannel_setorgaccess errata_summary softwarechannel_setorgaccess errata_s | custominfo_updatekey           | softwarechannel_listchildchannels   |
| distribution_details softwarechannel_listlatestpackages distribution_list softwarechannel_listlatestpackages distribution_rename softwarechannel_listspackages softwarechannel_listspackages softwarechannel_listspos distribution_update softwarechannel_listsyncschedule softwarechannel_listsystems errata_delete softwarechannel_mirrorpackages errata_details softwarechannel_mirrorpackages errata_details softwarechannel_mirrorpackages errata_list softwarechannel_regenerateyumcache softwarechannel_removeerata softwarechannel_removeerata softwarechannel_removepackages errata_listscves softwarechannel_removepackages errata_publish softwarechannel_removepackages softwarechannel_setorgaccess errata_summary softwarechannel_setorgaccess softwarechannel_setorgaccess errata_summary softwarechannel_setorgaccess errata_summary softwarechannel_setorgaccess errata_s |                                | softwarechannel listerrata          |
| distribution_list softwarechannel_listlatestpackages distribution_rename softwarechannel_listrepos distribution_update softwarechannel_listsyncschedule errata_apply softwarechannel_listsystems errata_delete softwarechannel_mirrorpackages errata_details softwarechannel_mirrorpackages errata_findbycve softwarechannel_regenerateneededcache errata_list softwarechannel_regenerateyumcache errata_list softwarechannel_removeerrata errata_listcves softwarechannel_removerepo errata_publish softwarechannel_removerepo errata_search softwarechannel_removesyncschedule errata_search softwarechannel_setorgaccess errata_summary softwarechannel_setorgaccess errata_summary softwarechannel_syncschedule filepreservation_delete softwarechannel_sync filepreservation_details ssm_add filepreservation_list ssm_clear get_apiversion ssm_intersect get_apiversion ssm_intersect get_serverversion system_addchildchannels group_addsystems system_addconfigfile group_create system_addcustomvalue group_create system_addcustomvalue group_list system_addnote group_list system_system_addnote group_list system_addnote group_listsystems system_addnote group_listsystems system_comparepackageprofile                                                                                                    |                                |                                     |
| distribution_list distribution_rename distribution_rename distribution_update errata_apply errata_delete errata_details errata_list errata_list errata_list errata_list errata_list errata_list errata_list errata_list errata_list errata_list errata_list errata_list errata_list errata_list errata_listeves errata_list errata_listeves errata_search errata_search filepreservation_create filepreservation_delete filepreservation_details filepreservation_list get_serverversion get_session group_addsystems group_backup group_create group_delete group_list group_list group_lists group_lists group_listsystems  softwarechannel_listsystems softwarechannel_sync softwarechannel_sync softwarechannel_removeprackages  softwarechannel_removeprackages softwarechannel_removeprackages softwarechannel_removeprackages softwarechannel_removeprackages softwarechannel_removeprackages softwarechannel_removeprackages softwarechannel_removeprackages softwarechannel_removeprackages softwarechannel_removeprackages softwarechannel_removerprackages softwarechannel_removerprackages softwarechannel_removerprackages softwarechannel_removeprackages softwarechannel_removerprackages softwarechannel_removeprackages softwarechannel_removerprackages softwarechannel_removeprackages softwarechannel_removerprackages softwarechannel_removerprackages softwarechannel_removerprackages softwarechannel_removerprackages softwarechannel_removerprackages softwarechannel_removerprackages softwarechannel_removerprackages softwarechannel_removerprackages softwarechannel_removerprackages softwarechannel_removerprackages softwarechannel_removerprackages softw |                                |                                     |
| distribution_rename distribution_update errata_apply errata_delete errata_delete errata_details errata_findbycve errata_lists errata_lists errata_lists errata_lists errata_lists errata_lists errata_lists errata_lists errata_lists errata_lists errata_lists errata_lists errata_lists errata_lists errata_lists errata_listcves errata_listcves errata_publish errata_search errata_search errata_publish errata_search errata_publish errata_search errata_publish errata_search errata_publish errata_search errata_publish errata_listcves errata_listcves erra |                                |                                     |
| distribution_rename distribution_update errata_apply errata_delete errata_delete errata_details errata_findbycve errata_lists errata_lists errata_lists errata_lists errata_lists errata_lists errata_lists errata_lists errata_lists errata_lists errata_lists errata_lists errata_lists errata_lists errata_lists errata_listcves errata_listcves errata_publish errata_search errata_search errata_publish errata_search errata_publish errata_search errata_publish errata_search errata_publish errata_search errata_publish errata_listcves errata_listcves erra | distribution list              | softwarechannel listpackages        |
| distribution_update errata_apply errata_delete errata_delete errata_details errata_findbycve errata_list errata_list errata_listsfectedsystems errata_listsfectedsystems errata_lists errata_listsfectedsystems errata_lists errata_lists errata_lists errata_lists errata_lists errata_lists errata_lists errata_lists errata_listves errata_publish errata_search errata_search errata_summary filepreservation_create filepreservation_delete filepreservation_list get_apiversion get_certificateexpiration get_session group_backup group_create group_delete group_list group_lists group_listsystems  softwarechannel_listsynce softwarechannel_setsyncschedule softwarechannel_setsyncschedule softwarechannel_synce softwarechannel_synce softwarechannel_synce softwarechannel_synce softwarechannel_synce softwarechannel_synce softwarechannel_synce softwarechannel_synce softwarechannel_synce softwarechannel_synce softwarechannel_synce softwarechannel_synce softwarechannel_setsynce softwarechannel_setsynce softwarechannel_setsynce softwarechannel_setsynce softwarechannel_removes softwarechannel_removes softwarechannel_rem |                                |                                     |
| errata_apply softwarechannel_listsystems errata_delete softwarechannel_mirrorpackages errata_details softwarechannel_regenerateneededcache errata_findbycve softwarechannel_regenerateyumcache errata_list softwarechannel_removeerata errata_listaffectedsystems softwarechannel_removepackages errata_listcves softwarechannel_removerepo errata_publish softwarechannel_removerepo errata_search softwarechannel_setorgaccess errata_summary softwarechannel_setsyncschedule errata_search softwarechannel_setsyncschedule filepreservation_delete softwarechannel_sync filepreservation_details ssm_add filepreservation_list ssm_clear get_apiversion ssm_intersect get_apiversion ssm_intersect get_serverversion ssm_remove get_serverversion system_addchildchannels group_addsystems system_addconfigfile group_create system_addconfigfile group_create system_addcontitlements group_list system_applyerrata group_list system_applyerrata group_listsystems system_applyerrata group_listsystems system_comparepackageprofile                                                                                                    |                                | softwarechannel listoyacahadula     |
| errata_delete errata_details errata_details errata_findbycve errata_list errata_list errata_list errata_list errata_listaffectedsystems errata_listcwes errata_publish errata_search errata_search filepreservation_create filepreservation_details filepreservation_list get_apiversion get_sersion get_sersion get_sersion get_sersion get_sersion get_sersion get_sersion get_sersion get_sersion get_operate group_delete group_delete group_delete group_delete group_deletis group_list group_list group_list group_list group_list group_list group_listsystems  softwarechannel_mirrorpackages softwarechannel_removeerate softwarechannel_removepackages softwarechannel_removesyncschedule softwarechannel_setorgaccess softwarechannel_setorgaccess softwarechannel_setorgaccess softwarechannel_setorgaccess softwarechannel_setorgaccess softwarechannel_setorgaccess softwarechannel_setorgaccess softwarechannel_setorgaccess softwarechannel_setorgaccess softwarechannel_removesyncschedule softwarechannel_removesyncschedule softwarechannel_removeerate softwarechannel_removeerate softwarechannel_removerate softwarechannel_removerate softwarechannel_setorgaces softwarechannel_setorgaces softwarechannel_setorgaces softwarechannel_setorgaces softwarechannel_setorgaces softwarech |                                |                                     |
| errata_delete errata_details errata_details errata_findbycve errata_list errata_list errata_list errata_list errata_listaffectedsystems errata_listcwes errata_publish errata_search errata_search filepreservation_create filepreservation_details filepreservation_list get_apiversion get_sersion get_sersion get_sersion get_sersion get_sersion get_sersion get_sersion get_sersion get_sersion get_operate group_delete group_delete group_delete group_delete group_deletis group_list group_list group_list group_list group_list group_list group_listsystems  softwarechannel_mirrorpackages softwarechannel_removeerate softwarechannel_removepackages softwarechannel_removesyncschedule softwarechannel_setorgaccess softwarechannel_setorgaccess softwarechannel_setorgaccess softwarechannel_setorgaccess softwarechannel_setorgaccess softwarechannel_setorgaccess softwarechannel_setorgaccess softwarechannel_setorgaccess softwarechannel_setorgaccess softwarechannel_removesyncschedule softwarechannel_removesyncschedule softwarechannel_removeerate softwarechannel_removeerate softwarechannel_removerate softwarechannel_removerate softwarechannel_setorgaces softwarechannel_setorgaces softwarechannel_setorgaces softwarechannel_setorgaces softwarechannel_setorgaces softwarech | errata_apply                   | softwarechannel_Listsystems         |
| errata_details errata_findbycve errata_list errata_list errata_list errata_list errata_listefectedsystems errata_listcves errata_listcves errata_publish errata_search errata_search errata_summary filepreservation_create filepreservation_delete filepreservation_details filepreservation_list get_apiversion get_session gyoup_addsystems group_backup group_create group_delete group_list group_list group_listsystems  softwarechannel_removerepo softwarechannel_removesyncschedule softwarechannel_setsyncschedule softwarechannel_setsyncschedule softwarechannel_sync softwarechannel_sync softwarechannel_sync softwarechannel_sync softwarechannel_sync softwarechannel_sync softwarechannel_sync softwarechannel_sync softwarechannel_sync softwarechannel_sync softwarechannel_setsyncschedule softwarechannel_setsyncschedule softwarechannel_removesyncschedule softwarechannel_removesyncschedule softwarechannel_removesyncschedule softwarechannel_removesyncschedule softwarechannel_removerpacy softwarechannel_removerpacy softwarechannel_removerpacy softwarechannel_removerpacyncyncyne softwarechannel_removerpacyncyne softwarechannel_removesyncschedule softwarechannel_removerpacynes softwarechannel_removerpacynes softwarechannel_removesyncschedule softwarechannel_removesyncschedule s | errata delete                  | softwarechannel mirrorpackages      |
| errata_findbycve errata_list errata_list errata_listaffectedsystems errata_listcves errata_listcves errata_publish errata_search errata_search errata_summary filepreservation_create filepreservation_delete filepreservation_list get_apiversion get_sersion get_session group_addsystems group_delete group_list group_list group_list group_list gerata_listcves softwarechannel_removepackages softwarechannel_removesyncschedule softwarechannel_setorgaccess softwarechannel_setoryaccess softwarechannel_setsyncschedule softwarechannel_syncschedule softwarechannel_syncschedule softwarechannel_syncschedule softwarechannel_syncschedule softwarechannel_syncschedule softwarechannel_setsyncschedule softwarechannel_setsyncschedule softwarechannel_setsyncschedule softwarechannel_setsyncschedule softwarechannel_setsyncschedule softwarechannel_setsyncschedule softwarechannel_removesyncschedule softwarechannel_removesyncschedule softwarechannel_setorgaces softwarechannel_setorgaces softwarechannel_removesynceshale softwarechannel_removesynches softwarechannel_removesynches softwarechannel_setorgaces softwarechannel_setorgaces softwarechannel |                                |                                     |
| errata_list errata_listaffectedsystems errata_listcves errata_publish errata_search errata_search errata_summary filepreservation_create filepreservation_delete get_apiversion get_serverversion get_session group_addsystems group_delete group_delete group_list group_list group_list group_list group_list group_list group_listsystems group_listsystems group_listsystems group_listsystems groupadsystems group_listsystems errata_listaffectedsystems softwarechannel_removepackages softwarechannel_removepackages softwarechannel_removespackages softwarechannel_removespackages softwarechannel_removespackages softwarechannel_removespackages softwarechannel_removespackages softwarechannel_removespackages softwarechannel_seach softwarechannel_seach softwarechannel_seach softwarechannel_seach softwarechannel_seach softwarechannel_seach softwarechannel_seach softwarechannel_seach softwarechannel_seach  |                                |                                     |
| errata_listaffectedsystems errata_listcves errata_listcves errata_publish errata_search errata_summary filepreservation_create filepreservation_delete filepreservation_list get_apiversion get_serverversion get_session group_addsystems group_delete group_delete group_list group_list group_listsystems errata_listcves softwarechannel_removesyncschedule softwarechannel_setorgaccess softwarechannel_setorgaccess softwarechannel_setorgaccess softwarechannel_syncschedule softwarechannel_sync softwarechannel_sync softwarechannel_sync softwarechannel_sync softwarechannel_sync softwarechannel_sync softwarechannel_sync softwarechannel_sync softwarechannel_sync softwarechannel_sync softwarechannel_setorgaccess errata_publist softwarechannel_removesyncschedule softwarechannel_setorgacces softwarechannel_setorgacces softwarechannel_setorgacces softwarechannel_removesyncschedule softwarechannel_removesyncschedule softwarechannel_removerepo softwarechannel_removesyncschedule softwarechannel_removerepos softwarechannel_removesyncschedule softwarechannel_removesyncschedule softwarechannel_removesyncschedule softwarechannel_removesyncschedule softwarechannel_setorgacces softwarechannel_removesyncschedule softwarechannel_removesyncschedule softwarechannel_removesyncschedule softwarechannel_removesyncshedule softwarechannel_removesyncshedule softwarechannel_setorgacces softwarechannel_setorgacces softwarechannel_setorgacces softwarechannel_setorgacces softwarechannel_setorgacces softwarechannel_setorgaces softwarechannel_setorgacces softwarechannel_setorgaces softwarechannel_setorga |                                |                                     |
| errata_listaffectedsystems errata_listcves errata_listcves errata_publish errata_search errata_summary filepreservation_create filepreservation_delete filepreservation_list get_apiversion get_serverversion get_session group_addsystems group_delete group_delete group_list group_list group_listsystems errata_listcves softwarechannel_removesyncschedule softwarechannel_setorgaccess softwarechannel_setorgaccess softwarechannel_setorgaccess softwarechannel_syncschedule softwarechannel_sync softwarechannel_sync softwarechannel_sync softwarechannel_sync softwarechannel_sync softwarechannel_sync softwarechannel_sync softwarechannel_sync softwarechannel_sync softwarechannel_sync softwarechannel_setorgaccess errata_publist softwarechannel_removesyncschedule softwarechannel_setorgacces softwarechannel_setorgacces softwarechannel_setorgacces softwarechannel_removesyncschedule softwarechannel_removesyncschedule softwarechannel_removerepo softwarechannel_removesyncschedule softwarechannel_removerepos softwarechannel_removesyncschedule softwarechannel_removesyncschedule softwarechannel_removesyncschedule softwarechannel_removesyncschedule softwarechannel_setorgacces softwarechannel_removesyncschedule softwarechannel_removesyncschedule softwarechannel_removesyncschedule softwarechannel_removesyncshedule softwarechannel_removesyncshedule softwarechannel_setorgacces softwarechannel_setorgacces softwarechannel_setorgacces softwarechannel_setorgacces softwarechannel_setorgacces softwarechannel_setorgaces softwarechannel_setorgacces softwarechannel_setorgaces softwarechannel_setorga |                                | softwarechannel_removeerrata        |
| errata_listcves errata_publish errata_search errata_summary filepreservation_create filepreservation_delete filepreservation_list get_apiversion get_certificateexpiration get_session group_addsystems group_backup group_create group_delete group_list group_list group_lists group_listsystems errata_publish softwarechannel_removesyncschedule softwarechannel_setsyncschedule softwarechannel_sync softwarechannel_sync softwarechannel_sync softwarechannel_sync softwarechannel_sync softwarechannel_setsyncschedule softwarechannel_setsyncschedule softwarechannel_setsyncschedule softwarechannel_setsyncschedule softwarechannel_setsyncschedule softwarechannel_setsyncschedule softwarechannel_removesyncschedule softwarechannel_removesyncschedule softwarechannel_removesyncschedule softwarechannel_removesyncschedule softwarechannel_removesyncschedule softwarechannel_removesyncschedule softwarechannel_removesyncschedule softwarechannel_removesyncschedule softwarechannel_removesyncschedule softwarechannel_removesyncschedule softwarechannel_removesyncschedule softwarechannel_setsyncschedule softwarechannel_setsyncschedule softwarechannel_setsyncschedule softwarechannel_setyschedule softwarechannel_setysched |                                |                                     |
| errata_publish errata_search errata_search errata_summary filepreservation_create filepreservation_delete filepreservation_details filepreservation_list get_apriversion get_session get_session group_addsystems group_backup group_create group_delete group_details group_list group_list group_list group_listsystems group_listsystems group_list group_list g |                                | softwarechannel removereno          |
| errata_search errata_summary filepreservation_create filepreservation_delete filepreservation_details filepreservation_list get_apiversion get_serverversion get_session group_addsystems group_create group_delete group_details group_list group_lists group_lists group_listsystems group_listsystems errata_search softwarechannel_setsyncschedule softwarechannel_sync softwarechannel_sync softwarechannel_setsyncepos sm_add sm_add system_add system_addchildchannels system_addconfigchannels system_addconfigfile system_addconfigfile system_addcustomvalue system_addentitlements system_addnote system_addnote system_addnote system_adplyerrata system_applyerrata system_comparepackageprofile                                                                                                    |                                | coftwareabannol removes cased and a |
| errata_summary filepreservation_create filepreservation_delete filepreservation_details filepreservation_list get_apriversion get_certificateexpiration get_serverversion group_addsystems group_backup group_create group_delete group_delete group_details group_list group_listsystems group_listsystems group_listsystems group_listsystems group_listsystems softwarechannel_setsyncschedule softwarechannel_sync softwarechannel_sync s |                                |                                     |
| errata_summary filepreservation_create filepreservation_delete filepreservation_details filepreservation_list get_apriversion get_certificateexpiration get_serverversion group_addsystems group_backup group_create group_delete group_delete group_details group_list group_listsystems group_listsystems group_listsystems group_listsystems group_listsystems softwarechannel_setsyncschedule softwarechannel_sync softwarechannel_sync s | errata_search                  |                                     |
| filepreservation_create filepreservation_delete filepreservation_details filepreservation_list get_apiversion get_certificateexpiration get_serverversion group_addsystems group_backup group_create group_delete group_delete group_details group_list group_listsystems system_addnote group_listsystems system_addnote group_listsystems system_addnote system_addnote system_addnote system_addnote system_addnote system_addnote system_addnote system_addnote system_addnote system_addnote system_addnote system_addnote system_addnote system_addnote system_addnote                                                                                                    | errata summary                 |                                     |
| filepreservation_delete filepreservation_details filepreservation_list get_apiversion get_certificateexpiration get_serverversion group_addsystems group_backup group_create group_delete group_delete group_details group_list group_listsystems group_listsystems group_listsystems group_listsystems group_list group_list g |                                | softwarechannel sync                |
| filepreservation_details ssm_add filepreservation_list ssm_clear get_apiversion ssm_intersect get_certificateexpiration ssm_list get_serverversion system_addchildchannels group_addsystems system_addconfigchannels group_backup system_addconfigfile group_create system_addcustomvalue group_delete system_addentitlements group_list system_applyerrata group_listsystems system_comparepackageprofile                                                                                                    |                                |                                     |
| filepreservation_list                                                                                                    |                                |                                     |
| filepreservation_list                                                                                                    | tilepreservation_details       | ssm_add                             |
| get_apiversionssm_intersectget_certificateexpirationssm_listget_serverversionssm_removeget_sessionsystem_addchildchannelsgroup_addsystemssystem_addconfigchannelsgroup_backupsystem_addconfigfilegroup_createsystem_addcustomvaluegroup_deletesystem_addentitlementsgroup_listsystem_addnotegroup_listsystem_applyerratagroup_listsystemssystem_comparepackageprofile                                                                                                    |                                |                                     |
| get_certificateexpiration       ssm_list         get_serverversion       ssm_remove         get_session       system_addchildchannels         group_addsystems       system_addconfigchannels         group_backup       system_addconfigfile         group_create       system_addcustomvalue         group_delete       system_addentitlements         group_list       system_addnote         group_list       system_applyerrata         group_listsystems       system_comparepackageprofile                                                                                                    |                                |                                     |
| get_serverversion ssm_remove get_session system_addchildchannels group_addsystems system_addconfigchannels group_backup system_addconfigfile group_create system_addcustomvalue group_delete system_addentitlements group_details system_addnote group_list system_applyerrata group_listsystems system_comparepackageprofile                                                                                                    |                                |                                     |
| get_sessionsystem_addchildchannelsgroup_addsystemssystem_addconfigchannelsgroup_backupsystem_addconfigfilegroup_createsystem_addcustomvaluegroup_deletesystem_addentitlementsgroup_detailssystem_addnotegroup_listsystem_applyerratagroup_listsystemssystem_comparepackageprofile                                                                                                    |                                |                                     |
| get_sessionsystem_addchildchannelsgroup_addsystemssystem_addconfigchannelsgroup_backupsystem_addconfigfilegroup_createsystem_addcustomvaluegroup_deletesystem_addentitlementsgroup_detailssystem_addnotegroup_listsystem_applyerratagroup_listsystemssystem_comparepackageprofile                                                                                                    | get_serversion                 | ssm_remove                          |
| group_addsystems system_addconfigchannels group_backup system_addconfigfile group_create system_addcustomvalue group_delete system_addentitlements group_details system_addnote group_list system_applyerrata group_listsystems system_comparepackageprofile                                                                                                    |                                |                                     |
| group_backup system_addconfigfile group_create system_addcustomvalue group_delete system_addentitlements group_details system_addnote group_list system_applyerrata group_listsystems system_comparepackageprofile                                                                                                    |                                |                                     |
| group_create system_addcustomvalue group_delete system_addentitlements group_details system_addnote group_list system_applyerrata group_listsystems system_comparepackageprofile                                                                                                    |                                |                                     |
| group_create       system_addcustomvalue         group_delete       system_addentitlements         group_details       system_addnote         group_list       system_applyerrata         group_listsystems       system_comparepackageprofile                                                                                                    | group_backup                   |                                     |
| group_delete       system_addentitlements         group_details       system_addnote         group_list       system_applyerrata         group_listsystems       system_comparepackageprofile                                                                                                    | group_create                   | system_addcustomvalue               |
| group_details       system_addnote         group_list       system_applyerrata         group_listsystems       system_comparepackageprofile                                                                                                    | aroup delete                   |                                     |
| group_list system_applyerrata system_comparepackageprofile                                                                                                    |                                |                                     |
| group_listsystems system_comparepackageprofile                                                                                                    |                                |                                     |
|                                                                                                    |                                |                                     |
|                                                                                                    | group_listsystems              | system_comparepackageprofile        |
| 5,556compareportages                                                                                                    |                                |                                     |
|                                                                                                    | J. 35P_1 CING VCS / S CCINS    |                                     |

72 / 162 help | Uyuni 2021.04

| group_restore                           | system_comparewithchannel                          |
|-----------------------------------------|----------------------------------------------------|
| help                                    | system_createpackageprofile                        |
| history                                 | system_delete                                      |
| kickstart_addactivationkeys             | system_deletenotes                                 |
| kickstart_addchildchannels              | system_deletepackageprofile                        |
| kickstart_addcryptokeys                 | system_deployconfigfiles                           |
| kickstart_addfilepreservations          | system_details                                     |
| kickstart_addoption                     | system_installpackage                              |
| kickstart_addpackages                   | system_list                                        |
|                                         |                                                    |
| kickstart_addscript                     | system_listbasechannel                             |
| kickstart_addvariable                   | system_listchildchannels                           |
| kickstart_clone                         | system_listconfigchannels                          |
| kickstart_create                        | system_listconfigfiles                             |
| kickstart_delete                        | system_listcustomvalues                            |
| kickstart_details                       | system_listentitlements                            |
| kickstart_diff                          | system_listerrata                                  |
| kickstart_disableconfigmanagement       | system_listevents                                  |
| kickstart_disableremotecommands         | system_listhardware                                |
| kickstart_enableconfigmanagement        | system_listinstalledpackages                       |
| kickstart_enablelogging                 | system_listnotes                                   |
| kickstart_enableremotecommands          | system_listpackageprofiles                         |
| kickstart_export                        | system_listupgrades                                |
| kickstart_getcontents                   | system_lock                                        |
| kickstart_getsoftwaredetails            | system_reboot                                      |
| kickstart_getupdatetype                 | system_removechildchannels                         |
| kickstart_import                        | system_removeconfigchannels                        |
| kickstart_import_raw                    | system_removecustomvalues                          |
| kickstart_importjson                    | system_removeentitlement                           |
| kickstart_list                          | system_removepackage                               |
| kickstart_listactivationkeys            | system_rename                                      |
| kickstart_listchildchannels             |                                                    |
|                                         | system_runscript<br>system_schedulehardwarerefresh |
| kickstart_listcryptokeys                |                                                    |
| kickstart_listcustomoptions             | system_schedulepackagerefresh                      |
| kickstart_listoptions                   | system_search                                      |
| kickstart_listpackages                  | system_setbasechannel                              |
| kickstart_listscripts                   | system_setconfigchannelorder                       |
| kickstart_listvariables                 | system_setcontactmethod                            |
| kickstart_removeactivationkeys          | system_show_packageversion                         |
| kickstart_removechildchannels           | system_syncpackages                                |
| kickstart_removecryptokeys              | system_unlock                                      |
| kickstart_removefilepreservations       | system_updatecustomvalue                           |
| kickstart_removeoptions                 | system_upgradepackage                              |
| kickstart_removepackages                | toggle_confirmations                               |
| kickstart_removescript                  | user_adddefaultgroup                               |
| kickstart_removevariables               | user_addgroup                                      |
| kickstart_rename                        | user_addrole                                       |
| kickstart_setcustomoptions              | user_create                                        |
| kickstart_setdistribution               | user_delete                                        |
| kickstart_setlocale                     | user_details                                       |
| kickstart_setpartitions                 | user_disable                                       |
| kickstart_setselinux                    | user_enable                                        |
| kickstartsetupdatetype                  | user_list                                          |
| kickstart_updatevariable                | user_listavailableroles                            |
| list_proxies                            | user_removedefaultgroup                            |
| login                                   | user_removegroup                                   |
| logout                                  | user_removerole                                    |
| org_addtrust                            | user_setemail                                      |
| org_create                              | user_setfirstname                                  |
| org_delete                              | user_setlastname                                   |
| org_details                             | user_setpassword                                   |
| org_list                                | user_setprefix                                     |
| org_listtrusts                          | whoami                                             |
| org_listusers                           | whoamitalkingto                                    |
| 0. <u>9_113603613</u>                   | inio di il co il cing co                           |
|                                         |                                                    |
| Miscellaneous help topics:              |                                                    |
| ======================================= |                                                    |
| time systems ssm                        |                                                    |
|                                         |                                                    |

73 / 162 help | Uyuni 2021.04

# history

List recent commands using the history command.

```
spacecmd {SSM:0}> history
1 help
2 api
3 exit
4 help
5 time --help
6 quit
7 clear
spacecmd {SSM:0}>
```

# Troubleshooting spacecmd

This section provides troubleshooting solutions when working with spacecmd

# Creating a Distribution With spacecmd Sets Localhost Instead of FQDN

The support article associated with this issue may be located at https://www.suse.com/support/kb/doc/? id=7018627

#### **Situation**

When creating a distribution with spacecmd it will automatically set localhost as the server name instead of the FQDN of SUSE Manager. This will result in the following kernel option being written:

```
install=http://localhost/ks/dist/<distributionname>
```

#### Resolution

Set the FQDN in \$HOME/.spacecmd/config like the following:

```
test:~/.spacecmd # cat config

[spacecmd]
server=test.mytest.env
username=admin
password=password
nossl=0
```

#### Cause

This problem may be experienced if \$HOME/.spacecmd/config has been created and the server name option was set to localhost.

# Spacecmd not Accepting Commands or Options

When running Spacecmd non-interactively, you must escape arguments passed to the command. Always

**74 / 162** history | Uyuni 2021.04

put -- before arguments, to avoid them being treated as global arguments. Additionally, make sure you escape any quotes that you pass to the functions so that they are not interpreted. An example of a well-formed Spacecmd command:

```
spacecmd -s server1 -- softwarechannel_create -n \'My Channel\' -l channel1 -a x86_64
```

# Spacecmd caching problems

The **spacecmd** command keeps a cache of the various systems and packages that you have installed. Sometimes, this can result in a mismatch between the system name and the system ID. To clear the **spacecmd** cache, use this command:

```
spacecmd clear_caches
```

# spacecmd Functions

The following sections provide descriptions for all documented spacecmd commands. Each command is grouped by the function prefix. Keep in mind that all commands may also be called using scripts and passed to spacecmd as stand-alone commands.

# activationkey\_

The following spacecmd commands are available for use with activation keys.

#### activationkey\_addchildchannels

Add child channels to an activation key.

```
usage: activationkey_addchildchannels KEY <CHANNEL ...>
```

#### activationkey\_addconfigchannels

Add configuration channels to an activation key.

```
usage: activationkey_addconfigchannels KEY <CHANNEL ...> [options]

options:
   -t add channels to the top of the list
   -b add channels to the bottom of the list
```

# activationkey\_addentitlements

Add available entitlements to an activation key.

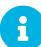

#### WebUI Name Change

In the WebUI entitlements are known as System Types. Nevertheless the spacecmd backend still utilizes the entitlements term. Therefore any scripts you may be using can remain unchanged.

```
usage: activationkey_addentitlements KEY <ENTITLEMENT ...>
```

#### activationkey\_addgroups

Add existing groups to an activation key.

```
usage: activationkey_addgroups KEY <GROUP ...>
```

#### activationkey\_addpackages

Add packages to an activation key.

```
usage: activationkey_addpackages KEY <PACKAGE ...>
```

#### activationkey\_clone

Clone an existing activation key.

```
usage examples:

activationkey_clone foo_key -c bar_key
activationkey_clone foo_key1 foo_key2 -c prefix
activationkey_clone foo_key -x "s/foo/bar"
activationkey_clone foo_key -x "s/foo/bar"

options:
-c CLONE_NAME : Name of the resulting key, treated as a prefix for multiple keys
-x "s/foo/bar" : Optional regex replacement, replaces foo with bar in the clone description, base-channel label, child-channel labels, config-channel names
```

#### activationkey\_create

Create a new activation key.

```
usage: activationkey_create [options]

options:
    -n NAME
    -d DESCRIPTION
    -b BASE_CHANNEL
    -u set key as universal default
    -e [enterprise_entitled,virtualization_host]
```

# activationkey\_delete

Delete an existing activation key.

usage: activationkey\_delete KEY

# activationkey\_details

Show details of an existing activation key.

usage: activationkey\_details KEY ...

#### activationkey\_diff

Check the difference between two activation keys.

usage: activationkey\_diff SOURCE\_ACTIVATIONKEY TARGET\_ACTIVATIONKEY

# activationkey\_disable

Disable an existing activation key.

usage: activationkey\_disable KEY [KEY ...]

# activationkey\_disableconfigdeployment

Disable configuration channel deployment for an existing activation key.

usage: activationkey\_disableconfigdeployment KEY

# activationkey\_enable

Enable an existing activation key.

usage: activationkey\_enable KEY [KEY ...]

# activationkey\_enableconfigdeployment

Enable configuration channel deployment for an existing activation key.

usage: activationkey\_enableconfigdeployment KEY

# activationkey\_export

Export activation keys to a JSON formatted file.

# activationkey\_import

Import activation keys from JSON files

```
usage: activationkey_import <JSONFILE ...>
```

# activationkey\_list

List all existing activation keys.

```
usage: activationkey_list
```

# activationkey\_listbasechannel

List the base channel associated with an activation key.

```
usage: activationkey_listbasechannel KEY
```

# activationkey\_listchildchannels

List child channels associated with an activation key.

```
usage: activationkey_listchildchannels KEY
```

#### activationkey\_listconfigchannels

List configuration channels associated with an activation key.

```
usage: activationkey_listconfigchannels KEY
```

# activationkey\_listentitlements

List entitlements associated with an activation key.

```
usage: activationkey_listentitlements KEY
```

# activationkey\_listgroups

List groups associated with an activation key

```
usage: activationkey_listgroups KEY
```

# activationkey\_listpackages

List packages associated with an activation key.

```
usage: activationkey_listpackages KEY
```

# activationkey\_listsystems

List systems registered with an activation key.

```
usage: activationkey_listsystems KEY
```

# activationkey\_removechildchannels

Remove child channels from an activation key.

```
usage: activationkey_removechildchannels KEY <CHANNEL ...>
```

# activationkey\_removeconfigchannels

Remove configuration channels from an activation key.

```
usage: activationkey_removeconfigchannels KEY <CHANNEL ...>
```

# activationkey\_removeentitlements

Remove entitlements from an activation key.

```
usage: activationkey_removeentitlements KEY <ENTITLEMENT ...>
```

# activationkey\_removegroups

Remove groups from an activation key.

```
usage: activationkey_removegroups KEY <GROUP ...>
```

# activationkey\_removepackages

Remove packages from an activation key.

```
usage: activationkey_removepackages KEY <PACKAGE ...>
```

#### activationkey\_setbasechannel

Set the base channel for an activation key.

```
usage: activationkey_setbasechannel KEY CHANNEL
```

# activationkey\_setconfigchannelorder

Set the ranked order of configuration channels.

```
usage: activationkey_setconfigchannelorder KEY
```

# activationkey\_setcontactmethod

Set the contact method to use for systems registered with a specific key. (Use the XML-RPC API to access the latest contact methods.) The following contact methods are available for use with traditional spacecmd: ['default', 'ssh-push', 'ssh-push-tunnel']

```
usage: activationkey_setcontactmethod KEY CONTACT_METHOD
```

# activationkey\_setdescription

Add a description for an activation key.

```
usage: activationkey_setdescription KEY DESCRIPTION
```

#### activationkey\_setuniversaldefault

Set a specific key as the universal default.

usage: activationkey\_setuniversaldefault KEY

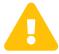

#### Universal Default Key

Using a universal default key is not a Best Practice recommendation.

#### activationkey\_setusagelimit

Set the usage limit of an activation key, can be a number or unlimited.

usage: activationkey\_setbasechannel KEY <usage limit> usage: activationkey\_setbasechannel KEY unlimited

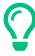

#### Usage Limits

Usage limits are only applicable to traditionally managed systems. Currently usage limits do not apply to Salt or foreign managed systems.

#### api

The following API command and its options are available for calling the XML-RPC API directly. Calling the API directly allows you to use the latest features in SUSE Manager from the command-line using spacecmd as a wrapper for stand-alone commands or used from within scripts.

#### Use the api Command for Access to Latest Features

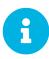

spacecmd is the traditional tool for spacewalk. It functions out of the box with SUSE Manager but you should know that latest features (for example, Salt) are often excluded from traditional spacecmd command-line tool. To gain access to the latest feature additions call <code>api api.getApiCallList</code> from within spacecmd to list all currently available API commands formatted in json. You can then call these commands directly.

#### api\_

Call XML-RPC API with arguments directly.

#### clear

Clears the terminal screen

# clear\_caches

Clear the internal caches kept for systems and packages

```
usage: clear_caches
```

# configchannel\_

The following spacecmd commands are available for use with configuration channels.

# configchannel\_addfile

Creates a configuration file.

```
usage: configchannel_addfile [CHANNEL] [options]
options:
  -c CHANNEL
  -p PATH
  -r REVISION
  -o OWNER [default: root]
  -g GROUP [default: root]
  -m MODE [defualt: 0644]
  -x SELINUX CONTEXT
  -d path is a directory
  -s path is a symlink
  -b path is a binary (or other file which needs base64 encoding)
-t SYMLINK_TARGET
  -f local path to file contents
 Note re binary/base64: Some text files, notably those containing trailing
  newlines, those containing ASCII escape characters (or other charaters not
  allowed in XML) need to be sent as binary (-b). Some effort is made to auto-
  detect files which require this, but you may need to explicitly specify.
```

# configchannel\_backup

Backup a configuration channel.

```
usage: configchannel_backup CHANNEL [OUTDIR]

OUTDIR defaults to $HOME/spacecmd-backup/configchannel/YYYY-MM-DD/CHANNEL
```

# configchannel\_clone

Clone configuration channels.

```
usage examples:

configchannel_clone foo_label -c bar_label
configchannel_clone foo_label1 foo_label2 -c prefix
configchannel_clone foo_label -x "s/foo/bar"
configchannel_clone foo_label1 foo_label2 -x "s/foo/bar"

options:

-c CLONE_LABEL : name/label of the resulting cc (note does not update
description, see -x option), treated as a prefix if
multiple keys are passed
-x "s/foo/bar" : Optional regex replacement, replaces foo with bar in the
clone name, label and description

Note : If no -c or -x option is specified, interactive is assumed
```

#### configchannel\_create

Create a configuration channel.

```
usage: configchannel_create [options]

options:
    -n NAME
    -l LABEL
    -d DESCRIPTION
```

# configchannel\_delete

Delete a configuration channel.

```
usage: configchannel_delete CHANNEL ...
```

#### configchannel\_details

Show the details of a configuration channel.

```
usage: configchannel_details CHANNEL ...
```

# configchannel\_diff

Find differences between configuration channels.

```
usage: configchannel_diff SOURCE_CHANNEL TARGET_CHANNEL
```

#### configchannel\_export

Export configuration channels to a json formatted file.

#### configchannel\_filedetails

Show the details of a file in a configuration channel.

```
usage: configchannel_filedetails CHANNEL FILE [REVISION]
```

# configchannel\_forcedeploy

Forces a redeployment of files within a channel on all subscribed systems.

```
usage: configchannel_forcedeploy CHANNEL
```

# configchannel\_import

Import configuration channels from a json file.

```
usage: configchannel_import <JSONFILES...>
```

#### configchannel\_list

List all configuration channels.

```
usage: configchannel_list
```

# configchannel\_listfiles

List all files in a configuration channel.

```
usage: configchannel_listfiles CHANNEL ...
```

# configchannel\_listsystems

List all systems subscribed to a configuration channel.

```
usage: configchannel_listsystems CHANNEL
```

#### configchannel\_removefiles

Remove configuration files.

```
usage: configchannel_removefile CHANNEL <FILE ...>
```

# configchannel\_sync

Sync configuration files between two configuration channels.

```
usage: configchannel_sync SOURCE_CHANNEL TARGET_CHANNEL
```

# configchannel\_updatefile

Update a configuration file.

```
usage: configchannel_updatefile CHANNEL FILE
```

# configchannel\_verifyfile

Verify a configuration file.

```
usage: configchannel_verifyfile CHANNEL FILE <SYSTEMS>

<SYSTEMS> may be substituted with any of the following targets:
name
ssm (see 'help ssm')
search:QUERY (see 'help system_search')
group:GROUP
channel:CHANNEL
```

# cryptokey\_

The following spacecmd commands are available for use with cryptographic keys.

# cryptokey\_create

Create a cryptographic key.

```
usage: cryptokey_create [options]

options:
   -t GPG or SSL
   -d DESCRIPTION
   -f KEY_FILE
```

# cryptokey\_delete

Delete a cryptographic key.

```
usage: cryptokey_delete NAME
```

# cryptokey\_details

Show the contents of a cryptographic key.

```
usage: cryptokey_details KEY ...
```

# cryptokey\_list

List all cryptographic keys (SSL, GPG).

```
usage: cryptokey_list
```

# custominfo\_

The following spacecmd commands are available for working with custom keys.

# custominfo\_createkey

Create a custom key.

```
usage: custominfo_createkey [NAME] [DESCRIPTION]
```

# custominfo\_deletekey

Delete a custom key.

```
usage: custominfo_deletekey KEY ...
```

# custominfo\_details

Show the details of a custom key.

```
usage: custominfo_details KEY ...
```

# custominfo\_listkeys

List all custom keys.

```
usage: custominfo_listkeys
```

# custominfo\_updatekey

Update a custom key.

```
usage: custominfo_updatekey [NAME] [DESCRIPTION]
```

# distribution\_

The following spacecmd commands are available for working with kickstart distributions.

# distribution\_create

Create a Kickstart tree.

```
usage: distribution_create [options]

options:
    -n NAME
    -p path to tree
    -b base channel to associate with
    -t install type [fedora|rhel_4/5/6|suse|generic_rpm]
```

# distribution\_delete

Delete a Kickstart tree.

usage: distribution\_delete LABEL

# distribution\_details

Show the details of a Kickstart tree.

usage: distribution\_details LABEL

# distribution\_list

List the available autoinstall trees.

usage: distribution\_list

# distribution\_rename

Rename a Kickstart tree.

usage: distribution\_rename OLDNAME NEWNAME

# distribution\_update

Update the path of a Kickstart tree.

usage: distribution\_update NAME [options]

options:
 -p path to tree
 -b base channel to associate with
 -t install type [fedora|rhel\_4/5/6|suse|generic\_rpm]

# errata\_

The following spacecmd commands are available for use with errata data.

# errata\_apply

Apply an patch to all affected systems.

usage: errata\_apply ERRATA|search:XXX ...

# errata\_delete

Delete an patch.

```
usage: errata_delete ERRATA|search:XXX ...
```

# errata\_details

Show the details of an patch.

```
usage: errata_details ERRATA|search:XXX ...
```

# errata\_findbycve

List errata addressing a CVE.

```
usage: errata_findbycve CVE-YYYY-NNNN ...
```

# errata\_list

List all patches.

```
usage: errata_list
```

# errata\_listaffectedsystems

List of systems affected by an patch.

```
usage: errata_listaffectedsystems ERRATA|search:XXX ...
```

# errata\_listcves

List of CVEs addressed by an patch.

```
usage: errata_listcves ERRATA|search:XXX ...
```

# errata\_publish

Publish a patch to a channel.

```
usage: errata_publish ERRATA|search:XXX <CHANNEL ...>
```

# errata\_search

List patches that meet user provided criteria

```
usage: errata_search CVE|RHSA|RHBA|RHEA|CLA ...

Example:
> errata_search CVE-2009:1674
> errata_search RHSA-2009:1674
```

#### errata\_summary

Print a summary of all errata.

```
usage: errata_summary
```

# filepreservation\_

The following spacecmd commands are available for working with kickstart file preservation lists.

# filepreservation\_create

Create a file preservation list.

```
usage: filepreservation_create [NAME] [FILE ...]
```

# filepreservation\_delete

Delete a file preservation list.

```
filepreservation_delete NAME
```

# filepreservation\_details

Show the details of a file preservation list.

```
usage: filepreservation_details NAME
```

# filepreservation\_list

List all file preservations.

```
usage: filepreservation_list
```

# get\_

The following spacecmd commands are available for use with get.

# get\_apiversion

Display the API version of the server.

```
usage: get_apiversion
```

# get\_certificateexpiration

Print the expiration date of the server's entitlement certificate.

```
usage: get_certificateexpiration
```

# get\_serverversion

Display SUSE Manager server version.

```
usage: get_serverversion
```

# get\_session

Show the current session string.

```
usage: get_session
```

#### group\_

# group\_addsystems

Add systems to a group.

```
usage: group_addsystems GROUP <SYSTEMS>

<SYSTEMS> can be any of the following:
name
ssm (see 'help ssm')
search:QUERY (see 'help system_search')
group:GROUP
channel:CHANNEL
```

# group\_backup

Backup a system group.

```
usage: group_backup NAME [OUTDIR]

OUTDIR defaults to $HOME/spacecmd-backup/group/YYYY-MM-DD/NAME
```

# group\_create

Create a system group.

```
usage: group_create [NAME] [DESCRIPTION]
```

# group\_delete

Delete a system group.

```
usage: group_delete NAME ...
```

# group\_details

Show the details of a system group.

```
usage: group_details GROUP ...
```

# group\_list

List available system groups.

```
usage: group_list
```

# group\_listsystems

List the members of a group.

```
usage: group_listsystems GROUP
```

# group\_removesystems

Remove systems from a group.

```
usage: group_removesystems GROUP <SYSTEMS>

<SYSTEMS> can be any of the following:
name
ssm (see 'help ssm')
search:QUERY (see 'help system_search')
group:GROUP
channel:CHANNEL
```

#### group\_restore

Restore a system group.

```
usage: group_backup INPUTDIR [NAME] ...
```

# kickstart\_

The following spacecmd functions are available for use with kickstart.

# kickstart\_addactivationkeys

Add activation keys to a Kickstart profile.

```
usage: kickstart_addactivationkeys PROFILE <KEY ...>
```

# kickstart\_addchildchannels

Add a child channels to a Kickstart profile.

```
usage: kickstart_addchildchannels PROFILE <CHANNEL ...>
```

# kickstart\_addcryptokeys

Add cryptography keys to a Kickstart profile.

```
usage: kickstart_addcryptokeys PROFILE <KEY ...>
```

# kickstart\_addfilepreservations

Add file preservations to a Kickstart profile.

```
usage: kickstart_addfilepreservations PROFILE <FILELIST ...>
```

# kickstart\_addoption

Set an option for a Kickstart profile.

```
usage: kickstart_addoption PROFILE KEY [VALUE]
```

# kickstart\_addpackages

Add packages to a Kickstart profile.

```
usage: kickstart_addpackages PROFILE <PACKAGE ...>
```

# kickstart\_addscript

Add a script to a Kickstart profile.

```
usage: kickstart_addscript PROFILE [options]

options:
   -p PROFILE
   -e EXECUTION_TIME ['pre', 'post']
   -i INTERPRETER
   -f FILE
   -c execute in a chroot environment
   -t ENABLING_TEMPLATING
```

#### kickstart\_addvariable

Add a variable to a Kickstart profile.

```
usage: kickstart_addvariable PROFILE KEY VALUE
```

# kickstart\_clone

Clone a Kickstart profile.

```
usage: kickstart_clone [options]

options:
    -n NAME
    -c CLONE_NAME
```

# kickstart\_create

Create a Kickstart profile.

```
usage: kickstart_create [options]

options:
    -n NAME
    -d DISTRIBUTION
    -p ROOT_PASSWORD
    -v VIRT_TYPE ['none', 'para_host', 'qemu', 'xenfv', 'xenpv']
```

# kickstart\_delete

Delete kickstart profiles.

```
usage: kickstart_delete PROFILE
usage: kickstart_delete PROFILE1 PROFILE2
usage: kickstart_delete "PROF*"
```

# kickstart\_details

Show the details of a Kickstart profile.

```
usage: kickstart_details PROFILE
```

#### kickstart\_diff

List differences between two kickstart files.

```
usage: kickstart_diff SOURCE_CHANNEL TARGET_CHANNEL
```

# kickstart\_disableconfigmanagement

Disable configuration management on a Kickstart profile.

```
usage: kickstart_disableconfigmanagement PROFILE
```

# kickstart\_disableremotecommands

Disable remote commands on a Kickstart profile.

```
usage: kickstart_disableremotecommands PROFILE
```

#### kickstart\_enableconfigmanagement

Enable configuration management on a Kickstart profile.

usage: kickstart\_enableconfigmanagement PROFILE

#### kickstart\_enablelogging

Enable logging for a Kickstart profile.

usage: kickstart\_enablelogging PROFILE

#### kickstart\_enableremotecommands

Enable remote commands on a Kickstart profile.

usage: kickstart\_enableremotecommands PROFILE

#### kickstart\_export

Export kickstart profiles to json formatted file.

#### kickstart\_getcontents

Show the contents of a Kickstart profile as they would be presented to a client.

usage: kickstart\_getcontents LABEL

#### kickstart\_getsoftwaredetails

Gets kickstart profile software details.

```
usage: kickstart_getsoftwaredetails KS_LABEL usage: kickstart_getsoftwaredetails KS_LABEL KS_LABEL2 ...
```

#### kickstart\_getupdatetype

Get the update type for a kickstart profiles.

```
usage: kickstart_getupdatetype PROFILE
usage: kickstart_getupdatetype PROFILE1 PROFILE2
usage: kickstart_getupdatetype "PROF*"
```

# kickstart\_import

Import a Kickstart profile from a file.

```
usage: kickstart_import [options]

options:
    -f FILE
    -n NAME
    -d DISTRIBUTION
    -v VIRT_TYPE ['none', 'para_host', 'qemu', 'xenfv', 'xenpv']
```

#### kickstart\_import\_raw

Import a raw Kickstart or autoyast profile from a file.

```
usage: kickstart_import_raw [options]

options:
    -f FILE
    -n NAME
    -d DISTRIBUTION
    -v VIRT_TYPE ['none', 'para_host', 'qemu', 'xenfv', 'xenpv']
```

# kickstart\_importjson

Import kickstart profiles from json file.

```
usage: kickstart_import <JSONFILES...>
```

# kickstart\_list

List the available Kickstart profiles.

```
usage: kickstart_list
```

#### kickstart\_listactivationkeys

List the activation keys associated with a Kickstart profile.

```
usage: kickstart_listactivationkeys PROFILE
```

# kickstart\_listchildchannels

List the child channels of a Kickstart profile.

usage: kickstart\_listchildchannels PROFILE

# kickstart\_listcryptokeys

List the crypto keys associated with a Kickstart profile.

usage: kickstart\_listcryptokeys PROFILE

# kickstart\_listcustomoptions

List the custom options of a Kickstart profile.

usage: kickstart\_listcustomoptions PROFILE

# kickstart\_listoptions

List the options of a Kickstart profile.

usage: kickstart\_listoptions PROFILE

# kickstart\_listpackages

List the packages for a Kickstart profile.

usage: kickstart\_listpackages PROFILE

# kickstart\_listscripts

List the scripts for a Kickstart profile.

usage: kickstart\_listscripts PROFILE

# kickstart\_listvariables

List the variables of a Kickstart profile.

usage: kickstart\_listvariables PROFILE

# kickstart\_removeactivationkeys

Remove activation keys from a Kickstart profile.

```
usage: kickstart_removeactivationkeys PROFILE <KEY ...>
```

# kickstart\_removechildchannels

Remove child channels from a Kickstart profile.

```
usage: kickstart_removechildchannels PROFILE <CHANNEL ...>
```

# kickstart\_removecryptokeys

Remove crypto keys from a Kickstart profile.

```
usage: kickstart_removecryptokeys PROFILE <KEY ...>
```

# kickstart\_removefilepreservations

Remove file preservations from a Kickstart profile.

```
usage: kickstart_removefilepreservations PROFILE <FILE ...>
```

# kickstart\_removeoptions

Remove options from a Kickstart profile.

```
usage: kickstart_removeoptions PROFILE <OPTION ...>
```

#### kickstart\_removepackages

Remove packages from a Kickstart profile.

```
usage: kickstart_removepackages PROFILE <PACKAGE ...>
```

# kickstart\_removescript

Add a script to a Kickstart profile.

```
usage: kickstart_removescript PROFILE [ID]
```

# kickstart\_removevariables

Remove variables from a Kickstart profile.

usage: kickstart\_removevariables PROFILE <KEY ...>

# kickstart\_rename

Rename a Kickstart profile

usage: kickstart\_rename OLDNAME NEWNAME

# kickstart\_setcustomoptions

Set custom options for a Kickstart profile.

usage: kickstart\_setcustomoptions PROFILE

# kickstart\_setdistribution

Set the distribution for a Kickstart profile.

usage: kickstart\_setdistribution PROFILE DISTRIBUTION

# kickstart\_setlocale

Set the locale for a Kickstart profile.

usage: kickstart\_setlocale PROFILE LOCALE

# kickstart\_setpartitions

Set the partitioning scheme for a Kickstart profile.

usage: kickstart\_setpartitions PROFILE

# kickstart\_setselinux

Set the SELinux mode for a Kickstart profile.

usage: kickstart\_setselinux PROFILE MODE

# kickstartsetupdatetype

Set the update type for a kickstart profiles.

```
usage: kickstartsetupdatetype [options] KS_LABEL

options:
-u UPDATE_TYPE ['red_hat', 'all', 'none']
```

# kickstart\_updatevariable

Update a variable in a Kickstart profile.

```
usage: kickstart_updatevariable PROFILE KEY VALUE
```

# list\_proxies

The following spacecmd function is available for listing proxies.

# list\_proxies

List the proxies within the user's organization.

```
usage: list_proxies
```

# login

Connect as a specific user to the SUSE manager server.

```
# spacecmd -- login <USERNAME>
```

# logout

Logout from server as the current user.

```
# spacecmd -- logout
```

# org\_

The following spacecmd functions are available for use with organizations.

# org\_addtrust

Add a trust between two organizations

```
usage: org_addtrust YOUR_ORG ORG_TO_TRUST
```

# org\_create

Create an organization.

```
usage: org_create [options]

options:
    -n ORG_NAME
    -u USERNAME
    -P PREFIX (Dr., Mr., Miss, Mrs., Ms.)
    -f FIRST_NAME
    -l LAST_NAME
    -e EMAIL
    -p PASSWORD
    --pam enable PAM authentication
```

# org\_delete

Delete an organization.

```
usage: org_delete NAME
```

# org\_details

Show the details of an organization.

```
usage: org_details NAME
```

# org\_list

List all organizations.

```
usage: org_list
```

# org\_listtrusts

List an organization's trusts.

```
org_listtrusts NAME
```

# org\_listusers

List an organization's users.

org\_listusers NAME

# org\_removetrust

Remove a trust between two organizations.

usage: org\_removetrust YOUR\_ORG TRUSTED\_ORG

# org\_rename

Rename an organization.

usage: org\_rename OLDNAME NEWNAME

# org\_trustdetails

Show the details of an organizational trust.

usage: org\_trustdetails TRUSTED\_ORG

# package\_

The following spacecmd functions are available for working with packages.

# package\_details

Show the details of a software package.

usage: package\_details PACKAGE ...

# package\_listdependencies

List the dependencies for a package.

usage: package\_listdependencies PACKAGE

# package\_listerrata

List the errata that provide this package.

```
usage: package_listerrata PACKAGE ...
```

# package\_listinstalledsystems

List the systems with a package installed.

```
usage: package_listinstalledsystems PACKAGE ...
```

# package\_listorphans

List packages that are not in a channel.

```
usage: package_listorphans
```

# package\_remove

Remove a package from SUSE Manager/Satellite

```
usage: package_remove PACKAGE ...
```

# package\_removeorphans

Remove packages that are not in a channel.

```
usage: package_removeorphans
```

# package\_search

Find packages that meet the given criteria.

```
usage: package_search NAME|QUERY
```

Example: package\_search kernel

#### Advanced Search

```
Available Fields: name, epoch, version, release, arch, description, summary

Example: name:kernel AND version:2.6.18 AND -description:devel
```

# repo\_

The following spacecmd functions are available for working with repositories.

# repo\_addfilters

Add filters for a user repository.

```
usage: repo_addfilters repo <filter ...>
```

# repo\_clearfilters

Clears the filters for a user repository.

```
usage: repo_clearfilters repo
```

# repo\_create

Create a user repository.

# repo\_delete

Delete a user repository.

```
usage: repo_delete <repo ...>
```

# repo\_details

Show the details of a user repository.

```
usage: repo_details <repo ...>
```

# repo\_list

List all available user repository.

usage: repo\_list

# $repo\_list filters$

Show the filters for a user repository.

```
usage: repo_listfilters repo
```

# repo\_removefilters

Remove filters from a user repository.

```
usage: repo_removefilters repo <filter ...>
```

#### repo\_rename

Rename a user repository.

```
usage: repo_rename OLDNAME NEWNAME
```

# repo\_setfilters

Set the filters for a user repo.

```
usage: repo_setfilters repo <filter ...>
```

# repo\_updatessl

Change the SSL certificates of a user repository.

# repo\_updateurl

Change the URL of a user repository.

```
usage: repo_updateurl <repo> <url>
```

# report\_

The following spacecmd functions are available for working with reports.

## report\_duplicates

List duplicate system profiles.

```
usage: report_duplicates
```

# report\_errata

List all errata and how many systems they affect.

```
usage: report_errata [ERRATA|search:XXX ...]
```

## report\_inactivesystems

List all inactive systems.

```
usage: report_inactivesystems [DAYS]
```

# $report\_ip addresses$

List the hostname and IP of each system.

```
usage: report_network [<SYSTEMS>]

<SYSTEMS> can be any of the following:
name
ssm (see 'help ssm')
search:QUERY (see 'help system_search')
group:GROUP
channel:CHANNEL
```

## report\_kernels

List the running kernel of each system.

```
usage: report_kernels [<SYSTEMS>]

<SYSTEMS> can be any of the following:
name
ssm (see 'help ssm')
search:QUERY (see 'help system_search')
group:GROUP
channel:CHANNEL
```

## $report\_out of date systems$

List all out-of-date systems.

```
usage: report_outofdatesystems
```

## report\_ungroupedsystems

List all ungrouped systems.

```
usage: report_ungroupedsystems
```

# scap\_

The following spacecmd functions are available for working with OpenSCAP.

## scap\_getxccdfscandetails

Get details of given OpenSCAP XCCDF scan.

```
usage: scap_getxccdfscandetails <XID>
```

#### scap\_getxccdfscanruleresults

Return a full list of RuleResults for given OpenSCAP XCCDF scan.

```
usage: scap_getxccdfscanruleresults <XID>
```

## scap\_listxccdfscans

Return a list of finished OpenSCAP scans for given systems.

```
usage: scap_listxccdfscans <SYSTEMS>
```

# scap\_schedulexccdfscan

Schedule Scap XCCDF scan.

```
usage: scap_schedulexccdfscan PATH_TO_XCCDF_FILE XCCDF_OPTIONS SYSTEMS

Example:
> scap_schedulexccdfscan '/usr/share/openscap/scap-security-xccdf.xml' 'profile Web-Default' \
    system-scap.example.com
```

# schedule

The following spacecmd functions are available for working with scheduling.

# schedule\_cancel

Cancel a scheduled action.

```
usage: schedule_cancel ID|* ...
```

# schedule\_details

Show the details of a scheduled action.

```
usage: schedule_details ID
```

#### schedule\_getoutput

Show the output from an action.

```
usage: schedule_getoutput ID
```

## schedule\_list

List all actions.

```
usage: schedule_list [BEGINDATE] [ENDDATE]

Dates can be any of the following:
Explicit Dates:
Dates can be expressed as explicit date strings in the YYYYMMDD[HHMM] format.
The year, month and day are required, while the hours and minutes are not; the hours and minutes will default to 0000 if no values are provided.

Deltas:
Dates can be expressed as delta values. For example, '2h' would mean 2 hours in the future. You can also use negative values to express times in the past (e.g., -7d would be one week ago).

Units:
s -> seconds
m -> minutes
h -> hours
d -> days
```

#### schedule listarchived

List archived actions.

```
usage: schedule_listarchived [BEGINDATE] [ENDDATE]

Dates can be any of the following:
Explicit Dates:
Dates can be expressed as explicit date strings in the YYYYMMDD[HHMM] format.
The year, month and day are required, while the hours and minutes are not; the hours and minutes will default to 0000 if no values are provided.

Deltas:
Dates can be expressed as delta values. For example, '2h' would mean 2 hours in the future. You can also use negative values to express times in the past (e.g., -7d would be one week ago).

Units:
s -> seconds
m -> minutes
h -> hours
d -> days
```

#### schedule\_listcompleted

List completed actions.

Dates can be any of the following:
Explicit Dates:
Dates can be expressed as explicit date strings in the YYYYMMDD[HHMM] format.
The year, month and day are required, while the hours and minutes are not; the hours and minutes will default to 0000 if no values are provided.

Deltas:
Dates can be expressed as delta values. For example, '2h' would mean 2 hours in the future. You can also use negative values to express times in the past (e.g., -7d would be one week ago).

Units:
s -> seconds
m -> minutes
h -> hours
d -> days

# $schedule\_listfailed$

List failed actions.

```
usage: schedule_listfailed [BEGINDATE] [ENDDATE]

Dates can be any of the following:
Explicit Dates:
Dates can be expressed as explicit date strings in the YYYYMMDD[HHMM] format.
The year, month and day are required, while the hours and minutes are not; the hours and minutes will default to 0000 if no values are provided.

Deltas:
Dates can be expressed as delta values. For example, '2h' would mean 2 hours in the future. You can also use negative values to express times in the past (e.g., -7d would be one week ago).

Units:
s -> seconds
m -> minutes
h -> hours
d -> days
```

## schedule\_listpending

List pending actions.

```
usage: schedule_listpending [BEGINDATE] [ENDDATE]

Dates can be any of the following:
Explicit Dates:
Dates can be expressed as explicit date strings in the YYYYMMDD[HHMM] format.
The year, month and day are required, while the hours and minutes are not; the hours and minutes will default to 0000 if no values are provided.

Deltas:
Dates can be expressed as delta values. For example, '2h' would mean 2 hours in the future. You can also use negative values to express times in the past (e.g., -7d would be one week ago).

Units:
s -> seconds
m -> minutes
h -> hours
d -> days
```

#### schedule\_reschedule

Reschedule failed actions.

```
usage: schedule_reschedule ID|* ...
```

# snippet\_

The following spacecmd functions are available for working with Kickstart snippets.

## snippet\_create

Create a Kickstart snippet

```
usage: snippet_create [options]

options:
    -n NAME
    -f FILE
```

#### snippet\_delete

Delete a Kickstart snippet.

```
usage: snippet_removefile NAME
```

## snippet\_details

Show the contents of a snippet.

```
usage: snippet_details SNIPPET ...
```

## snippet\_list

List the available Kickstart snippets.

```
usage: snippet_list
```

## snippet\_update

Update a Kickstart snippet.

```
usage: snippet_update NAME
```

# softwarechannel\_

The following spacecmd functions are available for working with software channels.

#### softwarechannel\_adderrata

Add patches from one channel into another channel.

```
usage: softwarechannel_adderrata SOURCE DEST <ERRATA|search:XXX ...>
Options:
    -q/--quick : Don't display list of packages (slightly faster)
    -s/--skip : Skip errata which appear to exist already in DEST
```

## softwarechannel\_adderratabydate

Add errata from one channel into another channel based on a date range.

```
usage: softwarechannel_adderratabydate [options] SOURCE DEST BEGINDATE ENDDATE
Date format : YYYYMMDD
Options:
-p/--publish : Publish errata to the channel (don't clone)
```

#### softwarechannel\_addpackages

Add packages to a software channel.

```
usage: softwarechannel_addpackages CHANNEL <PACKAGE ...>
```

## softwarechannel\_addrepo

Add a repo to a software channel.

```
usage: softwarechannel_addrepo CHANNEL REPO
```

## softwarechannel\_clone

Clone a software channel.

#### softwarechannel\_clonetree

Clone a software channel and its child channels.

```
usage: softwarechannel_clonetree [options]A

e.g softwarechannel_clonetree foobasechannel -p "my_"
softwarechannel_clonetree foobasechannel -x "s/foo/bar"
softwarechannel_clonetree foobasechannel -x "s/^/my_"

options:
-s/--source-channel SOURCE_CHANNEL
-p/--prefix PREFIX (is prepended to the label and name of all channels)
--gpg-copy/-g (copy GPG details for correspondoing source channel))
--gpg-url GPG_URL (applied to all channels)
--gpg-id GPG_ID (applied to all channels)
--gpg-fingerprint GPG_FINGERPRINT (applied to all channels)
-o do not clone any errata
--regex/-x "s/foo/bar": Optional regex replacement,
replaces foo with bar in the clone name, label and description
```

#### softwarechannel create

Create a software channel.

#### softwarechannel\_delete

Delete a software channel.

```
usage: softwarechannel_delete <CHANNEL ...>
```

#### $software channel\_details$

Show the details of a software channel.

```
usage: softwarechannel_details <CHANNEL ...>
```

#### softwarechannel\_diff

Check the difference between software channels.

```
usage: softwarechannel_diff SOURCE_CHANNEL TARGET_CHANNEL
```

## softwarechannel\_errata\_diff

Check the difference between software channel files.

```
usage: softwarechannel_errata_diff SOURCE_CHANNEL TARGET_CHANNEL
```

# softwarechannel\_errata\_sync

Sync errata of two software channels.

```
usage: softwarechannel_errata_sync SOURCE_CHANNEL TARGET_CHANNEL
```

#### softwarechannel\_getorgaccess

Get the org-access for the software channel.

```
usage : softwarechannel_getorgaccess : get org access for all channels
usage : softwarechannel_getorgaccess <channel_label(s)> : get org access for specific
channel(s)
```

## softwarechannel\_list

List all available software channels.

```
usage: softwarechannel_list [options]'
options:
-v verbose (display label and summary)
-t tree view (pretty-print child-channels)
```

## softwarechannel\_listallpackages

List all packages in a channel.

```
usage: softwarechannel_listallpackages CHANNEL
```

#### softwarechannel listbasechannels

List all base software channels.

```
usage: softwarechannel_listbasechannels [options]
options:
-v verbose (display label and summary)
```

#### softwarechannel\_listchildchannels

List child software channels.

```
usage:
softwarechannel_listchildchannels [options]
softwarechannel_listchildchannels : List all child channels
softwarechannel_listchildchannels CHANNEL : List children for a specific base channel
options:
-v verbose (display label and summary)
```

## softwarechannel\_listerrata

List the errata associated with a software channel.

```
usage: softwarechannel_listerrata <CHANNEL ...> [from=yyyymmdd [to=yyyymmdd]]
```

#### softwarechannel\_listerratabydate

List errata from channelbased on a date range.

```
usage: softwarechannel_listerratabydate CHANNEL BEGINDATE ENDDATE
Date format : YYYYMMDD
```

#### softwarechannel\_listlatestpackages

List the newest version of all packages in a channel.

```
usage: softwarechannel_listlatestpackages CHANNEL
```

## softwarechannel\_listpackages

List the most recent packages available from a software channel.

```
usage: softwarechannel_listpackages CHANNEL
```

#### softwarechannel\_listrepos

List the repos for a software channel.

```
usage: softwarechannel_listrepos CHANNEL
```

#### softwarechannel\_listsyncschedule

List sync schedules for all software channels.

```
usage: softwarechannel_listsyncschedule : List all channels
```

## $software channel\_list systems$

List all systems subscribed to a software channel.

```
usage: softwarechannel_listsystems CHANNEL
```

## softwarechannel\_mirrorpackages

Download packages of a given channel.

```
usage: softwarechannel_mirrorpackages CHANNEL
Options:
-l/--latest : Only mirror latest package version
```

# $software channel\_regenerate needed cache$

Regenerate the needed errata and package cache for all systems.

```
usage: softwarechannel_regenerateneededcache
```

#### softwarechannel\_regenerateyumcache

Regenerate the YUM cache for a software channel.

```
usage: softwarechannel_regenerateyumcache <CHANNEL ...>
```

## $software channel\_remove errata$

Remove patches from a software channel.

```
usage: softwarechannel_removeerrata CHANNEL <ERRATA:search:XXX ...>
```

## softwarechannel\_removepackages

Remove packages from a software channel.

```
usage: softwarechannel_removepackages CHANNEL <PACKAGE ...>
```

# $software channel\_remove repo$

Remove a repo from a software channel.

usage: softwarechannel\_removerepo CHANNEL REPO

# $software channel\_remove syncschedule$

Removes the repo sync schedule for a software channel.

```
usage: softwarechannel_setsyncschedule <CHANNEL>
```

## softwarechannel\_setorgaccess

Set the org-access for the software channel.

```
usage : softwarechannel_setorgaccess <channel_label> [options]
-d,--disable : disable org access (private, no org sharing)
-e,--enable : enable org access (public access to all trusted orgs)
```

## softwarechannel\_setsyncschedule

Sets the repo sync schedule for a software channel.

```
usage: softwarechannel_setsyncschedule <CHANNEL> <SCHEDULE>

The schedule is specified in Quartz CronTrigger format without enclosing quotes.
For example, to set a schedule of every day at 1am, <SCHEDULE> would be 0 0 1 * * ?
```

#### softwarechannel\_sync

Sync the packages of two software channels.

```
usage: softwarechannel_sync SOURCE_CHANNEL TARGET_CHANNEL
```

## softwarechannel\_syncrepos

Sync users repos for a software channel.

```
usage: softwarechannel_syncrepos <CHANNEL ...>
```

#### ssm\_

The following spacecmd functions are available for use with the system set manager (SSM).

## $ssm\_add$

Add systems to the SSM.

```
usage: ssm_add <SYSTEMS>
see 'help ssm' for more details

<SYSTEMS> can be any of the following:
name
ssm (see 'help ssm')
search:QUERY (see 'help system_search')
group:GROUP
channel:CHANNEL
```

#### ssm\_clear

Remove all systems from the SSM.

```
usage: ssm_clear
```

#### ssm\_intersect

Replace the current SSM with the intersection of the current list of systems and the list of systems passed as arguments.

```
usage: ssm_intersect <SYSTEMS>
see 'help ssm' for more details

<SYSTEMS> can be any of the following:
name
ssm (see 'help ssm')
search:QUERY (see 'help system_search')
group:GROUP
channel:CHANNE
```

## $ssm\_list$

List the systems currently in the SSM.

```
usage: ssm_list
see 'help ssm' for more details
```

#### ssm\_remove

Remove systems from the SSM.

```
usage: ssm_remove <SYSTEMS>
see 'help ssm' for more details

<SYSTEMS> can be any of the following:
name
ssm (see 'help ssm')
search:QUERY (see 'help system_search')
group:GROUP
channel:CHANNEL
```

## system\_

The following spacecmd functions are available for use with systems.

## system\_addchildchannels

Add child channels to a system.

```
usage: system_addchildchannels <SYSTEMS> <CHANNEL ...>

<SYSTEMS> can be any of the following:
name
ssm (see 'help ssm')
search:QUERY (see 'help system_search')
group:GROUP
channel:CHANNEL
```

# $system\_add config channels$

Add config channels to a system.

```
usage: system_addconfigchannels <SYSTEMS> <CHANNEL ...> [options]

options:
    -t add channels to the top of the list
    -b add channels to the bottom of the list

<SYSTEMS> can be any of the following:
name
ssm (see 'help ssm')
search:QUERY (see 'help system_search')
group:GROUP
channel:CHANNEL
```

# system\_addconfigfile

Create a configuration file.

```
Note this is only for system sandbox or locally-managed files
Centrally managed files should be created via configchannel_addfile
usage: system_addconfigfile [SYSTEM] [options]
options:
  -S/--sandbox : list only system-sandbox files -L/--local : list only locally managed files
  -p PATH
  -r REVISION
  -o OWNER [default: root]
  -g GROUP [default: root]
  -m MODE [defualt: 0644]
  -x SELINUX CONTEXT
  -d path is a directory
  -s path is a symlink
  -b path is a binary (or other file which needs base64 encoding)
  -t SYMLINK_TARGET
  -f local path to file contents
  Note re binary/base64: Some text files, notably those containing trailing
  newlines, those containing ASCII escape characters (or other charaters not
  allowed in XML) need to be sent as binary (-b). Some effort is made to auto-
  detect files which require this, but you may need to explicitly specify.
```

#### system\_addcustomvalue

Set a custom value for a system.

```
usage: system_addcustomvalue KEY VALUE <SYSTEMS>

<SYSTEMS> can be any of the following:
name
ssm (see 'help ssm')
search:QUERY (see 'help system_search')
group:GROUP
channel:CHANNEL
```

#### system\_addentitlements

Add entitlements to a system.

```
usage: system_addentitlements <SYSTEMS> ENTITLEMENT

<SYSTEMS> can be any of the following:
name
ssm (see 'help ssm')
search:QUERY (see 'help system_search')
group:GROUP
channel:CHANNEL
```

#### system\_addnote

Set a note for a system.

```
usage: system_addnote <SYSTEM> [options]

options:
    -s SUBJECT
    -b BODY

<SYSTEMS> can be any of the following:
name
ssm (see 'help ssm')
search:QUERY (see 'help system_search')
group:GROUP
channel:CHANNEL
```

## system\_applyerrata

Apply errata to a system.

```
usage: system_applyerrata <SYSTEMS> [ERRATA|search:XXX ...]

<SYSTEMS> can be any of the following:
name
ssm (see 'help ssm')
search:QUERY (see 'help system_search')
group:GROUP
channel:CHANNEL
```

#### system\_comparepackageprofile

Compare a system against a package profile.

```
usage: system_comparepackageprofile <SYSTEMS> PROFILE

<SYSTEMS> can be any of the following:
name
ssm (see 'help ssm')
search:QUERY (see 'help system_search')
group:GROUP
channel:CHANNEL
```

#### system\_comparepackages

Compare the packages between two systems.

```
usage: system_comparepackages SOME_SYSTEM ANOTHER_SYSTEM
```

## system\_comparewithchannel

Compare the installed packages on a system with those in the channels it is registered to, or optionally some other channel.

## system\_createpackageprofile

Create a package profile.

```
usage: system_createpackageprofile SYSTEM [options]

options:
    -n NAME
    -d DESCRIPTION
```

## system\_delete

Delete a system profile.

```
usage: system_delete <SYSTEMS>

<SYSTEMS> can be any of the following:
name
ssm (see 'help ssm')
search:QUERY (see 'help system_search')
group:GROUP
channel:CHANNEL
```

#### system\_deletecrashes

Delete crashes reported by spacewalk-abrt.

```
usage: Delete all crashes for all systems : system_deletecrashes [--verbose]
usage: Delete all crashes for a single system: system_deletecrashes -i sys_id [--verbose]
usage: Delete a single crash record : system_deletecrashes -c crash_id [--
verbose]
```

# $system\_deletenotes$

Delete notes from a system.

```
usage: system_deletenotes <SYSTEM> <ID|*>

<SYSTEMS> can be any of the following:
name
ssm (see 'help ssm')
search:QUERY (see 'help system_search')
group:GROUP
channel:CHANNEL
```

# system\_deletepackageprofile

Delete a package profile.

```
usage: system_deletepackageprofile PROFILE
```

## system\_deployconfigfiles

Deploy all configuration files for a system.

```
usage: system_deployconfigfiles <SYSTEMS>

<SYSTEMS> can be any of the following:
name
ssm (see 'help ssm')
search:QUERY (see 'help system_search')
group:GROUP
channel:CHANNEL
```

## system\_details

Show the details of a system profile.

```
usage: system_details <SYSTEMS>

<SYSTEMS> can be any of the following:
name
ssm (see 'help ssm')
search:QUERY (see 'help system_search')
group:GROUP
channel:CHANNEL
```

## system\_getcrashfiles

Download all files for a crash record.

```
usage: system_getcrashfiles -c crash_id [--verbose]
usage: system_getcrashfiles -c crash_id [--dest_folder=/tmp/crash_files] [--verbose]
```

#### system\_installpackage

Install a package on a system.

```
usage: system_installpackage <SYSTEMS> <PACKAGE ...>

<SYSTEMS> can be any of the following:
name
ssm (see 'help ssm')
search:QUERY (see 'help system_search')
group:GROUP
channel:CHANNEL
```

## system\_list

List all system profiles.

```
usage: system_list
```

#### system\_listbasechannel

List the base channel for a system.

```
usage: system_listbasechannel <SYSTEMS>

<SYSTEMS> can be any of the following:
name
ssm (see 'help ssm')
search:QUERY (see 'help system_search')
group:GROUP
channel:CHANNEL
```

## system\_listchildchannels

List the child channels for a system.

```
usage: system_listchildchannels <SYSTEMS>

<SYSTEMS> can be any of the following:
name
ssm (see 'help ssm')
search:QUERY (see 'help system_search')
group:GROUP
channel:CHANNEL
```

## system\_listconfigchannels

List the config channels of a system.

```
usage: system_listconfigchannels <SYSTEMS>

<SYSTEMS> can be any of the following:
name
ssm (see 'help ssm')
search:QUERY (see 'help system_search')
group:GROUP
channel:CHANNEL
```

#### system\_listconfigfiles

List the managed config files of a system.

# system\_listcrashedsystems

List all systems that have experienced a crash and reported by spacewalk-abrt.

```
usage: system_listcrashedsystems
```

#### system\_listcrashesbysystem

List all reported crashes for a system.

```
usage: system_listcrashesbysystem -i sys_id
```

#### system\_listcustomvalues

List the custom values for a system.

```
usage: system_listcustomvalues <SYSTEMS>

<SYSTEMS> can be any of the following:
name
ssm (see 'help ssm')
search:QUERY (see 'help system_search')
group:GROUP
channel:CHANNEL
```

#### system\_listentitlements

List the entitlements for a system.

```
usage: system_listentitlements <SYSTEMS>

<SYSTEMS> can be any of the following:
name
ssm (see 'help ssm')
search:QUERY (see 'help system_search')
group:GROUP
channel:CHANNEL
```

#### system\_listerrata

List available errata for a system.

```
usage: system_listerrata <SYSTEMS>

<SYSTEMS> can be any of the following:
name
ssm (see 'help ssm')
search:QUERY (see 'help system_search')
group:GROUP
channel:CHANNEL
```

#### system\_listevents

List the event history for a system.

```
usage: system_listevents <SYSTEMS>

<SYSTEMS> can be any of the following:
name
ssm (see 'help ssm')
search:QUERY (see 'help system_search')
group:GROUP
channel:CHANNEL
```

# system\_listhardware

List the hardware details of a system.

```
usage: system_listhardware <SYSTEMS>

<SYSTEMS> can be any of the following:
name
ssm (see 'help ssm')
search:QUERY (see 'help system_search')
group:GROUP
channel:CHANNEL
```

#### system\_listinstalledpackages

List the installed packages on a system.

```
usage: system_listinstalledpackages <SYSTEMS>

<SYSTEMS> can be any of the following:
name
ssm (see 'help ssm')
search:QUERY (see 'help system_search')
group:GROUP
channel:CHANNEL
```

#### system\_listnotes

List the available notes for a system.

```
usage: system_listnotes <SYSTEM>

<SYSTEMS> can be any of the following:
name
ssm (see 'help ssm')
search:QUERY (see 'help system_search')
group:GROUP
channel:CHANNEL
```

# system\_listpackageprofiles

List all package profiles.

```
usage: system_listpackageprofiles
```

#### system\_listupgrades

List the available upgrades for a system.

```
usage: system_listupgrades <SYSTEMS>

<SYSTEMS> can be any of the following:
name
ssm (see 'help ssm')
search:QUERY (see 'help system_search')
group:GROUP
channel:CHANNEL
```

# system\_lock

Lock a system.

```
usage: system_lock <SYSTEMS>

<SYSTEMS> can be any of the following:
name
ssm (see 'help ssm')
search:QUERY (see 'help system_search')
group:GROUP
channel:CHANNEL
```

# $system\_reboot$

Reboot a system.

```
usage: system_reboot <SYSTEMS>

<SYSTEMS> can be any of the following:
name
ssm (see 'help ssm')
search:QUERY (see 'help system_search')
group:GROUP
channel:CHANNEL
```

#### system\_removechildchannels

Remove child channels from a system.

```
usage: system_removechildchannels <SYSTEMS> <CHANNEL ...>

<SYSTEMS> can be any of the following:
name
ssm (see 'help ssm')
search:QUERY (see 'help system_search')
group:GROUP
channel:CHANNEL
```

#### system\_removeconfigchannels

Remove config channels from a system.

```
usage: system_removeconfigchannels <SYSTEMS> <CHANNEL ...>

<SYSTEMS> can be any of the following:
name
ssm (see 'help ssm')
search:QUERY (see 'help system_search')
group:GROUP
channel:CHANNEL
```

## system\_removecustomvalues

Remove a custom value for a system.

```
usage: system_removecustomvalues <SYSTEMS> <KEY ...>

<SYSTEMS> can be any of the following:
name
ssm (see 'help ssm')
search:QUERY (see 'help system_search')
group:GROUP
channel:CHANNEL
```

#### system\_removeentitlement

Remove an entitlement from a system.

```
usage: system_removeentitlement <SYSTEMS> ENTITLEMENT

<SYSTEMS> can be any of the following:
name
ssm (see 'help ssm')
search:QUERY (see 'help system_search')
group:GROUP
channel:CHANNEL
```

#### system\_removepackage

Remove a package from a system.

```
usage: system_removepackage <SYSTEMS> <PACKAGE ...>

<SYSTEMS> can be any of the following:
name
ssm (see 'help ssm')
search:QUERY (see 'help system_search')
group:GROUP
channel:CHANNEL
```

#### system\_rename

Rename a system profile.

```
usage: system_rename OLDNAME NEWNAME
```

#### system\_runscript

Schedule a script to run on the list of systems provided.

```
usage: system_runscript <SYSTEMS> [options]
options:
  -u USER
 -g GROUP
  -t TIMEOUT
  -s START_TIME
 -1 LABEL
  -f FILE
<SYSTEMS> can be any of the following:
ssm (see 'help ssm')
search:QUERY (see 'help system_search')
group: GROUP
channel:CHANNEL
Dates can be any of the following:
Explicit Dates:
Dates can be expressed as explicit date strings in the YYYYMMDD[HHMM]
format. The year, month and day are required, while the hours and
minutes are not; the hours and minutes will default to 0000 if no
values are provided.
Dates can be expressed as delta values. For example, '2h' would
mean 2 hours in the future. You can also use negative values to
express times in the past (e.g., -7d would be one week ago).
Units:
s -> seconds
m -> minutes
h -> hours
d -> days
```

#### system\_schedulehardwarerefresh

Schedule a hardware refresh for a system.

```
usage: system_schedulehardwarerefresh <SYSTEMS>

<SYSTEMS> can be any of the following:
name
ssm (see 'help ssm')
search:QUERY (see 'help system_search')
group:GROUP
channel:CHANNEL
```

## system\_schedulepackagerefresh

Schedule a software package refresh for a system.

```
usage: system_schedulepackagerefresh <SYSTEMS>

<SYSTEMS> can be any of the following:
name
ssm (see 'help ssm')
search:QUERY (see 'help system_search')
group:GROUP
channel:CHANNEL
```

## system\_search

List systems that match the given criteria.

```
usage: system_search QUERY

Available Fields:
id
name
ip
hostname
device
vendor
driver
uuid

Examples:
> system_search device:vmware
> system_search ip:192.168.82
```

## system\_setbasechannel

Set a system's base software channel.

```
usage: system_setbasechannel <SYSTEMS> CHANNEL

<SYSTEMS> can be any of the following:
name
ssm (see 'help ssm')
search:QUERY (see 'help system_search')
group:GROUP
channel:CHANNEL
```

#### system\_setconfigchannelorder

Set the ranked order of configuration channels.

```
usage: system_setconfigchannelorder <SYSTEMS>

<SYSTEMS> can be any of the following:
name
ssm (see 'help ssm')
search:QUERY (see 'help system_search')
group:GROUP
channel:CHANNEL
```

#### system\_setcontactmethod

Set the contact method for a given system.

```
Available contact methods: ['default', 'ssh-push', 'ssh-push-tunnel']
usage: system_setcontactmethod <SYSTEMS> <CONTACT_METHOD>

<SYSTEMS> can be any of the following:
name
ssm (see 'help ssm')
search:QUERY (see 'help system_search')
group:GROUP
channel:CHANNEL
```

## system\_show\_packageversion

Shows version of installed package on a given system.

```
usage: system_show_packageversion <SYSTEM> <PACKAGE>

<SYSTEMS> can be any of the following:
name
ssm (see 'help ssm')
search:QUERY (see 'help system_search')
group:GROUP
channel:CHANNEL
```

## system\_syncpackages

Sync packages between two systems.

```
usage: system_syncpackages SOURCE TARGET
```

#### system\_unlock

Unlock a system.

```
usage: system_unlock <SYSTEMS>

<SYSTEMS> can be any of the following:
name
ssm (see 'help ssm')
search:QUERY (see 'help system_search')
group:GROUP
channel:CHANNEL
```

## system\_updatecustomvalue

Update a custom value for a system.

```
usage: system_updatecustomvalue KEY VALUE <SYSTEMS>

<SYSTEMS> can be any of the following:
name
ssm (see 'help ssm')
search:QUERY (see 'help system_search')
group:GROUP
channel:CHANNEL
```

# $system\_upgrade package$

Upgrade a package on a system.

```
usage: system_upgradepackage <SYSTEMS> <PACKAGE ...>|*

<SYSTEMS> can be any of the following:
name
ssm (see 'help ssm')
search:QUERY (see 'help system_search')
group:GROUP
channel:CHANNEL
```

# toggle\_

The following spacecmd functions are available to toggle functions on and off.

## toggle\_confirmations

Toggle confirmation messages on/off.

```
usage: toggle_confirmations
```

#### user\_

The following spacecmd functions are available managing users.

## user\_adddefaultgroup

Add a default group to an user account.

usage: user\_adddefaultgroup USER <GROUP ...>

# user\_addgroup

Add a group to an user account.

```
usage: user_addgroup USER <GROUP ...>
```

# user\_addrole

Add a role to an user account.

usage: user\_addrole USER ROLE

## user\_create

Create an user.

```
usage: user_create [options]

options:
    -u USERNAME
    -f FIRST_NAME
    -l LAST_NAME
    -e EMAIL
    -p PASSWORD
    --pam enable PAM authentication
```

# $user\_delete$

Delete an user.

usage: user\_delete NAME

# user\_details

Show the details of an user.

```
usage: user_details USER ...
```

# user\_disable

Disable an user account.

usage: user\_disable NAME

#### user\_enable

Enable an user account.

```
usage: user_enable NAME
```

## user\_list

List all users.

```
usage: user_list
```

# $user\_list available roles$

List all available roles for users.

```
usage: user_listavailableroles
```

## user\_removedefaultgroup

Remove a default group from an user account.

```
usage: user_removedefaultgroup USER <GROUP ...>
```

# user\_removegroup

Remove a group to an user account.

```
usage: user_removegroup USER <GROUP ...>
```

# user\_removerole

Remove a role from an user account.

```
usage: user_removerole USER ROLE
```

## user\_setemail

Set an user accounts email field.

```
usage: user_setemail USER EMAIL
```

## user\_setfirstname

Set an user accounts first name field.

```
usage: user_setfirstname USER FIRST_NAME
```

#### user\_setlastname

Set an user accounts last name field.

```
usage: user_setlastname USER LAST_NAME
```

## user\_setpassword

Set an user accounts name prefix field.

```
usage: user_setpassword USER PASSWORD
```

## user\_setprefix

Set an user accounts name prefix field.

```
usage: user_setprefix USER PREFIX
```

# whoami\_

The following command is available for returning the currently logged spacecmd username.

#### whoami

Print the currently logged spacecmd user.

```
spacecmd {SSM:0}> whoami
admin
```

# whoamitalkingto\_

The following spacecmd function is available for returning the server hostname.

## whoamitalkingto

Return the server hostname that spacecmd is connected with.

```
spacecmd {SSM:0}> whoamitalkingto
MGR_SERVER_HOSTNAME
```

# Miscellaneous Help Topics

The following help topics are printed with all functions requiring the relevant information.

#### time

Dates can be any of the following:

```
Explicit Dates:
Dates can be expressed as explicit date strings in the YYYYMMDD[HHMM] format.
The year, month and day are required, while the hours and minutes are not; the hours and minutes will default to 0000 if no values are provided.

Deltas:
Dates can be expressed as delta values.
For example, '2h' would mean 2 hours in the future.
You can also use negative values to express times in the past (e.g., -7d would be one week ago).

Units:
S -> seconds
m -> minutes
h -> hours
d -> days
```

#### systems

<SYSTEMS> can be any of the following:

```
name
ssm (see 'help ssm')
search:QUERY (see 'help system_search')
group:GROUP
channel:CHANNEL
```

#### ssm

The System Set Manager (SSM) is a group of systems that you can perform tasks on as a group.

```
Adding Systems:

> ssm_add group:rhel5-x86_64

> ssm_add channel:rhel-x86_64-server-5

> ssm_add search:device:vmware

> ssm_add host.example.com

Intersections:

> ssm_add group:rhel5-x86_64

> ssm_intersect group:web-servers

Using the SSM:

> system_installpackage ssm zsh

> system_runscript ssm
```

# **Command Line Tools**

There are several command line tools available in Uyuni. Every action that can be completed using the WebUI can be performed at a command prompt instead. Additionally, there are some actions that can only be performed at the command prompt.

Manage configuration with:

- mgrcfg-manager
- mgrcfg-client
- mgr-actions-control

Manage package and channel synchronization with:

- spacewalk-repo-sync
- mgr-sync

Manage bootstrapping with:

mgr-create-bootstrap-repo

Manage the database with:

smdba

Some of these command line tools are installed by default. To install a command line tool, you can use the Uyuni WebUI, or use your package manager at the command prompt.

Procedure: Installing Command Line Tools with the WebUI

- 1. In the Uyuni WebUI, navigate to **Systems > System List**, select the client to install the tool on, and navigate to the **Software > Packages > Install** sub-tab.
- 2. Use the search tool to search for the command line tool you want to install.
- 3. Check the package to install, and click [Install Selected Packages].
- 4. Click [Confirm] to begin installation.

Procedure: Installing Command Line Tools from the Command Prompt

1. On the client that you want to install the packages on, at the command prompt, as root, use zypper to install the package:

zypper in <CLI\_TOOL\_NAME>

# **Configuration CLI Tools**

The mgrcfg CLI tool has three components:

Table 40. Configuration CLI Tool Components

| Tool name           | Installed on | Use for                           |
|---------------------|--------------|-----------------------------------|
| mgrcfg-client       | Client       | Managing client configuration     |
| mgr-cfg-manager     | Server       | Managing server configuration     |
| mgr-actions-control | Server       | Administer configuration settings |

Clients do not have configuration management enabled by default. To get started, install the mgractions-control tool on the Uyuni Server, and use it to enable configuration management for your organization.

# Actions Control (mgr-actions-control)

Use the mgr-actions-control tool to enable and disable configuration management on a client. Actions that can be performed with mgr-actions-control include:

- Deploy a configuration file on a client
- Upload a file from the client
- Compare the configuration tools available on a client, with what is being used
- Run remote commands

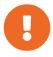

You must be logged in to Uyuni with an administrator account to use mgr-actions-control.

This tool works by adding or removing files and directories on the client in the /etc/sysconfig/rhn/allowed-actions/ directory. By default, this directory requires root permissions.

The available options for mgr-actions-control are listed in this table. Use this syntax for mgr-actions-control commands:

Table 41. Action Control Options

| Option     | Abbreviated Option | Description        |
|------------|--------------------|--------------------|
| enable-all |                    | Enable all options |

| Option               | Abbreviated Option | Description                                           |
|----------------------|--------------------|-------------------------------------------------------|
| disable-all          |                    | Disable all options.                                  |
| enable-deploy        |                    | Allow mgrcfg-client to deploy files.                  |
| enable-diff          |                    | Allow mgrcfg-client to diff files.                    |
| enable-upload        |                    | Allow mgrcfg-client to upload files.                  |
| enable-mtime-upload  |                    | Allow mgrcfg-client to upload file modification time. |
| enable-run           |                    | Enable running scripts.                               |
| disable-deploy       |                    | Disable deployment.                                   |
| disable-diff         |                    | Disable diff use.                                     |
| disable-upload       |                    | Disable file uploads.                                 |
| disable-mtime-upload |                    | Disable modification time upload.                     |
| disable-run          |                    | Disable running scripts.                              |
| report               |                    | Report whether modes are enabled or disabled.         |
| force                | f                  | Force the operation without asking first.             |
| help                 | h                  | Show help message and exit.                           |

For more information about the available options for the mgr-actions-control tool, see the man page:

man mgr-actions-control

# Client Configuration (mgrcfg-client)

Use the mgrcfg-client tool to manage configuration on a client. The mgrcfg-client has these primary modes:

- list
- get
- channels

- diff
- verify

The available commands and arguments for mgrcfg-client are listed in this section. Use this syntax for mgrcfg-client commands:

```
mgrcfg-client [-h] [--version] [-v] [--option] [mode]
```

## List Configuration Files

The list mode lists the configuration files for the client, including the labels of the configuration channels containing them. To see a complete list of all the configuration files that are currently applied to the client, use this command:

```
mgrcfg-client list
```

The output looks like this:

```
DoFoS Config Channel File
F config-channel-17 /etc/config-file
F config-channel-17 /var/spool/aalib.rpm
F config-channel-14 /etc/rhn/rhn.conf
```

In this output, DoFoS means Directory, File, or Something else. Each entry in the output will be marked with D, F, or S. These configuration files apply to the client.

Get more detail about a channel by specifying the channel name:

```
mgrcfg-manager list config-channel-14
```

The output looks like this:

```
Files in config channel 'config-channel-14'
/etc/config-file /etc/rhn/rhn.conf
```

It is possible that there are duplicate configuration files in different channels. In this case, the file listing for the channel shows files that are not present when listing channels applied to the client. This is a result of file ranking, which means that channels can contain files that are not applied to the client, because they are outranked by a different file from a different channel.

#### Get Configuration Files

The get mode displays the contents of the primary configuration file for the client. To see the

configuration file with the highest rank within the channel, use this command:

```
mgrcfg-client get
```

To see a specific configuration file, use this command:

```
mgrcfg-client get <FILENAME>
```

The available options for mgrcfg-client get are listed in this table.

Table 42. Client Get Mode Options

| Option          | Abbreviated Option | Description                                                              |
|-----------------|--------------------|--------------------------------------------------------------------------|
| topdir=TOPDIR   |                    | Make all file operations relative to this string.                        |
| exclude=EXCLUDE |                    | Exclude a file from being deployed with get. Can be used multiple times. |
| help            | h                  | Show help message and exit.                                              |

#### Channels

The **channels** mode lists the configuration channels for the client. To see a complete list of all the configuration channels that are currently applied to the client, use this command:

```
mgrcfg-client channels
```

The output looks like this:

```
Config channels:
Label Name
----
config-channel-17 config chan 2
config-channel-14 config chan 1
```

# **Differentiating Configuration Files**

The diff mode shows the differences between the configuration files deployed on the client and those stored by Uyuni. Use this command:

```
mgrcfg-client diff
```

The output looks like this:

```
rhncfg-client diff
--- /etc/test
+++ /etc/test 2020-08-28 00:14:49.405152824 +1000
@@ -1 +1,2 @@
This is the first line
+This is the second line added
```

You can use the **--topdir** option to compare configuration files with those located in an arbitrary unused location on the client, like this:

```
# mgrcfg-client diff --topdir /home/test/example/
```

## Verify Configuration Files

The verify mode checks if the configuration file on the client is different to the configuration associated with it. Use this command:

```
mgrcfg-client verify
```

The output looks like this:

```
modified /etc/config-file /var/spool/aalib.rpm
```

The file config-file is locally modified, while aalib.rpm is not.

The available options for mgrcfg-client verify are listed in this table.

Table 43. Client Verify Mode Options

| Option  | Abbreviated Option | Description                           |
|---------|--------------------|---------------------------------------|
| verbose | V                  | Increase the amount of output detail. |
| only    | o                  | Only show differing files.            |
| help    | h                  | Show help message and exit.           |

# Server Configuration (mgrcfg-manager)

Use the mgrcfg-manager tool to manage the configuration files and channels on the Uyuni Server. It does not manage configuration on a client.

The mgrcfg-manager tool has these primary modes:

- add
- · create-channel
- diff
- · diff-revisions
- · download-channel
- get
- list
- list-channels
- remove
- remove-channel
- revisions
- update
- · upload-channel

Each mode has further options. See the available options using this syntax:

```
mgrcfg-manager <MODE> --help
```

The available commands and arguments for mgrcfg-manager are listed in this section. Use this syntax for mgrcfg-manager commands:

```
mgrcfg-manager [-h] [--version] [-v] [mode] [--option]
```

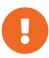

By default, the mgrcfg-manager tool times out after thirty minutes. You can change this value in the /etc/rhn/rhn.conf configuration file by adding or adjusting this line, with a value in minutes:

```
server.session_lifetime = <MINUTES>
```

### Add Files to a Configuration Channel

The add mode adds a configuration file from your local filesystem to an existing channel. Use this command:

```
mgrcfg-manager add --channel=<channel-label> <local/path/to/file>
```

You can use options to modify the file during addition. For example, to change the path or file name, use

this command:

```
mgrcfg-manager add --channel=<channel-label> \
    --dest-file=</new/path/to/file> <local/path/to/file>
```

The output looks like this:

```
Pushing to channel <channel-label>
Local file <local/path/to/file> -> remote file </new/path/to/file>
```

The available options for mgrcfg-manager add are listed in this table.

Table 44. Manager Add Mode Options

| Option         | Abbreviated Option | Description                                 |
|----------------|--------------------|---------------------------------------------|
| channel        | С                  | Upload files to this configuration channel. |
| dest-file      | d                  | Upload the file to this path.               |
| delim-start    |                    | Start delimiter for variable interpolation. |
| delim-end      |                    | End delimiter for variable interpolation.   |
| ignore-missing | i                  | Ignore missing local files.                 |
| help           | h                  | Show help message and exit.                 |

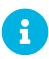

By default, the maximum file size for configuration files is 128 KB. For information about changing the maximum file size value, see [ **Reference** > **Configuration** > ].

### Create a Configuration Channel

The **create-channel** mode creates a new configuration channel. Use this command:

```
mgrcfg-manager create-channel <channel-label>
```

When you have created a configuration channel, you can add configuration files to it with the add mode.

### Differentiate Between Configuration Files

The diff mode shows the differences between the stored configuration files and the latest revisions in the associated channel. Use this command:

```
mgrcfg-manager diff --channel=<channel-label>
--dest-file=</path/to/file> </local/path/to/file>
```

The output looks like this:

```
--- </path/to/file> config_channel: <channel-label> revision: 1
+++ /home/test/example/hello_world.txt 2020-12-14 19:08:59.000000000 -0500
@@ -1 +1 @@
-example
+hello, world
```

The available options for mgrcfg-manager diff are listed in this table.

Table 45. Manager Diff Mode Options

| Option    | Abbreviated Option | Description                                |
|-----------|--------------------|--------------------------------------------|
| channel   | С                  | Get files from this configuration channel. |
| dest-file | d                  | Upload the file to this path.              |
| revision  | r                  | Use this revision.                         |
| topdir    | t                  | Make all files relative to this string.    |
| help      | h                  | Show help message and exit.                |

#### Differentiate between Revisions

The diff-revisions mode shows the differences between the revisions of configuration files.

This command can compare revisions across different channels. Use the -r option to indicate which revision of the file should be compared and the -n option to indicate the two channels to be checked. In this case, specify only one file name, because the file is being compared to a different revision of itself. Use this command:

```
mgrcfg-manager diff-revisions -n=<channel-label-1> -r=1 \
    -n=<channel-label-2> -r=1 </path/to/file>
```

The output looks like this:

```
--- </path/to/file> 2020-01-13 14:36:41 \
config channel: <example-channel-1> revision: 1
--- </path/to/file> 2020-01-13 14:42:42 \
config channel: <example-channel-2> revision: 1
@@ -1 +1,20 @@
-example
+hello, world
```

The available options for mgrcfg-manager diff-revision are listed in this table.

Table 46. Manager Diff Revision Mode Options

| Option   | <b>Abbreviated Option</b> | Description                                |
|----------|---------------------------|--------------------------------------------|
| channel  | С                         | Get files from this configuration channel. |
| revision | r                         | Use this revision.                         |
| help     | h                         | Show help message and exit.                |

#### Download All Files in a Channel

The download-channel mode downloads all configuration files in a channel to local directory. Use this command:

```
mgrcfg-manager download-channel <channel-label> --topdir <local/directory/>
```

The output looks like this:

```
Copying </config-file> -> <local/directory/config-file>
```

The available options for mgrcfg-manager download-channel are listed in this table.

Table 47. Manager Download Channel Mode Options

| Option | <b>Abbreviated Option</b> | Description                             |
|--------|---------------------------|-----------------------------------------|
| topdir | t                         | Make all files relative to this string. |
| help   | h                         | Show help message and exit.             |

#### Get the Contents of a File

The **get** mode displays the contents of a configuration file. Use this command:

mgrcfg-manager get --channel=<channel-label> <config-file>

#### List All Files in a Channel

The list mode lists the configuration files contained in a channel. Use this command:

```
mgrcfg-manager list <channel-label>
```

The output looks like this:

```
Files in config channel <channel-label>:
/tmp/dest_path/config-file
```

The available options for mgrcfg-manager list are listed in this table.

Table 48. Manager List Mode Options

| Option   | Abbreviated Option | Description                                |
|----------|--------------------|--------------------------------------------|
| channel  | С                  | Get files from this configuration channel. |
| topdir   | t                  | Make all files relative to this string.    |
| revision | r                  | Use this revision.                         |
| help     | h                  | Show help message and exit.                |

### List All Configuration Channels

The list mode lists the configuration channels available in your organization. Use this command:

```
mgrcfg-manager list-channels
```

The output looks like this:

Available config channels: example-channel example-channel config-channel-14 config-channel-17

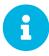

The output of this command does not include local\_override or server\_import channels.

#### Remove Files From a Channel

The remove mode removes configuration files from a channel. Use this command:

```
mgrcfg-manager remove --channel=<channel-label> <config-file>
```

The available options for mgrcfg-manager remove are listed in this table.

Table 49. Manager Remove Mode Options

| Option  | <b>Abbreviated Option</b> | Description                                |
|---------|---------------------------|--------------------------------------------|
| channel | С                         | Get files from this configuration channel. |
| topdir  | t                         | Make all files relative to this string.    |
| help    | h                         | Show help message and exit.                |

### Delete a Config Channel

The remove-channel mode removes configuration channels from your organization. Use this command:

```
mgrcfg-manager remove-channel <channel-label>
```

The output looks like this:

```
Removing config channel example-channel Config channel example-channel removed
```

### Determine the Number of File Revisions

The revisions mode shows how many revisions of a configuration file exist in a channel. Use this command:

```
mgrcfg-manager revisions <channel-label> <config-file>
```

The output looks like this:

```
Analyzing files in config channel example-channel \
/tmp/dest_path/config-file: 1
```

### Update a File in a Channel

The **update** mode creates a new revision of a configuration file. The new revision is added within the existing channel. Use this command:

```
mgrcfg-manager update --channel=<channel-label> \
--dest-file=</path/to/file.txt> </local/path/to/file>
```

The output looks like this:

```
Pushing to channel example-channel:
Local file example-channel /tmp/local/config-file -> \
remote file /tmp/dest_path/config-file
```

The available options for mgrcfg-manager update are listed in this table.

Table 50. Manager Update Mode Options

| Option      | Abbreviated Option | Description                                    |
|-------------|--------------------|------------------------------------------------|
| channel     | С                  | Upload the file to this configuration channel. |
| dest-file   | d                  | Upload the file to this path.                  |
| topdir      | t                  | Make all files relative to this string.        |
| delim-start |                    | Start delimiter for variable interpolation.    |
| delim-end   |                    | End delimiter for variable interpolation.      |
| help        | h                  | Show help message and exit.                    |

### Upload Multiple Files

The upload-channel mode allows you to upload multiple configuration files to a channel. Use this command:

```
mgrcfg-manager upload-channel --topdir=<topdir> <channel-label>
```

The output looks like this:

```
Using config channel example-channel4
Uploading config-file from /tmp/dest_path/
```

The available options for mgrcfg-manager upload-channel are listed in this table.

Table 51. Manager Upload Channel Mode Options

| Option  | Abbreviated Option | Description                                     |
|---------|--------------------|-------------------------------------------------|
| channel | С                  | Upload the files to this configuration channel. |
| topdir  | t                  | Directory containing the files to be uploaded.  |
| help    | h                  | Show help message and exit.                     |

# Synchronization CLI Tools

There are two tools for synchronizing clients to the server. For clients that are connected to the SUSE Customer Center, use mgr-sync. For all other clients, use spacewalk-repo-sync.

## Synchronize SCC Repositories With mgr-sync

The primary use of Mgr-sync is to connect to the SUSE Customer Center, retrieve product and package information, and prepare channels for synchronization with the Uyuni Server.

This tool is designed for use with a SUSE support subscription. It is not required for open source distributions, including openSUSE, CentOS, and Ubuntu.

The available commands and arguments for Mgr-sync are listed in this table. Use this syntax for Mgr-sync commands:

Table 52. mgr-sync Commands

| Command | Description                                                        | Example Use                                        |
|---------|--------------------------------------------------------------------|----------------------------------------------------|
| list    | List channels, organization credentials, or products               | mgr-sync list channels                             |
| add     | Add channels, organization credentials, or products                | mgr-sync add channel <channel_name></channel_name> |
| refresh | Refresh the local copy of products, channels, and subscriptions    | mgr-sync refresh                                   |
| delete  | Delete existing SCC organization credentials from the local system | mgr-sync delete<br>credentials                     |

| Command | Description                                                 | Example Use                                                    |
|---------|-------------------------------------------------------------|----------------------------------------------------------------|
| sync    | Synchronize specified channel or ask for it when left blank | <pre>mgr-sync sync channel <channel_name></channel_name></pre> |

To see the full list of options specific to a command, use this command:

mgr-sync <command> --help

Table 53. mgr-sync Optional Arguments

| Option            | Abbreviated option | Description                                                                                                    | <b>Example Use</b>                                   |
|-------------------|--------------------|----------------------------------------------------------------------------------------------------|------------------------------------------------------|
| help              | h                  | Display the command usage and options                                                                                      | mgr-synchelp                                         |
| version           | N/A                | Display the currently installed version of mgr-sync                                                                        | mgr-syncversion                                      |
| verbose           | V                  | Provide verbose output                                                                                                    | mgr-syncverbose<br>refresh                           |
| store-credentials | S                  | Store credentials a local hidden file                                                                                      | mgr-syncstore<br>-credentials                        |
| debug             | d                  | Log additional debugging information. Requires a level of 1, 2, 3. 3 provides the highest amnount of debugging information | mgr-sync -d 3<br>refresh                             |
| no-sync           | N/A                | Use with the add command to add products or channels without beginning a synchronization                                   | mgr-syncno-sync<br>add <channel_name></channel_name> |

Logs for mgr-sync are located in:

- /var/log/rhn/mgr-sync.log
- /var/log/rhn/rhn\_web\_api.log

## Synchronize Repositories with spacewalk-repo-sync

The spacewalk-repo-sync tool synchronizes software repositories into Uyuni channels. In most cases, this happens automatically, but you can use the tool to run it manually if required.

The spacewalk-repo-sync tool has these primary commands:

Table 54. spacewalk-repo-sync Options

| Option           | Description                                                      | Example Use                                                          |
|------------------|------------------------------------------------------------------|----------------------------------------------------------------------|
| list             | List all custom channels and the repositories assigned to them.  | spacewalk-repo-sync<br>list                                          |
| channel          | Synchronize a single channel to all repositories assigned to it. | <pre>spacewalk-repo-syncchannel <custom- channel=""></custom-></pre> |
| deep-verify      | ignore cached package checksums.                                 | spacewalk-repo-sync<br>deep-verify                                   |
| force-all-errata | force re-importing all the patches.                              | spacewalk-repo-sync<br>deep-verify                                   |
| no-packages      | excludes packages from the operation.                            | spacewalk-repo-sync<br>deep-verifyno<br>-packages                    |

For a complete list of options, see the Spacewalk-repo-sync manpage:

man spacewalk-repo-sync

## **Troubleshooting Synchronization**

If you are having trouble synchronizing with Spacewalk-repo-sync you can find out more by watching the HTTP log as the command runs.

Procedure: Troubleshooting Synchronization Problems

1. Log the HTTP output into /var/log/zypper.log:

ZYPP\_MEDIA\_CURL\_DEBUG=2 spacewalk-repo-sync --channel <channel-label>

2. Export the setting:

export URLGRABBER\_DEBUG=DEBUG

### 3. Start the synchronization:

```
/usr/bin/spacewalk-repo-sync --channel <channel-label> --type yum
```

You can increase the debug level, by adding the [option] "-vvv" option to the command.

4. When the complete completes, or fails, disable debug mode:

```
unset URLGRABBER_DEBUG
```

#### Add Custom Extra HTTP Headers

You can add custom HTTP headers to the requests made by <code>spacewalk-repo-sync</code> at the time of synchronization. The custom HTTP headers are defined in the <code>/etc/rhn/spacewalk-repo-sync/extra\_headers.conf</code> configuration file. The headers can be defined by repository name or channel label. You can also define global headers by putting them in the <code>main</code> section. For example:

```
[testchannel]
X-MY-HEADER-1=VALUE
X-MY-HEADER-2=VALUE

[mychannel]
X-MY-HEADER-3=VALUE
X-MY-HEADER-4=VALUE
[main]
X-MYGLOBAL-HEADER=VALUE
```

This can be particularly useful when dealing with Red Hat Update Infrastructure (RHUI) repositories in the public cloud.

# **Bootstrapping Command Line Tools**

The mgr-create-bootstrap-repo tool allows you to create a bootstrap repository.

Use the mgr-create-bootstrap-repo command on the Uyuni Server to create a new bootstrap repository. The -l option lists all available repositories:

```
mgr-create-bootstrap-repo -l
```

Give the repository name to create the bootstrap repository you require:

```
mgr-create-bootstrap-repo <repo-name>
```

You can also create a new bootstrap repository from a custom channel, with the --with-custom -channels option:

```
mgr-create-bootstrap-repo --with-custom-channels
```

If you create a bootstrap repository that contains custom channels, and later attempt to rebuild with the mgr-create-bootstrap-repo command, the custom channel information will remain in the bootstrap repository. To remove custom channel information from your bootstrap repository, use the --flush option when you rebuild:

```
mgr-create-bootstrap-repo --flush
```

### **Database CLI Tool**

The smdba tool allows you to manage the installed PostgreSQL database. It allows you to backup and restore the database, as well as administration tasks like creating, verifying, and restarting the database. The tool works on local databases only.

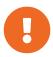

The **smdba** tool replaces the older **db-control** tool. The **db-control** tool is now unsupported.

After you stop or restart the database, you need to restart the Uyuni services.

Table 55. Database Options

| Option         | Description                                                |
|----------------|------------------------------------------------------------|
| backup-hot     | Enable continuous archiving backup                         |
| backup-restore | Restore the database from backup.                          |
| backup-status  | Show backup status.                                        |
| db-start       | Start the database.                                        |
| db-status      | Show database status.                                      |
| db-stop        | Stop the database.                                         |
| space-overview | Show database space report.                                |
| space-reclaim  | Free disk space from unused objects in tables and indexes. |
| space-tables   | Show space report for each table.                          |
| system-check   | Perform a back-end health check.                           |

| Option | Description                 |
|--------|-----------------------------|
| help   | Show help message and exit. |

Each option has additional help available. See the help using this syntax:

smdba <OPTION> --help

## **GNU Free Documentation License**

Copyright © 2000, 2001, 2002 Free Software Foundation, Inc. 51 Franklin St, Fifth Floor, Boston, MA 02110-1301 USA. Everyone is permitted to copy and distribute verbatim copies of this license document, but changing it is not allowed.

### 0. PREAMBLE

The purpose of this License is to make a manual, textbook, or other functional and useful document "free" in the sense of freedom: to assure everyone the effective freedom to copy and redistribute it, with or without modifying it, either commercially or noncommercially. Secondarily, this License preserves for the author and publisher a way to get credit for their work, while not being considered responsible for modifications made by others.

This License is a kind of "copyleft", which means that derivative works of the document must themselves be free in the same sense. It complements the GNU General Public License, which is a copyleft license designed for free software.

We have designed this License in order to use it for manuals for free software, because free software needs free documentation: a free program should come with manuals providing the same freedoms that the software does. But this License is not limited to software manuals; it can be used for any textual work, regardless of subject matter or whether it is published as a printed book. We recommend this License principally for works whose purpose is instruction or reference.

### 1. APPLICABILITY AND DEFINITIONS

This License applies to any manual or other work, in any medium, that contains a notice placed by the copyright holder saying it can be distributed under the terms of this License. Such a notice grants a worldwide, royalty-free license, unlimited in duration, to use that work under the conditions stated herein. The "Document", below, refers to any such manual or work. Any member of the public is a licensee, and is addressed as "you". You accept the license if you copy, modify or distribute the work in a way requiring permission under copyright law.

A "Modified Version" of the Document means any work containing the Document or a portion of it, either copied verbatim, or with modifications and/or translated into another language.

A "Secondary Section" is a named appendix or a front-matter section of the Document that deals exclusively with the relationship of the publishers or authors of the Document to the Document's overall subject (or to related matters) and contains nothing that could fall directly within that overall subject. (Thus, if the Document is in part a textbook of mathematics, a Secondary Section may not explain any mathematics.) The relationship could be a matter of historical connection with the subject or with related matters, or of legal, commercial, philosophical, ethical or political position regarding them.

The "Invariant Sections" are certain Secondary Sections whose titles are designated, as being those of Invariant Sections, in the notice that says that the Document is released under this License. If a section does not fit the above definition of Secondary then it is not allowed to be designated as Invariant. The Document may contain zero Invariant Sections. If the Document does not identify any Invariant Sections

then there are none.

The "Cover Texts" are certain short passages of text that are listed, as Front-Cover Texts or Back-Cover Texts, in the notice that says that the Document is released under this License. A Front-Cover Text may be at most 5 words, and a Back-Cover Text may be at most 25 words.

A "Transparent" copy of the Document means a machine-readable copy, represented in a format whose specification is available to the general public, that is suitable for revising the document straightforwardly with generic text editors or (for images composed of pixels) generic paint programs or (for drawings) some widely available drawing editor, and that is suitable for input to text formatters or for automatic translation to a variety of formats suitable for input to text formatters. A copy made in an otherwise Transparent file format whose markup, or absence of markup, has been arranged to thwart or discourage subsequent modification by readers is not Transparent. An image format is not Transparent if used for any substantial amount of text. A copy that is not "Transparent" is called "Opaque".

Examples of suitable formats for Transparent copies include plain ASCII without markup, Texinfo input format, LaTeX input format, SGML or XML using a publicly available DTD, and standard-conforming simple HTML, PostScript or PDF designed for human modification. Examples of transparent image formats include PNG, XCF and JPG. Opaque formats include proprietary formats that can be read and edited only by proprietary word processors, SGML or XML for which the DTD and/or processing tools are not generally available, and the machine-generated HTML, PostScript or PDF produced by some word processors for output purposes only.

The "Title Page" means, for a printed book, the title page itself, plus such following pages as are needed to hold, legibly, the material this License requires to appear in the title page. For works in formats which do not have any title page as such, "Title Page" means the text near the most prominent appearance of the work's title, preceding the beginning of the body of the text.

A section "Entitled XYZ" means a named subunit of the Document whose title either is precisely XYZ or contains XYZ in parentheses following text that translates XYZ in another language. (Here XYZ stands for a specific section name mentioned below, such as "Acknowledgements", "Dedications", "Endorsements", or "History".) To "Preserve the Title" of such a section when you modify the Document means that it remains a section "Entitled XYZ" according to this definition.

The Document may include Warranty Disclaimers next to the notice which states that this License applies to the Document. These Warranty Disclaimers are considered to be included by reference in this License, but only as regards disclaiming warranties: any other implication that these Warranty Disclaimers may have is void and has no effect on the meaning of this License.

### 2. VERBATIM COPYING

You may copy and distribute the Document in any medium, either commercially or noncommercially, provided that this License, the copyright notices, and the license notice saying this License applies to the Document are reproduced in all copies, and that you add no other conditions whatsoever to those of this License. You may not use technical measures to obstruct or control the reading or further copying of the copies you make or distribute. However, you may accept compensation in exchange for copies. If you distribute a large enough number of copies you must also follow the conditions in section 3.

You may also lend copies, under the same conditions stated above, and you may publicly display copies.

## 3. COPYING IN QUANTITY

If you publish printed copies (or copies in media that commonly have printed covers) of the Document, numbering more than 100, and the Document's license notice requires Cover Texts, you must enclose the copies in covers that carry, clearly and legibly, all these Cover Texts: Front-Cover Texts on the front cover, and Back-Cover Texts on the back cover. Both covers must also clearly and legibly identify you as the publisher of these copies. The front cover must present the full title with all words of the title equally prominent and visible. You may add other material on the covers in addition. Copying with changes limited to the covers, as long as they preserve the title of the Document and satisfy these conditions, can be treated as verbatim copying in other respects.

If the required texts for either cover are too voluminous to fit legibly, you should put the first ones listed (as many as fit reasonably) on the actual cover, and continue the rest onto adjacent pages.

If you publish or distribute Opaque copies of the Document numbering more than 100, you must either include a machine-readable Transparent copy along with each Opaque copy, or state in or with each Opaque copy a computer-network location from which the general network-using public has access to download using public-standard network protocols a complete Transparent copy of the Document, free of added material. If you use the latter option, you must take reasonably prudent steps, when you begin distribution of Opaque copies in quantity, to ensure that this Transparent copy will remain thus accessible at the stated location until at least one year after the last time you distribute an Opaque copy (directly or through your agents or retailers) of that edition to the public.

It is requested, but not required, that you contact the authors of the Document well before redistributing any large number of copies, to give them a chance to provide you with an updated version of the Document.

### 4. MODIFICATIONS

You may copy and distribute a Modified Version of the Document under the conditions of sections 2 and 3 above, provided that you release the Modified Version under precisely this License, with the Modified Version filling the role of the Document, thus licensing distribution and modification of the Modified Version to whoever possesses a copy of it. In addition, you must do these things in the Modified Version:

- A. Use in the Title Page (and on the covers, if any) a title distinct from that of the Document, and from those of previous versions (which should, if there were any, be listed in the History section of the Document). You may use the same title as a previous version if the original publisher of that version gives permission.
- B. List on the Title Page, as authors, one or more persons or entities responsible for authorship of the modifications in the Modified Version, together with at least five of the principal authors of the Document (all of its principal authors, if it has fewer than five), unless they release you from this requirement.
- C. State on the Title page the name of the publisher of the Modified Version, as the publisher.

- D. Preserve all the copyright notices of the Document.
- E. Add an appropriate copyright notice for your modifications adjacent to the other copyright notices.
- F. Include, immediately after the copyright notices, a license notice giving the public permission to use the Modified Version under the terms of this License, in the form shown in the Addendum below.
- G. Preserve in that license notice the full lists of Invariant Sections and required Cover Texts given in the Document's license notice.
- H. Include an unaltered copy of this License.
- I. Preserve the section Entitled "History", Preserve its Title, and add to it an item stating at least the title, year, new authors, and publisher of the Modified Version as given on the Title Page. If there is no section Entitled "History" in the Document, create one stating the title, year, authors, and publisher of the Document as given on its Title Page, then add an item describing the Modified Version as stated in the previous sentence.
- J. Preserve the network location, if any, given in the Document for public access to a Transparent copy of the Document, and likewise the network locations given in the Document for previous versions it was based on. These may be placed in the "History" section. You may omit a network location for a work that was published at least four years before the Document itself, or if the original publisher of the version it refers to gives permission.
- K. For any section Entitled "Acknowledgements" or "Dedications", Preserve the Title of the section, and preserve in the section all the substance and tone of each of the contributor acknowledgements and/or dedications given therein.
- L. Preserve all the Invariant Sections of the Document, unaltered in their text and in their titles. Section numbers or the equivalent are not considered part of the section titles.
- M. Delete any section Entitled "Endorsements". Such a section may not be included in the Modified Version.
- N. Do not retitle any existing section to be Entitled "Endorsements" or to conflict in title with any Invariant Section.
- O. Preserve any Warranty Disclaimers.

If the Modified Version includes new front-matter sections or appendices that qualify as Secondary Sections and contain no material copied from the Document, you may at your option designate some or all of these sections as invariant. To do this, add their titles to the list of Invariant Sections in the Modified Version's license notice. These titles must be distinct from any other section titles.

You may add a section Entitled "Endorsements", provided it contains nothing but endorsements of your Modified Version by various parties—for example, statements of peer review or that the text has been approved by an organization as the authoritative definition of a standard.

You may add a passage of up to five words as a Front-Cover Text, and a passage of up to 25 words as a Back-Cover Text, to the end of the list of Cover Texts in the Modified Version. Only one passage of Front-Cover Text and one of Back-Cover Text may be added by (or through arrangements made by) any one entity. If the Document already includes a cover text for the same cover, previously added by you or by arrangement made by the same entity you are acting on behalf of, you may not add another; but you may replace the old one, on explicit permission from the previous publisher that added the old one.

The author(s) and publisher(s) of the Document do not by this License give permission to use their names for publicity for or to assert or imply endorsement of any Modified Version.

### 5. COMBINING DOCUMENTS

You may combine the Document with other documents released under this License, under the terms defined in section 4 above for modified versions, provided that you include in the combination all of the Invariant Sections of all of the original documents, unmodified, and list them all as Invariant Sections of your combined work in its license notice, and that you preserve all their Warranty Disclaimers.

The combined work need only contain one copy of this License, and multiple identical Invariant Sections may be replaced with a single copy. If there are multiple Invariant Sections with the same name but different contents, make the title of each such section unique by adding at the end of it, in parentheses, the name of the original author or publisher of that section if known, or else a unique number. Make the same adjustment to the section titles in the list of Invariant Sections in the license notice of the combined work.

In the combination, you must combine any sections Entitled "History" in the various original documents, forming one section Entitled "History"; likewise combine any sections Entitled "Acknowledgements", and any sections Entitled "Dedications". You must delete all sections Entitled "Endorsements".

### 6. COLLECTIONS OF DOCUMENTS

You may make a collection consisting of the Document and other documents released under this License, and replace the individual copies of this License in the various documents with a single copy that is included in the collection, provided that you follow the rules of this License for verbatim copying of each of the documents in all other respects.

You may extract a single document from such a collection, and distribute it individually under this License, provided you insert a copy of this License into the extracted document, and follow this License in all other respects regarding verbatim copying of that document.

### 7. AGGREGATION WITH INDEPENDENT WORKS

A compilation of the Document or its derivatives with other separate and independent documents or works, in or on a volume of a storage or distribution medium, is called an "aggregate" if the copyright resulting from the compilation is not used to limit the legal rights of the compilation's users beyond what the individual works permit. When the Document is included in an aggregate, this License does not apply to the other works in the aggregate which are not themselves derivative works of the Document.

If the Cover Text requirement of section 3 is applicable to these copies of the Document, then if the Document is less than one half of the entire aggregate, the Document's Cover Texts may be placed on covers that bracket the Document within the aggregate, or the electronic equivalent of covers if the Document is in electronic form. Otherwise they must appear on printed covers that bracket the whole aggregate.

### 8. TRANSLATION

Translation is considered a kind of modification, so you may distribute translations of the Document under the terms of section 4. Replacing Invariant Sections with translations requires special permission from their copyright holders, but you may include translations of some or all Invariant Sections in addition to the original versions of these Invariant Sections. You may include a translation of this License, and all the license notices in the Document, and any Warranty Disclaimers, provided that you also include the original English version of this License and the original versions of those notices and disclaimers. In case of a disagreement between the translation and the original version of this License or a notice or disclaimer, the original version will prevail.

If a section in the Document is Entitled "Acknowledgements", "Dedications", or "History", the requirement (section 4) to Preserve its Title (section 1) will typically require changing the actual title.

### 9. TERMINATION

You may not copy, modify, sublicense, or distribute the Document except as expressly provided for under this License. Any other attempt to copy, modify, sublicense or distribute the Document is void, and will automatically terminate your rights under this License. However, parties who have received copies, or rights, from you under this License will not have their licenses terminated so long as such parties remain in full compliance.

### 10. FUTURE REVISIONS OF THIS LICENSE

The Free Software Foundation may publish new, revised versions of the GNU Free Documentation License from time to time. Such new versions will be similar in spirit to the present version, but may differ in detail to address new problems or concerns. See <a href="http://www.gnu.org/copyleft/">http://www.gnu.org/copyleft/</a>.

Each version of the License is given a distinguishing version number. If the Document specifies that a particular numbered version of this License "or any later version" applies to it, you have the option of following the terms and conditions either of that specified version or of any later version that has been published (not as a draft) by the Free Software Foundation. If the Document does not specify a version number of this License, you may choose any version ever published (not as a draft) by the Free Software Foundation.

## ADDENDUM: How to use this License for your documents

Copyright (c) YEAR YOUR NAME.

Permission is granted to copy, distribute and/or modify this document under the terms of the GNU Free Documentation License, Version 1.2 or any later version published by the Free Software Foundation; with no Invariant Sections, no Front-Cover Texts, and no Back-Cover Texts. A copy of the license is included in the section entitled{ldquo}GNU Free Documentation License{rdquo}.

If you have Invariant Sections, Front-Cover Texts and Back-Cover Texts, replace the "with...Texts." line with this:

with the Invariant Sections being LIST THEIR TITLES, with the Front-Cover Texts being LIST, and with the Back-Cover Texts being LIST.

If you have Invariant Sections without Cover Texts, or some other combination of the three, merge those two alternatives to suit the situation.

If your document contains nontrivial examples of program code, we recommend releasing these examples in parallel under your choice of free software license, such as the GNU General Public License, to permit their use in free software.